РУКОВОДСТВО ПОЛЬЗОВАТЕЛЯ

# **СПУТНИКОВЫЙ ГЕОДЕЗИЧЕСКИЙ ПРИЕМНИК TRIMBLE R10**

Версия 1.00 Редакция A Декабрь 2012

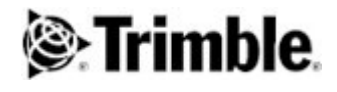

#### **Главный офис**

Trimble Navigation Limited, 935 Stewart Drive, Sunnyvale, CA 94085, USA [www.trimble.com](http://www.trimble.com/)

#### **Геодезическая сфера деятельности**

Trimble Navigation Limited, Survey business area, 5475 Kellenburger Road, Dayton, Ohio 45424-1099, USA 800-538-7800 (toll free in USA), +1-937-245-5600 Phone, +1-937-233-9004 Fax [www.trimble.com](http://www.trimble.com/) Email: [trimble\\_support@trimble.com](mailto:trimble_support@trimble.com)

#### **Надлежащее уведомление**

© 2006–2012, Trimble Navigation Limited. Все права соблюдены. Trimble, логотип Глобус и Треугольник, OmniSTAR являются зарегистрированными торговыми марками компании Trimble Navigation Limited, зарегистрированными в США и других странах.

CMR+, Connected Community, EVEREST, HD-GNSS, HYDRO*pro*, Maxwell, SurePoint, Trimble Access, TRIMMARK, VRS, и xFill являются торговыми марками компании Trimble Navigation Limited.<br>Microsoft, Internet Explorer, Silverlight, Windows, и Windows Vista являются зарегистрированными торговыми марками или

торговыми марками Microsoft Corporation в США и других странах.

Товарный знак и логотип Bluetooth – собственность Bluetooth SIG, Inc. и любое использование такого знака Trimble Navigation Limited лицензировано.

Все другие торговые марки являются собственностью их владельцев.

Поддержка Galileo разрабатывается под лицензией ЕС (European Union) и Европейского космического агентства (European Space Agency).

#### **Авторское право на ПО NTP**

© David L. Mills 1992-2009.

Разрешение на использование, копирование, изменение и распространение данного программного обеспечения и его документации для любых целей или бесплатно предоставляется при условии, что данное уведомление об авторских правах будет воспроизведено во всех экземплярах и что, как уведомление об авторских правах, так и данное разрешение будет воспроизведено в сопроводительной документации, и что название университета штата Делавэр (University of Delaware) не будет использоваться в рекламных и других публичных целях, имеющих отношение к распространению программного обеспечения, без специального письменного разрешения. Университет штата Делавэр (University of Delaware) не делает никаких заявлений о пригодности данного программного обеспечения для каких-либо целей. Оно предоставляется "как есть", без каких-либо явных или подразумеваемых гарантий.

#### **Примечание к выпуску**

Это выпуск руководства пользователя спутниковым приемником Trimble R10 за октябрь 2012 (Редакция A) .

#### **Сведения по ограничению гарантии на изделие**

Для получения информации об ограничении гарантии, пожалуйста, обратитесь к карте по ограниченной гарантии, прилагаемой к этому изделию Trimble, или обратитесь к местному авторизованному дилеру Trimble.

#### **Ограничения Координационного комитета по экспортному контролю (COCOM)**

Министерство торговли США (The U.S. Department of Commerce) требует, чтобы все экспортируемое спутниковое GPS оборудование содержало ограничения по производительности, так что они не могут быть использованы в порядке, которые могли бы угрожать безопасности Соединенных Штатов. Следующие ограничения внесены в это изделие:

- Незамедлительное отключение доступа к спутниковым измерениям и навигационным данным при вычисленной скорости приемника более, чем 1000 узлов, или вычисленной высоте приемника более 18 000 метров. Подсистема приемника сигналов GPS сбрасывается до тех пор, пока условия COCOM не будут выполнены. В результате, все записи и потоки останавливаются пока подсистемы GPS не будет очищена.

#### **Уведомления**

**Заявление об оборудовании класса B - информация для пользователей.** Данное оборудование проверено и признано соответствующим ограничениям для цифровых устройств класса В, согласно части 15 и части 90 правил Федеральной комиссии связи (FCC). Эти ограничения разработаны для обеспечения разумной защиты от вредных помех в жилых помещениях. Данное оборудование генерирует, использует и может излучать радиочастотную энергию и, если оно не установлено и используется не в соответствии с инструкциями, может создавать помехи для радиосвязи. Тем не менее, нет никакой гарантии, что помехи не будут возникать в каждом конкретном случае. Если это оборудование вызывает помехи для приема радио или телевизионного сигнала, что может быть определено путем включения и выключения оборудования, пользователь может попытаться устранить помехи одним или несколькими из следующих способов:

- Увеличьте расстояние между оборудованием и приемников
- Подключите оборудование к розетке в цепи, отличной от той, к которой подключен приемник
- Обратитесь к дилеру или опытному специалисту по радио / ТВ за помощью

Изменения и модификации, не одобренные производителем или зарегистрированным разработчиком данного оборудования, могут лишить вас права эксплуатировать это оборудование согласно правилам Федеральной Комиссии Связи (FCC)

#### **Канада**

Данное цифровое устройство класса B соответствует Canadian ICES-003.

Cet appareil numérique de la classe B est conforme à la norme NMB-003 du Canada.

This apparatus complies with Canadian RSS-GEN, RSS-310, RSS-210, and RSS-119.

Cet appareil est conforme à la norme CNR-GEN, CNR-310, CNR-210, et CNR-119 du Canada.

#### **Европа**

Изделие, представленное в данном руководстве, предназначено для использования во всех странах-членах ЕС, Норвегии и Швейцарии. Изделие было испытаны и признано соответствующим требованиям, предъявляемым к устройствам класса B в соответствии с Европейской Директивой Совета 89/336/EEC (European Council Directive 89/336/EEC) по ЭМС, и, таким образом, отвечает требованиям для маркировки CE и продается в пределах Европейской экономической зоны (European Economic Area (EEA)). Изделие содержит радио модуль Bluetooth. Данные требования разработаны для обеспечения разумной защиты от вредных помех при эксплуатации оборудования в жилых или коммерческих условиях. Радио частоты 450 МГц не согласованы для использования во

#### **Заявление о соответствии CE**

Настоящим, Trimble Navigation, заявляет, что спутниковые приемники GPS соответствуют основным требованиям и другим соответствующими положениям Директивы (Directive 1999/5/EC).

#### **Австралия и Новая Зеландия**

Данное изделие соответствует нормативным требованиям Австралийского связи и СМИ (Australian Communications and Media Authority (ACMA)) по электромагнитной совместимости, таким образом, отвечая требованиям для маркировки C-Tick и продаже на территории Австралии и Новой Зеландии.

#### **Тайвань – Battery Recycling Requirements**

Продукт содержит заменяемые Литий-ионные батареи. Тайваньские законы требуют, чтобы вышедшие из употребления батареи перерабатывались.

廢電池請回收

#### **Ограничение на использование некоторых опасных веществ в электрическом и электронном оборудовании (RoHS)**

Изделие Trimble, представленное в данном руководстве, соответствует во всех существенных отношениях с Директивой 2002/95/EC ЕВРОПЕЙСКОГО ПАРЛАМЕНТА И СОВЕТА (DIRECTIVE 2002/95/EC OF THE EUROPEAN PARLIAMENT AND OF THE COUNCIL) от 27 января 2003 г. об ограничении использования некоторых опасных веществ в электрическом и электронном оборудовании (Директива RoHS) и поправкам 2005/618/EC (Amendment 2005/618/EC) в рубрике C (2005) 3143, с исключениями для свинца в припое в соответствии с пунктом 7 применения Приложения к Директиве RoHS.

#### **Отходы электрического и электронного оборудования (Waste Electrical and Electronic Equipment - WEEE)**

Для информации об инструкциях по переработке и дополнительной информации, пожалуйста, посетите сайт [www.trimble.com/ev.shtml.](http://www.trimble.com/ev.shtml)

Recycling in Europe: To recycle Trimble WEEE (Waste Electrical and Electronic Equipment, products that run on electrical power.), Call +31 497 53 24 30, and ask for the "WEEE Associate". Or, mail a request for recycling instructions to: Trimble Europe BV

c/o Menlo Worldwide Logistics

Meerheide 45

5521 DZ Eersel, NL **Декларация о соответствии FCC**

Мы, Trimble Navigation Limited.

935 Stewart Drive PO Box 3642 Sunnyvale, CA 94088-3642 United States +1-408-481-8000

Объявляем под собственную ответственность, что продукция DoC соответствует части 15 правил FCC.

Эксплуатация допускается при соблюдении следующих двух условий: (1) Данное устройство не должно создавать вредных помех, и (2) Это устройство должно выдерживать любые

помехи, включая помехи, которые могут вызвать сбои в работе

#### **Нелицензируемые радио модули в изделии**

Это устройство соответствует требованиям части 15 правил FCC. Эксплуатация допускается при соблюдении следующих двух условий: (1) Данное устройство не должно создавать вредных помех, и (2) Это устройство должно выдерживать любые помехи, включая помехи, которые могут вызывать сбои в работе.

#### **Лицензируемые радио модули в изделии**

Это устройство соответствует требованиям части 15 правил FCC. Эксплуатация допускается при условии, что это устройство не может вызывать вредных помех.

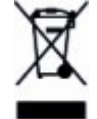

# **Информация по безопасности**

До начала использования продукции компании Trimble убедитесь, что вы прочитали и поняли все требования по безопасности.

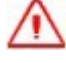

**Предупреждение.** Данное сообщение предупреждает о возможной опасности, которая, если ее не предотвратить, может привести серьезным повреждениям или даже смерти

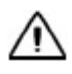

**Внимание.** Данное сообщение предупреждает о возможной опасности или опасной практики, что может привести к незначительным повреждениям или возможному вреду или необратимой потере данных

*Примечание – Обычная информация, которая не содержит сведений о возможной опасности*

# **Использование и безопасность**

Данный продукт разработан для работы в сложных условиях, которые обычно встречаются при решении геодезических полевых задач. Тем не менее, спутниковый приемник – это высокоточный электронный прибор, поэтому следует относиться к нему аккуратно.

**Внимание.** Работа или хранение приемника в температурных условиях, отличных от указанных температурных характеристик для данного прибора, может привести к его повреждению

## **Воздействие радиочастотного излучения**

## **Встроенное УКВ радио, диапазона 410-470 МГц**

*Безопасность.* Воздействие радиочастотного излучения важно для оценки безопасности. FCC (федеральная комиссия США по коммуникациям -Federal Communications Commission of the U.S) приняла стандарт безопасности (General Docket 79-144 от 13 марта 1986 года) воздействия на человека радиочастотной электромагнитной энергии, излучаемого оборудованием, которое регулируется FCC, как результат воздействий.

Правильное использование радиомодема позволяет избегать воздействий ниже установленных FCC границ. Рекомендуются следующие меры предосторожности:

- *НЕ ВКЛЮЧАЙТЕ* радиомодем на передачу, если кто-нибудь находится в радиусе антенне ближе, чем указанные расстояния:
	- $\checkmark$  Bluetooth, Wi-Fi, GSM/UTMS менее, чем 20 см
	- $\checkmark$  УКВ радиомодем 410-470 МГц менее, чем 35 см
- *НЕ ИСПОЛЬЗУЙТЕ* радиомодем на передачу данных до тех пор, пока радиоантенна не подключена к соответствующему разъему приемника.
- **НЕ ИСПОЛЬЗУЙТЕ** устройство вблизи электрических детонаторов или во взрывоопасной атмосфере
- Все оборудование должно быть правильно заземлено в соответствии с инструкциями по установке Trimble для безопасной работы.
- Все оборудование должно обслуживаться только квалифицированным специалистом.

#### **Встроенные радио излучатели**

Излучаемая мощность встроенных радио излучателей Bluetooth и Wi-Fi, включая некоторые из спутниковых приемников Trimble, намного меньше пределов воздействия радиочастот, установленных FCC. Тем не менее, радио модули должны использоваться таким образом, чтобы спутниковый приемник Trimble находился не ближе 20 см от человеческого тела. Встроенные беспроводные радио модули работают в соответствии с международными правилами и рекомендациями по безопасности радиочастотных излучений, согласованными с различными научно-исследовательскими сообществами Компания Trimble гарантирует, что встроенные радио модули беспроводной радиосвязи полностью безопасны для потребителя. Уровень излучаемой электромагнитной энергии в сотни раз ниже, чем электромагнитное излучение других беспроводных устройств, таких как, например, мобильные телефоны. Однако использование беспроводных радиомодулей может быть запрещено в некоторых ситуациях и местах, например на самолете. Если вы не знакомы с действующими запретами, настоятельно рекомендуется получить разрешение перед включением модулей беспроводной радиосвязи.

#### **Воздействие радиочастотного излучения от сотовых модемов**

Спутниковые приемники Trimble оснащаются сотовым модемом, разработанным и произведенным в соответствии с требованиями безопасности по ограничению излучения радиоволн. При использовании в соответствии с инструкциями, приведенными в данном руководстве, данное оборудование не превышает ограничения на излучения радиочастот в соответствии требованиями федеральной комиссии США по коммуникациям (Federal Communications Commission of the U.S (FCC)) - постановление 47 CFR §2.1093, что также подтверждено независимыми экспертизами.

Данные ограничения являются частью общих правил и требований, устанавливающих разрешенный уровень радиочастотного излучения для жилых районов. Требования основаны на стандартах, разработанных независимыми научными организациями на основе тщательных подтвержденных научных исследованиях. Требования включают в себя определенные границы, разработанные для безопасности всех людей, независимо от их возраста и состояния здоровья.

#### **Радио модуль UMTS (3G)**

*Безопасность.* Воздействие радиочастотного излучения важно для оценки безопасности. FCC (федеральная комиссия США по коммуникациям - Federal Communications Commission of the U.S) приняла стандарт безопасности (General Docket 79-144 от 13 марта 1986 года) воздействия на человека радиочастотной электромагнитной энергии, излучаемого оборудованием, которое регулируется FCC, как результат воздействий.

Правильное использование радиомодема позволяет избегать воздействий ниже установленных FCC границ. Рекомендуются следующие меры предосторожности:

*НЕ ВКЛЮЧАЙТЕ* радиомодем на передачу, когда кто-нибудь находится в

радиусе 20 см от антенны.

Все оборудование должно обслуживаться только квалифицированным специалистом.

## **Установка антенн**

**Внимание**. Для вашей собственной безопасности и в соответствии с требования FCC к радиоизлучению, всегда соблюдайте следующие меры предосторожности: – Всегда соблюдайте минимальное расстояние в 20 см между вами и излучающей

антенной.

– Располагайте антенну вдалеке от любых других излучающих устройств.

**Предупреждение**. Антенна спутникового приемника и ее кабели должны устанавливаться в соответствии со всеми государственными и местными правилами, нормами и практикой по эксплуатации и обслуживанию электрических установок. Антенна и кабели должны устанавливаться там, где они не будут находиться под воздействием напряжением в результате прохождения поблизости линий электропередач и не должны устанавливаться там, где они будут подвергаться излишним кратковременным воздействиям значительных электрических напряжений, например, разрядов молнии. Установка в таких местах требует дополнительных мер защиты, которые подробно описаны в государственных и местных правилах эксплуатации и обслуживания электрических установок.

Встроенные радио модули спутникового приемника Trimble разрабатывались для работы с перечисленными ниже антеннами. Строго запрещено использовать с приемником антенны, не включенные в данный список. Полное сопротивление (импеданс) антенны составляет 50 Ом.

Следующие антенны могут использоваться (в зависимости от страны):

 Вертикальная гибкая штыревая **радиоантенна 450 МГц** 0 дБи и 5 дБи (изотропных децибел).

Для уменьшения возможных радиопомех для других пользователей, тип антенны и ее коэффициент усиления должны выбираться таким образом, чтобы эффективная (эквивалентная) изотропно излучаемая мощность (ЭИИМ) соответствовала разрешенной для успешного взаимодействия.

# **Утверждение типа образца**

Утверждение или одобрение опытного образца охватывает технические параметры оборудования, связанные с излучением, которое может вызывать помехи. Утверждение опытного образца предоставляется производителем излучающего оборудования, независимо от эксплуатации или лицензированного количества устройств. Некоторые страны имеют особые технические требования по эксплуатации оборудования, в частности, частотные полосы для радио модемов. Для соответствия этим требованиями Trimble может вносить изменения в оборудование для соответствия типу утвержденного образца.

Несанкционированная модификация устройства лишает устройство утверждение типа измерения, гарантии и лицензию на эксплуатацию оборудования.

# Оглавление

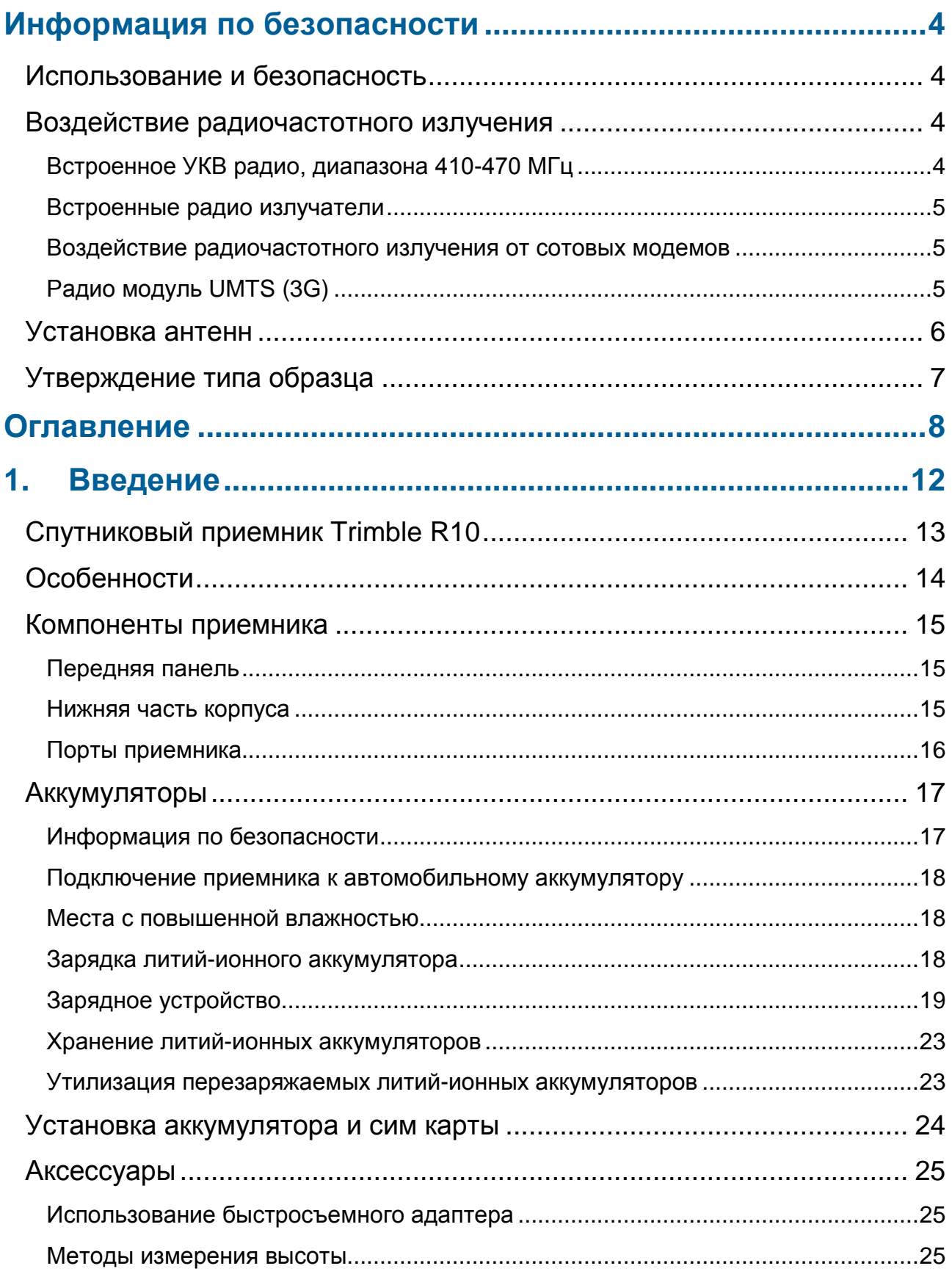

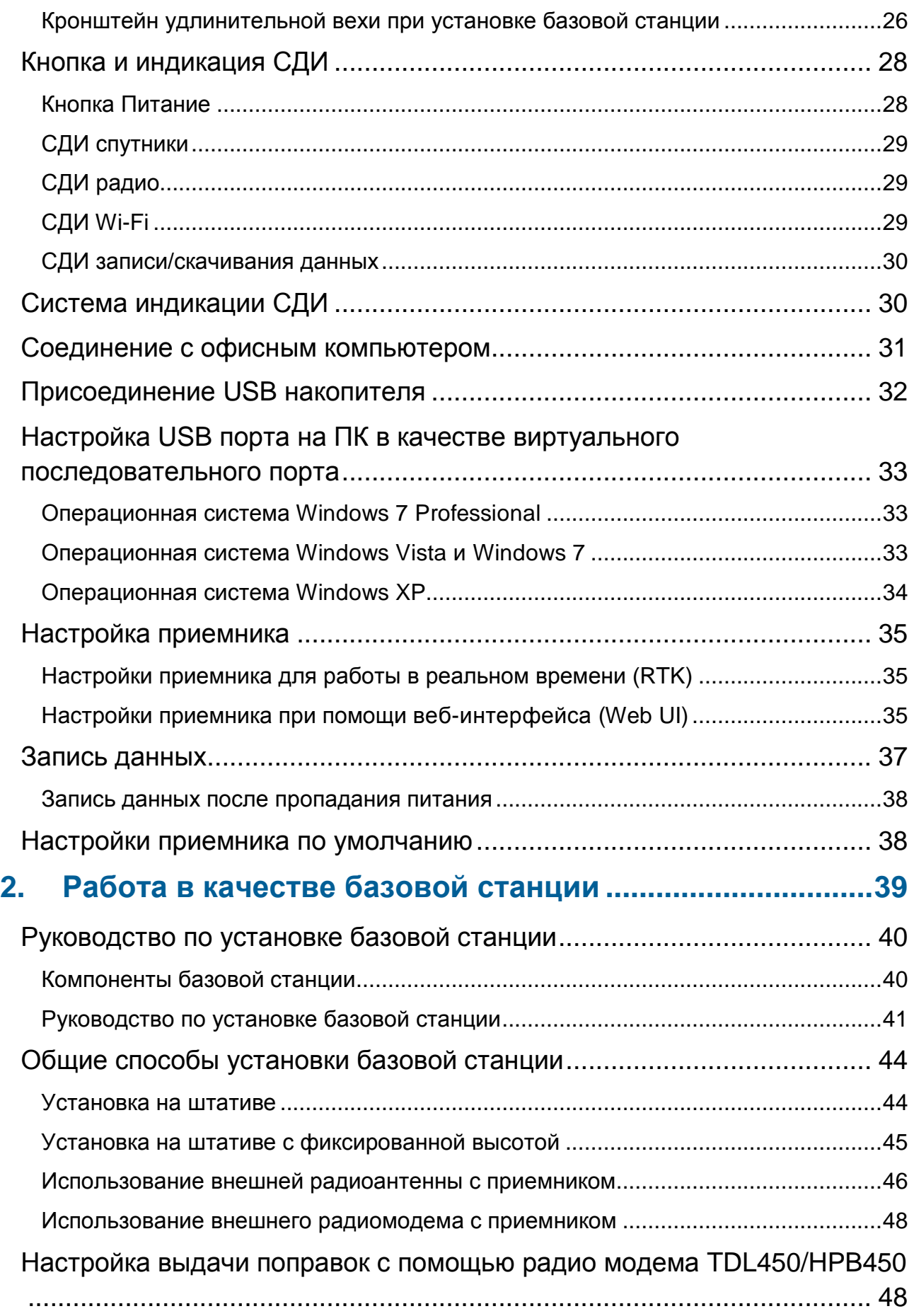

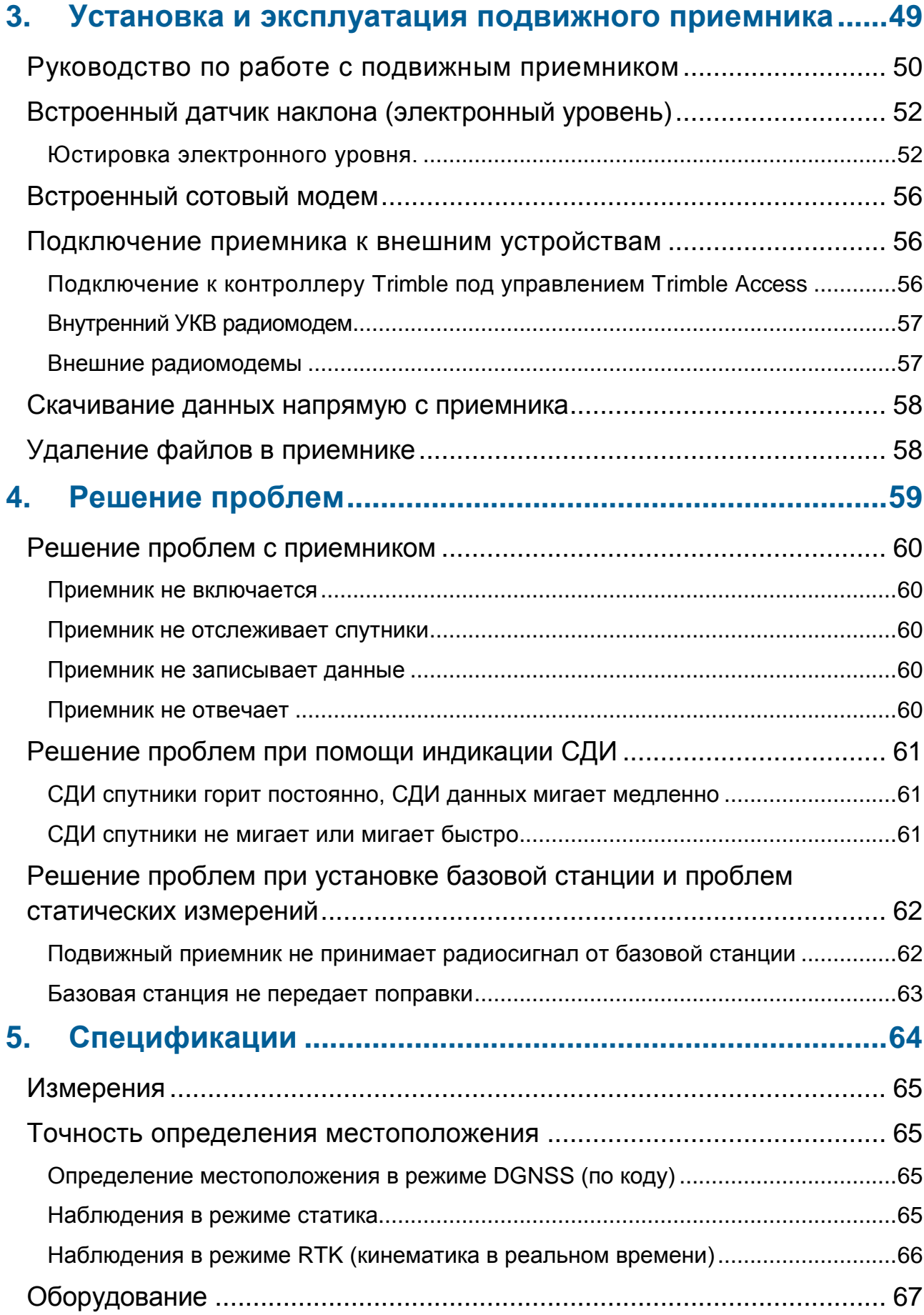

Руководство пользователя. Спутниковый приемник Trimble R10.

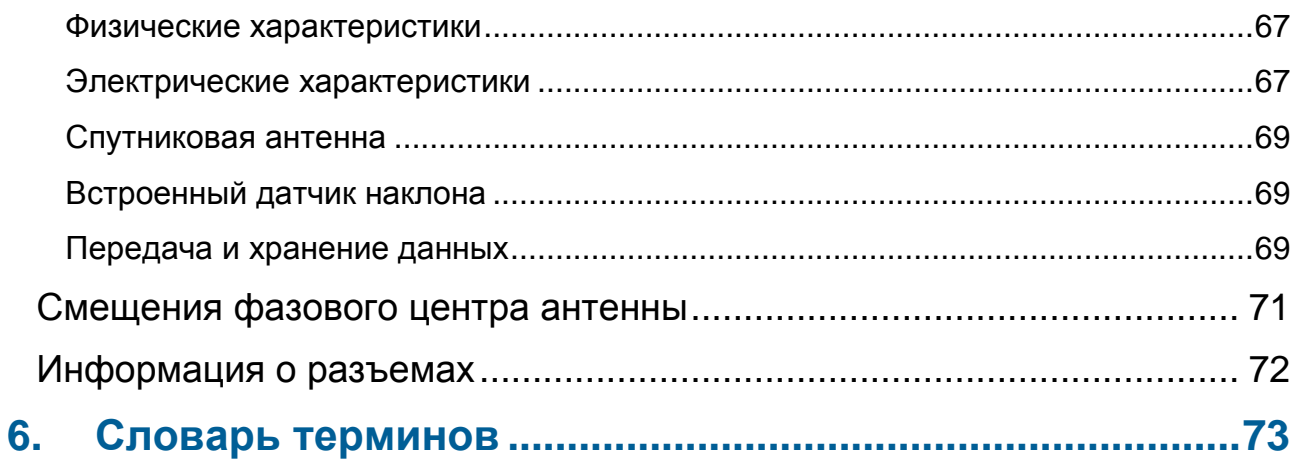

**Г Л А В А**

# 1

# **1.Введение**

#### **В этой главе:**

- [Спутниковый](#page-12-0) приемник Trimble R10
- [Особенности](#page-13-0)
- [Компоненты](#page-14-0) приемника
- [Аккумуляторы](#page-16-0)
- Установка [аккумулятора](#page-23-0) и сим карты
- [Аксессуары](#page-24-0)
- Кнопка и [индикация](#page-27-0) СДИ
- Система [индикации](#page-29-0) СДИ
- [Соединение с офисным компьютером](#page-30-0)
- [Присоединение](#page-31-0) USB накопителя
- Настройка USB [порта на ПК в качестве виртуального последовательного порта](#page-32-0)
- [Настройка приемника](#page-34-0)
- [Запись данных](#page-36-0)
- [Настройки приемника по умолчанию](#page-37-0)

# <span id="page-12-0"></span>**Спутниковый приемник Trimble R10**

Спутниковый приемник Trimble R10 GNSS соединяет в себе спутниковую антенну, спутниковый приемник, радио модули, аккумулятор в защищенном, легком корпусе, который идеальным образом подходит для работы в качестве ровера – все в одном на вехе, или как быстро устанавливаемая/мобильная базовая станция. Светодиодные индикаторы (СДИ) позволяют вам контролировать отслеживание спутников, прием/передачу поправок, состояние записи данных, состояние Wi-Fi и питание. Беспроводная технология Bluetooth позволяет осуществлять беспроводной обмен данными между приемником и контроллером.

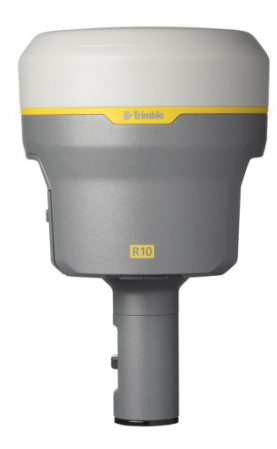

Вы можете использовать спутниковый приемник для работы в RTK с помощью полевого программного обеспечения Trimble Access™. Приемник может опционально записывать спутниковые данные во внутреннюю память приемника. Записанные данные с приемника можно скачать на компьютер или на USB накопитель.

Приемник не имеет передней панели, позволяющей изменять настройки приемника. Для конфигурирования приемника используйте веб-интерфейс, который доступен при подключении к приемнику по Wi-Fi компьютера или смартфона.

# <span id="page-13-0"></span>**Особенности**

Спутниковый приемник Trimble R10 GNSS имеет следующие особенности:

- $\checkmark$  Компактный, малая масса 1,12 кг (встроенное УКВ радио и сотовый модем, спутниковый приемник, спутниковая антенна и аккумулятор); 3,57 кг полная масса комплекта (подвижный приемник + контроллер TSC3 с креплением на веху+ веха )
- Быстрая установка, высокая мобильность базового или подвижного приемника идеально подходит для работ на объекте любых размеров в качестве ровера и при перемещении с объекта на объект в течение дня или недели
- $\checkmark$  440 канальный приемник L1/L2/L5 GPS и L1/L2 ГЛОНАСС
- Измерение точек быстрее и за меньшее время в сложных условиях приема сигнала с технологией HD-GNSS™
- Увеличение контроля над измерениями с технологией Surepoint™
- Уменьшение времени простоя из-за потери сигнала от базовой станции с технологией xFill™
- $\checkmark$  Возможность отслеживания всех сигналов системы OmniSTAR®
- Выполнение измерений и разбивки на объекте в пределах дальности действия встроенного УКВ радио
- Внутренний, заменяемый, литий-ионный аккумулятор со временем работы подвижного приемника до 5,5 часов от одной батареи
- Технология беспроводной связи Bluetooth для управления базовым или подвижным приемниками
- Простая клавиатура с кнопкой вкл/выкл и СДИ индикаторами для питания, радио, Wi-Fi, отслеживания спутников
- Частота вывода данных до 20 Гц
- Полная поддержка работы в режиме базового/подвижного приемников
- Работа в сетях VRS™ для производства работ без необходимости установки базовой станции
- Интегрированный 3.5G UMTS сотовый модем
- Интегрированное приемо-передающее УКВ радио
- Отслеживание сигналов ГЛОНАСС L1/L2 для увеличения количества видимых спутников и работы в сложных условиях приема сигналов GPS
- $\checkmark$  Приемник Trimble R10 GNSS отслеживает GPS L2C и L5 сигналы в любой комплектации
- Полная поддержка будущих сигналов разрабатываемых систем спутниковой глобальной навигации
- Возможность отслеживания всех SBAS систем

# <span id="page-14-0"></span>**Компоненты приемника**

Все органы управления расположены на передней панели. Последовательный порт и разъемы расположены в нижней части устройства.

#### **Передняя панель**

Следующий рисунок показывает вид приемника спереди. Передняя панель содержит четыре СДИ индикатора и кнопку Питание со встроенным светодиодным индикатором (СДИ).

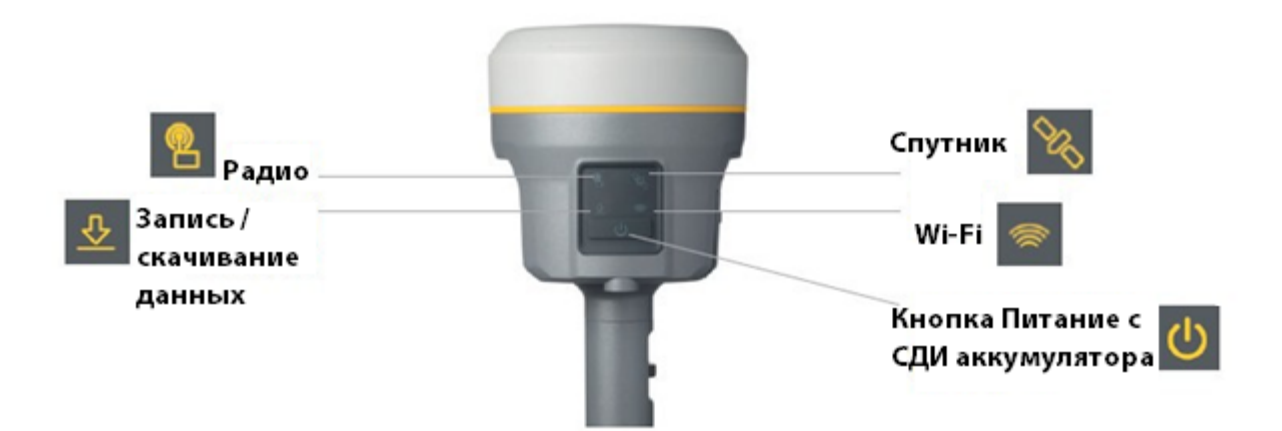

Кнопка Питание управляет включением / выключением приемника.

Индикация СДИ отображает статус записи / скачивания данных, питания, отслеживания спутников, Wi-Fi, и прием/передачу поправок при работе в режиме RTK.

Для дополнительной информации см. [Кнопка и индикация СДИ](#page-27-0).

#### **Нижняя часть корпуса**

Нижняя часть корпуса имеет два порта (коммуникационные и питания), один разъем SMA для радио антенны и разъем для быстросъемного адаптера.

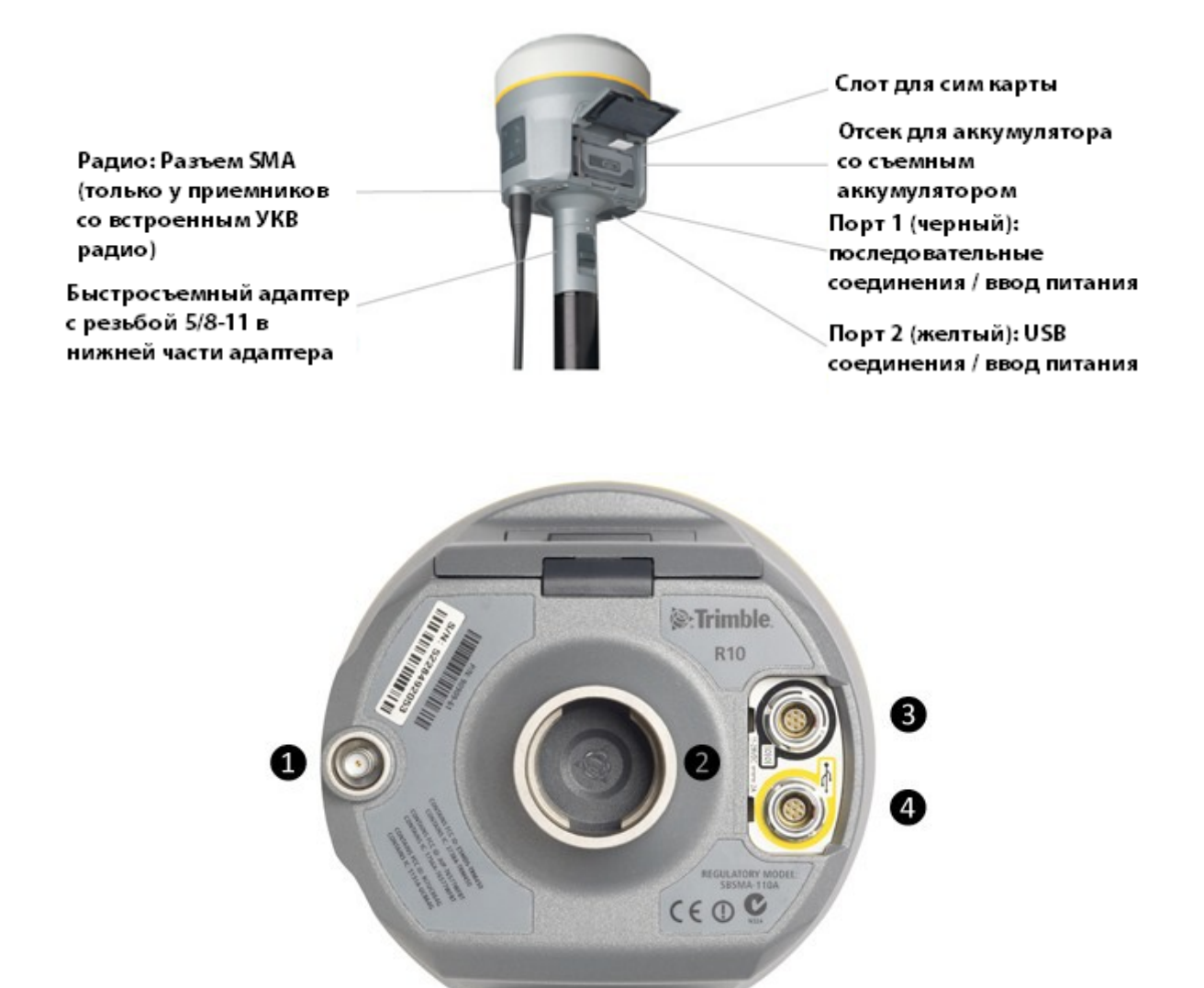

**O** Разъем SMA: подключение УКВ антенны<br>Разъем быстросъемного крепления<br>Порт 1 Lemo: Последовательное соедине<br>Порт 2 Lemo: Соединение по USB Разъем быстросъемного крепления ❸ Порт 1 Lemo: Последовательное соединение

❹ Порт 2 Lemo: Соединение по USB

## **Порты приемника**

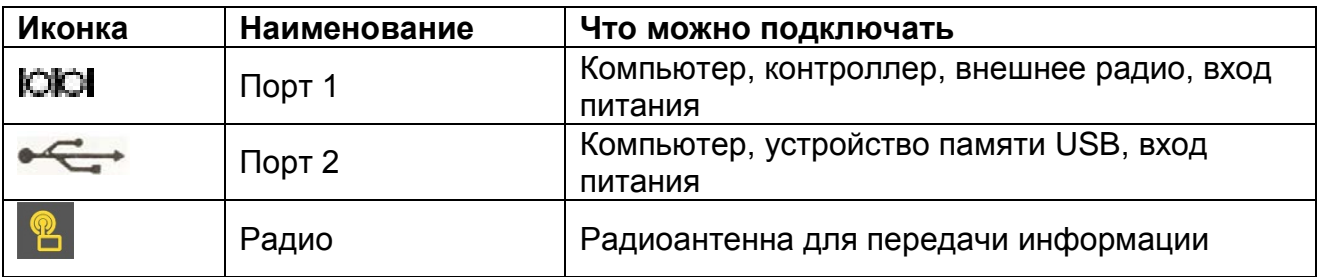

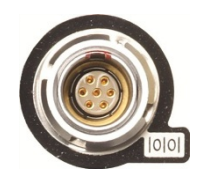

Порт 1 – 7 контактный 0-shell Lemo разъем, который поддерживает соединения по протоколу RS-232 и внешний вход питания. Порт 1 не имеет выхода питания

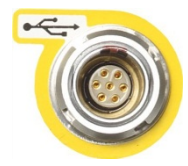

Порт 2 – 7 контактный 0-shell Lemo разъем, который поддерживает соединение USB 2.0 и внешний вход питания. Дополнительную информацию см. [Настройки приемника по умолчанию](#page-37-0).

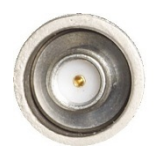

Разъем SMA для подключения антенны к встроенному в приемник радио. Антенна «rubber duck» поставляется в комплекте для устройств с внутренним УКВ радио. Этот разъем не используется, если вы используете внешнее УКВ радио. Для увеличения дальности работы (для обеспечения более высокого коэффициента усиления и поднимания антенны высоко над поверхностью земли), вы можете использовать кабель для подключения внешней антенны в радио порт SMA. Для получения дополнительной информации см. «[Подключение](#page-55-0) приемника к внешним [устройствам](#page-55-0)»

# <span id="page-16-0"></span>**Аккумуляторы**

Приемник питается от одного перезаряжаемого литий-ионного аккумулятора, который может выниматься из приемника для зарядки. Вы также можете подсоединить внешний источник питания по порту 1 или порту 2.

Время работы аккумулятора в обычных условиях составляет около 5,5 часов при использовании встроенного УКВ радио модема на прием поправок, около 4,5 часов при работе приемника в качестве базовой станции, передающей поправки при помощи встроенного УКВ радио на мощности 0,5 Вт. Указанное время работы зависит от вида измерений и условий работы.

## **Информация по безопасности**

Заряжайте и используйте аккумулятор только в строгом соответствии с ниже приведенными указаниями

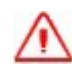

**Предупреждение.** Не повреждайте литий-ионный аккумулятор. Повреждение аккумулятора может привести к взрыву или пожару, а также к травмам и / или повреждению имущества. Для предотвращения травм и повреждений

- Не используйте и не заряжайте батарею, если она повреждена. Признаки повреждения включают, но не ограничиваются, изменения цвета аккумулятора, деформация аккумулятора и протекание аккумуляторной жидкости.
- Не подвергайте аккумулятор воздействию огня, высокой температуры и прямых солнечных лучей.
- Не погружайте аккумулятор в воду.
- Не используйте и не храните батарею в транспортном средстве в жаркую погоду.
- Не роняйте и не прокалывайте аккумулятор.
- Не выкрывайте аккумулятор или не производите короткого замыкания его контактов.

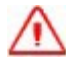

**Предупреждение.** Избегайте контакта с литий-ионным аккумулятором, если он начнет протекать. Вещество внутри аккумулятора едкое и контакт с ним может привести к травмам и / или повреждению имущества. Для предотвращения травм и повреждений:

- Если аккумулятор протекает избегайте контакта с веществом из аккумулятора.
- Если жидкость из аккумулятора попала в глаза, немедленно промойте глаза чистой водой и обратитесь к врачу. Не трите глаза!
- При попадании на кожу или одежду, немедленно использовать чистую воду, чтобы смыть жидкость из аккумулятора.

## **Подключение приемника к автомобильному аккумулятору**

**Предупреждение.** Будьте внимательны при подключении приемника через кабель к аккумулятору автомобиля. Не допускайте попадания металлических предметов или украшений при подключении положительной (+) клеммы, либо отрицательной (-) клеммы, также избегайте контакта на металлического корпуса транспортного средства и аккумулятора. Это может привести к сильному току, искрению и высоким температурам, подвергая пользователя возможным травмам.

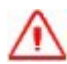

**Предупреждение.** При подключении внешнего аккумулятора, например, автомобильного аккумулятора к приемнику, убедитесь, что используется кабель Trimble или аналогичный с надлежащей защитой от токов перегрузки, предназначенный для этой цели, чтобы избежать угрозы безопасности для пользователя или повреждение изделия

## **Места с повышенной влажностью**

**Предупреждение.** Данное изделие не предназначено для использования на открытом воздухе или во влажном месте, если оно получает питание от внешнего источника. Соединение не является водонепроницаемым, повышенная влажность может привести к короткому замыканию.

**Предупреждение.** Внешний адаптер питания и связанные с ним сетевой шнур и вилка не предназначены для установки на открытом воздухе или в местах с повышенной влажностью

## **Зарядка литий-ионного аккумулятора**

Литий-ионный аккумулятор поставляется частично заряженным. Зарядите аккумулятор полностью, прежде чем использовать его в первый раз. Зарядка одного аккумулятора занимает около 3 часов при комнатной температуре. Если аккумулятор хранился более трех месяцев без использования, зарядите его перед использованием.

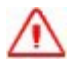

**Предупреждение.** Заряжайте и эксплуатируйте литий-ионный аккумулятор только в строгом соответствии с инструкцией. Зарядка и использование батареи с неразрешенным оборудованием может вызвать взрыв или пожар, и может привести к травмам и/или повреждению оборудования. Для предотвращения травм и повреждений:

- Не заряжайте и не используйте аккумулятор, если он поврежден или протекает.
- Заряжайте литий-ионный аккумулятор только в зарядных устройствах Trimble, предназначенных для его зарядки. Обязательно следуйте всем инструкциям, прилагаемым к зарядному устройству
- Немедленно прекратите зарядку аккумулятора, если она стала очень горячей или вы почувствовали запах гари.
- Используйте аккумулятор, который предназначен только для данного оборудования Trimble.
- Используйте аккумулятор только по прямому назначению и в
- соответствии с инструкциями в документации по продукту.

Для зарядки аккумулятора сначала извлеките его из приемника, а затем поместите в правильный слот зарядного устройства, который подключен к внешнему источнику питания.

## **Зарядное устройство**

Зарядное устройство может заряжать три типа литий-ионных аккумуляторов. Оно может быть запитано от сети переменного тока или автомобильного аккумулятора.

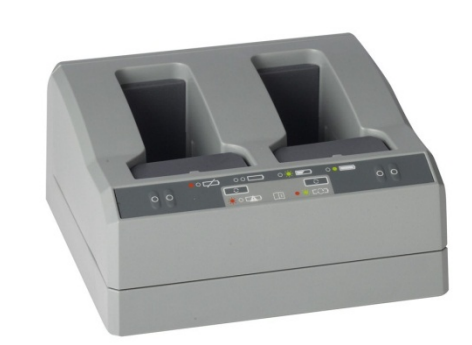

Комплект зарядного устройства с двумя слотами состоит из:

- зарядного устройства с двумя слотами (P/N 53018010)
- блока питания для зарядного устройства (P/N 55001403)
- $\checkmark$  комплект кабелей для подключения питания (P/N 55001402)
- вставки в зарядное устройство (P/N 89843-00)

#### **Тип заряжаемых аккумуляторов**

Зарядное устройство может быть использовано со следующими типами аккумуляторов:

- $\checkmark$  Литий-ионный перезаряжаемый аккумулятор (умный аккумулятор), 3,7 А/ч, 7,4 В, (P/N 76767, P/N 89840-00)
- $\checkmark$  Литий-ионный перезаряжаемый аккумулятор, 2,6 А/ч, 7,4 В, Р/N 92600 (удалите пластиковые вставки в зарядном устройстве для зарядки данного типа аккумулятора)
- $\checkmark$  Литий-ионный перезаряжаемый аккумулятор, 4,4 А/ч, 11,1 В, Р/N 49400 (удалите пластиковые вставки в зарядном устройстве для зарядки данного типа аккумулятора)

#### **Слоты для зарядки**

Зарядное устройства имеет два слота. Каждый слот может заряжать любой из типов аккумулятора, указанных выше. Когда заряжается «умный» аккумулятор, вы должны разместить пластиковые вставки в батарейном слоте до того, как вы вставите аккумулятор. Аккумуляторы заряжаются последовательно, один за другим. Возле каждого слота размещены два СДИ (красный и зеленый), которые показывают состояние зарядки аккумулятора.

#### **Источники питания**

Зарядное устройство может питаться от сети переменного тока (с помощью источника питания для зарядного устройства) или от сети автомобиля, используя 12В автомобильный адаптер для зарядного устройства (P / N 89844-00, не входит в комплект приемника).

Блок питания от сети переменного тока использует внешний адаптер, пригодный для использования по всему миру. С адаптером поставляются различные шнуры с соответствующими заглушками для разных стран.

#### **Питание от автомобильной сети**

Зарядное устройство может питаться от автомобильной сети с номинальным напряжением 12 В. Он может выдерживать номинальное напряжение 24 В (максимально 32 В). Таким образом, если пользователь по ошибке подключает кабель к розетке 24 В в автомобиле зарядное устройство не начинает заряжать, но находиться в неисправном состоянии, и мигают все зеленые СДИ. Питание должно быть отключено для сброса неисправного состояния.

#### **Техническая информация**

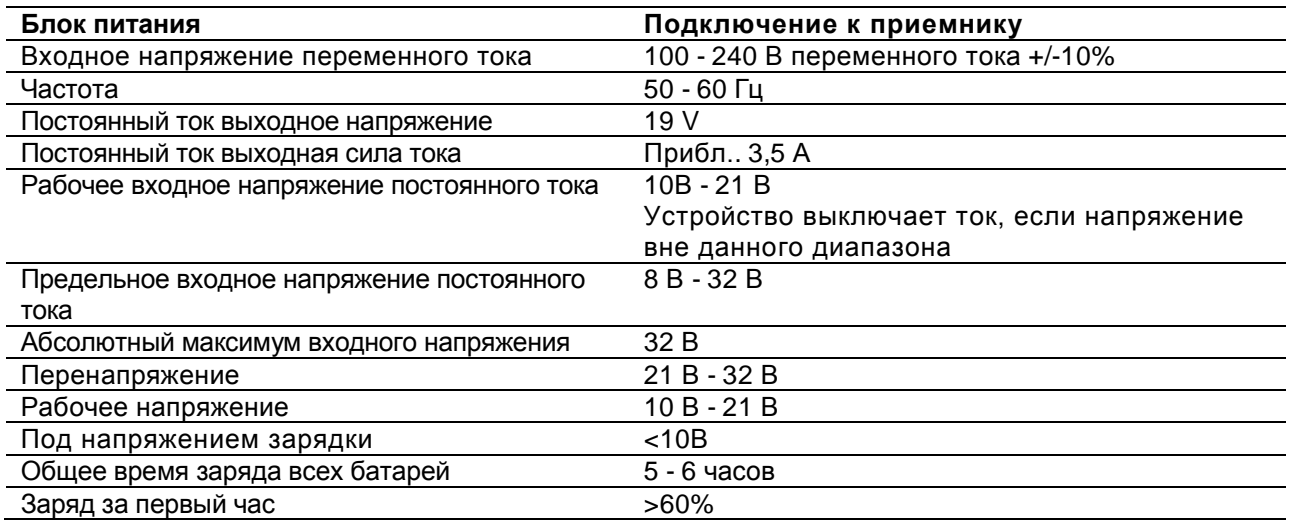

#### **Зарядка аккумуляторов**

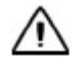

**Внимание** Убедитесь, что ничего не загораживает вентиляционные отверстия в задней и нижней части зарядного устройства

Аккумулятор поставляется частично заряженным. Зарядить аккумулятор полностью, прежде чем использовать его в первый раз.

- Для зарядки аккумулятора используйте только зарядное устройство, рекомендованное Trimble для зарядки литий-ионных аккумуляторов.
- $\checkmark$  Если оборудование не использовалось более трех месяцев, зарядите аккумулятор перед использованием приемника.

Зарядное устройство работает в диапазоне от 0°С до 40°С. Зарядка аккумулятора при температуре в диапазоне от 0°С до 5°С займет больше времени, чем зарядка при комнатной температуре.

Для зарядки аккумулятора:

- 1. Убедитесь, что вентиляционные отверстия в задней и нижней части зарядного устройства не загорожены.
- 2. Разместите зарядное устройство на твердой, плоской и ровной поверхности, чтобы гарантировать существование вентиляции под зарядным устройством.
- 3. Используйте конвертер переменного ток в постоянный или 12 В автомобильный адаптер для подачи питания к зарядному устройству. Зарядное устройство начнет сканирование слотов для аккумуляторов.
- 4. Поместите аккумулятор в один из двух слотов. Выключится красный индикатор (процесс может занять до 5 секунд). Для объяснения индикации СДИ, см. [индикация СДИ](#page-21-0).
- 5. Зарядка занимает около 3 часов на один аккумулятор при комнатной

температуре. Если несколько аккумуляторов заряжается в зарядном устройстве, аккумуляторы будут заряжаться последовательно, слева направо.

Оставьте сильно разряженный или коротко замкнутый аккумулятор на ночь в зарядном устройстве, чтобы попытаться оживить аккумулятор. Аккумулятор, испытавший короткое замыкание, как правило, оживает, как только слот просканируется. Если красный СДИ погас, аккумулятор - ожил. Если красный СДИ горит, аккумулятор больше не работает и нуждается в замене.

#### <span id="page-21-0"></span>**Индикация СДИ**

Возле каждого слота два светодиодных индикатора - СДИ (красный и зеленый) для отображения состояния батареи:

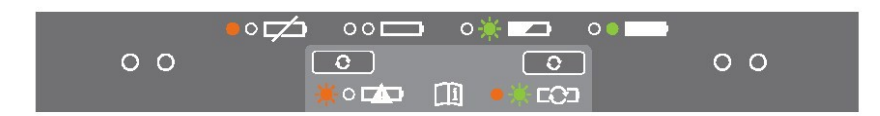

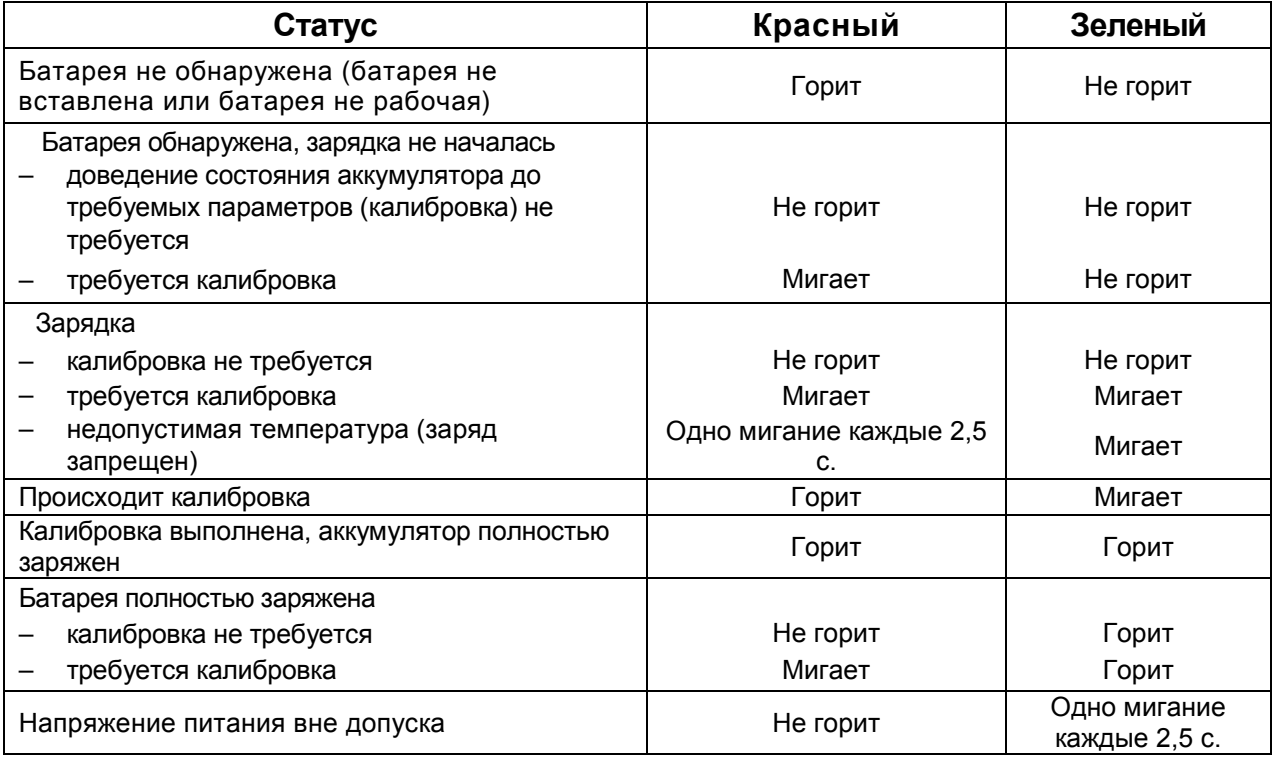

#### **Решение проблем**

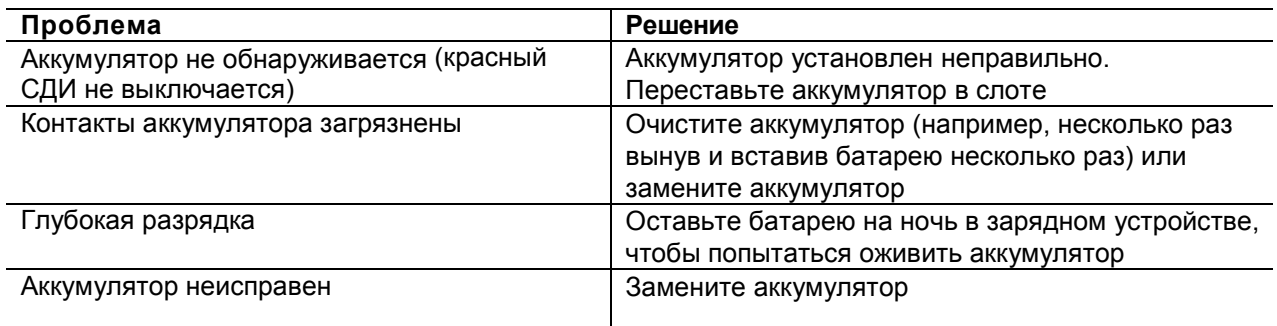

## **Хранение литий-ионных аккумуляторов**

Не оставляйте аккумулятор надолго в приемнике или во внешнем зарядном устройстве, если подается питание. Когда аккумуляторы не используется, храните их заряженными. Вы можете оставить аккумуляторы заряженными на неопределенное время без ущерба для них.

## **Утилизация перезаряжаемых литий-ионных аккумуляторов**

Разрядите литий-ионный аккумулятор перед тем, как его утилизировать. Утилизируйте аккумулятор в соответствии с нормами охраны окружающей среды и заботой об окружающей среде. Придерживайтесь любых законов, касающихся утилизации или переработки аккумуляторов.

## <span id="page-23-0"></span>**Установка аккумулятора и сим карты**

Совместите стрелки на аккумуляторе и в батарейном отсеке, затем вставьте аккумулятор как показано на изображении ниже.

Чтобы извлечь аккумулятор, сдвиньте аккумуляторную дужку (скоба, удерживающая аккумулятор) в левую сторону.

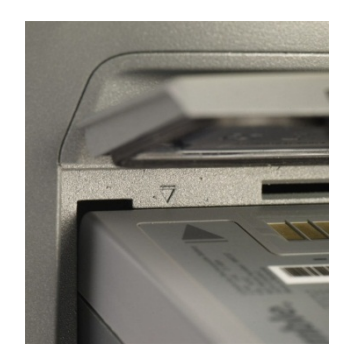

*Примечание – Уплотнительная резинка на внутренней стороне крышки аккумуляторного отсека должна быть очищена от грязи и пыли для обеспечения надлежащей герметизации батарейного отсека.*

Вставьте сим карту контактами вверх как указано на значке сим карты рядом со слотом под сим карту в верхнем левом углу аккумуляторного отсека.

Чтобы извлечь сим карту, слегка нажмите на неё, чтобы пружинный механизм вытолкнул сим-карту из слота.

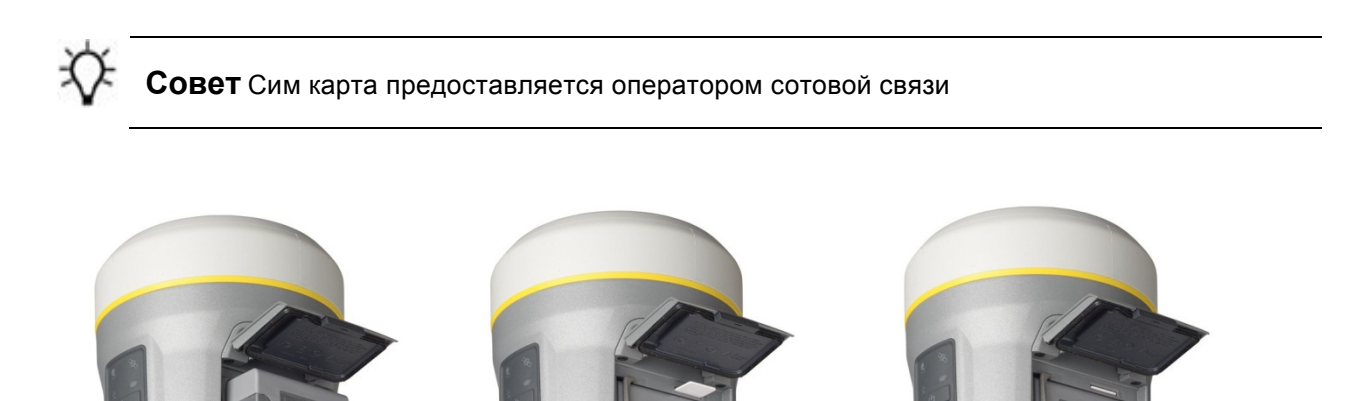

# <span id="page-24-0"></span>**Аксессуары**

## **Использование быстросъемного адаптера**

Надавите на подпружиненную кнопку быстросъемного адаптера, а затем совместите белые точки на нижней части приемника и на быстросъемном адаптере. Вставьте быстросъемный адаптер в соответствующее отверстие внизу приемника, а затем отпустите кнопку.

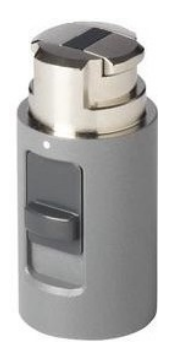

#### **Методы измерения высоты**

Методы измерения высоты антенны, доступные в полевом/камеральном программном обеспечении и веб-интерфейсе:

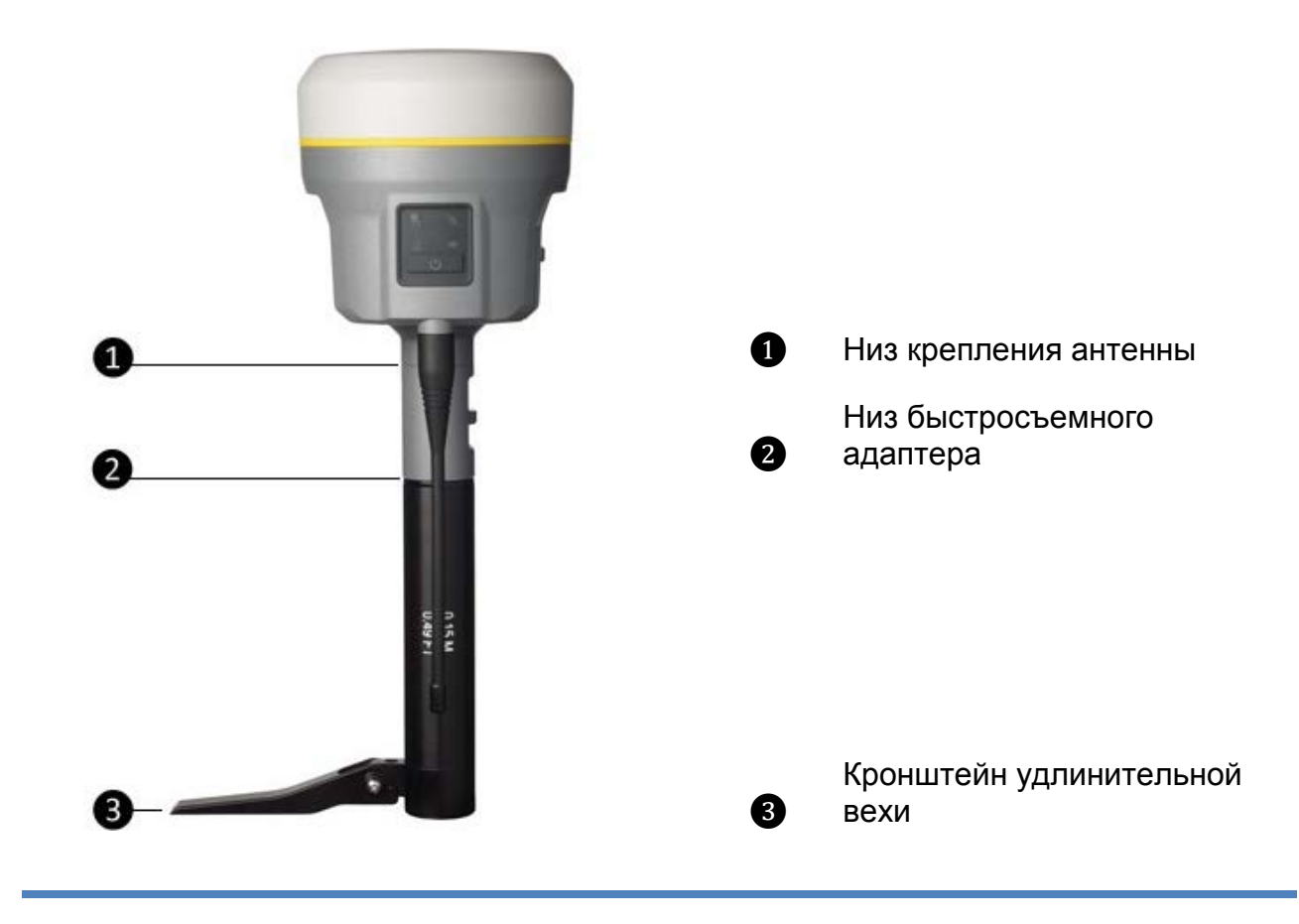

Руководство пользователя. Спутниковый приемник Trimble R10.

## **Кронштейн удлинительной вехи при установке базовой станции**

Спутниковый приемник Trimble R10 использует специальную удлинительную веху для базовой станции для увеличения высоты приемника для целей беспрепятственной установки антенны встроенного УКВ радио, а также для легкого и точного измерения высоты приемника, установленного на штативе. Удлинительная веха оборудована специальным кронштейном, для которого вычислена точка измерения высоты:

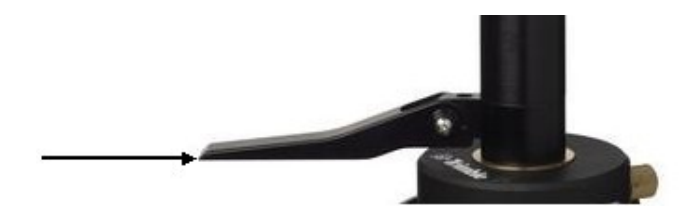

Для измерения высоты базовой станции с помощью кронштейна, измерьте наклонное расстояние от центра пункта до точки измерения высоты на кронштейне. Введите значение измеренной наклонной высоте в специально отведенное для этого поле в полевом программном обеспечении (или в веб-интерфейсе) и затем выберите соответствующий пункт в поле Метод измерения высоты антенны (наименование может отличаться в зависимости от используемого ПО). Полевое ПО (или в веб-интерфейсе) автоматически рассчитает высоту антенны. Удлинительная веха с кронштейном должна использоваться при установке базовой станции или при статических измерениях, когда используется штатив и трегер.

Рисунок ниже показывает приемник Trimble R10 установленный на удлинительной вехе с кронштейном (P/N 89846-00):

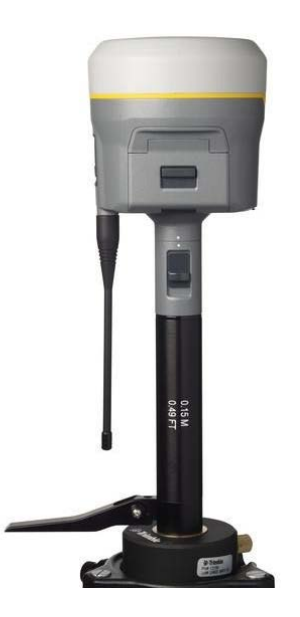

Удлинительная веха с кронштейном для базовой станции доступна как отдельный аксессуар (P/N 89846-00) или внутри комплектов для установки базовой

станции/для постобработки (Base Kit /Post processed (PP) Kit).

*Примечание – Измерение с помощью кронштейна не требуется при использовании специального штатива с фиксированной высотой. Если удлинительная веха с кронштейном для базовой станции используется на специальном штативе с фиксированной высотой, высота удлинительной вехи (0,15 см) должна быть прибавлена к фиксированной высоте штативе, и применяться метод измерения высоты антенны «Низ быстросъемного адаптера»* 

Вид удлинительной вехи с кронштейном (P/N 89846-00):

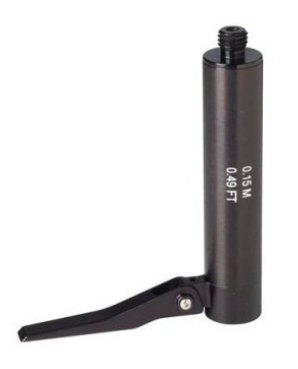

Комплект для установки базовой станции Base Kit (P/N 89861-00):

Комплект для для постобработки PP Kit (P/N 89862-00):

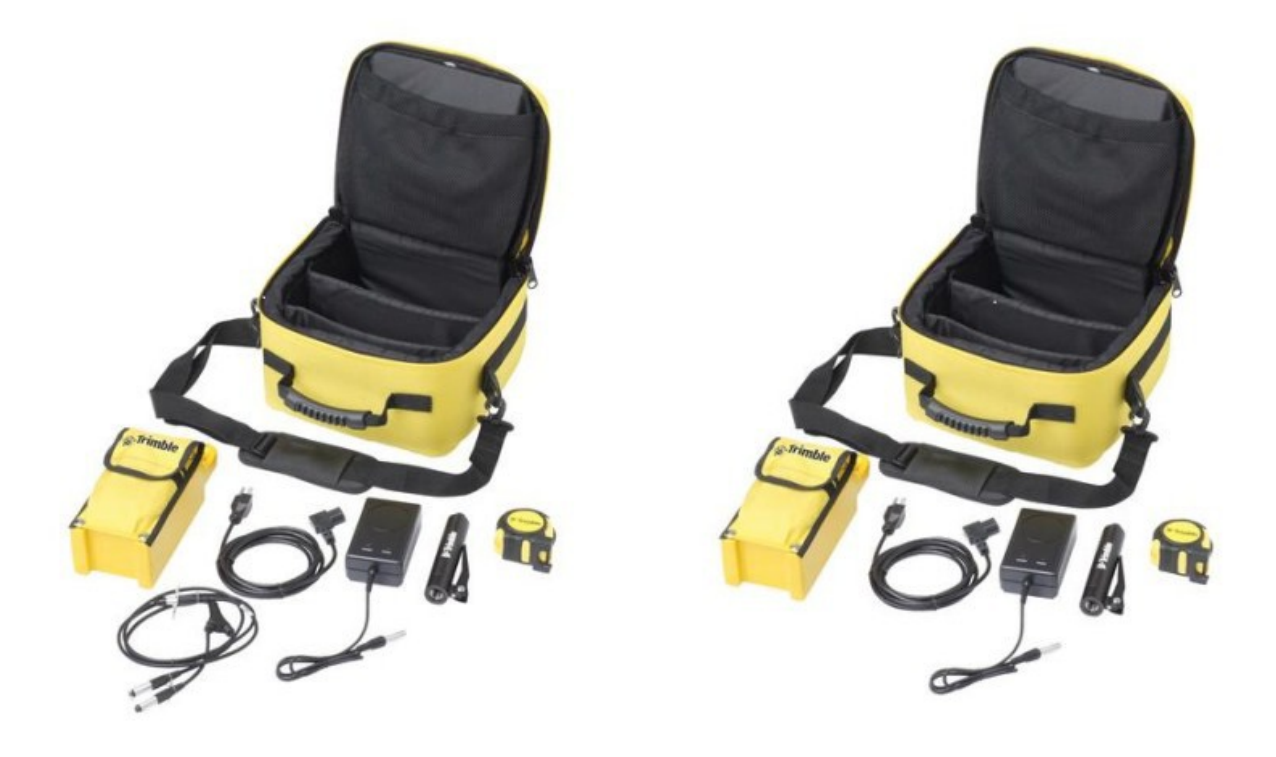

## <span id="page-27-0"></span>**Кнопка и индикация СДИ**

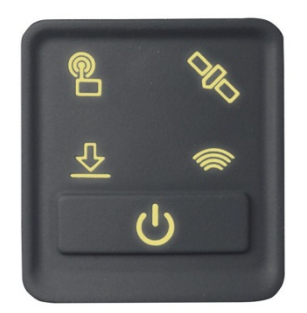

Светодиодные индикаторы (СДИ) на передней панели приемника показывают различные условия функционирования/операции. Как правило, горящий или медленно мигающий СДИ указывает на нормальную работу. СДИ, который мигает быстро - указывает на условия, которые могут потребовать внимания. Не горящий СДИ показывает, что никакая операция не выполняется. В следующих таблицах приведены возможные состояния каждого СДИ:

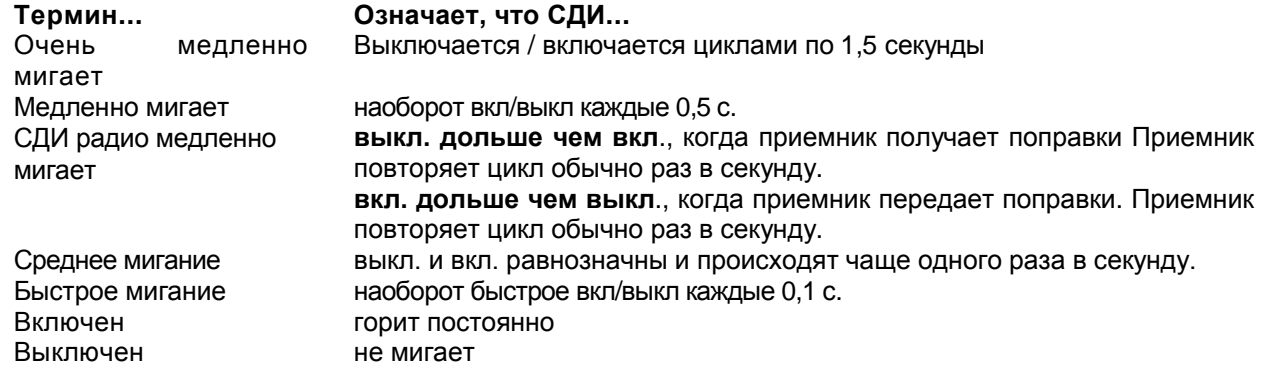

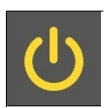

## **Кнопка Питание**

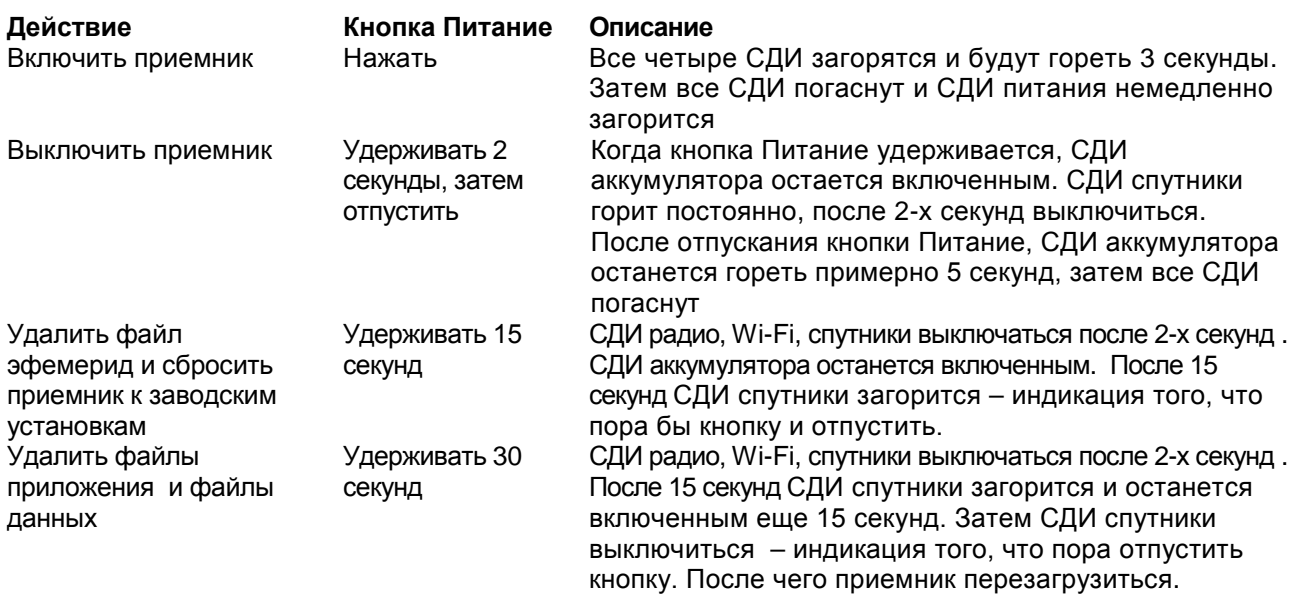

*Note – Термин «нажатие» означает нажатие и немедленное отпускание кнопки.* 

*Термин «удержание» означает нажатие кнопки и удерживание ее заданное время.*

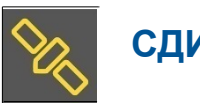

# **СДИ спутники**

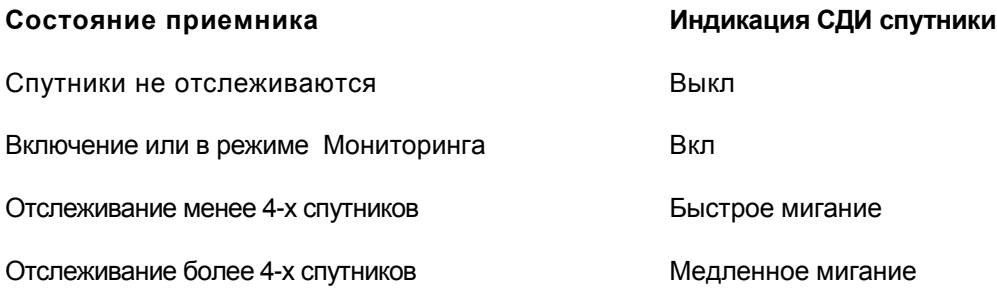

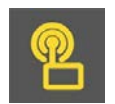

# **СДИ радио**

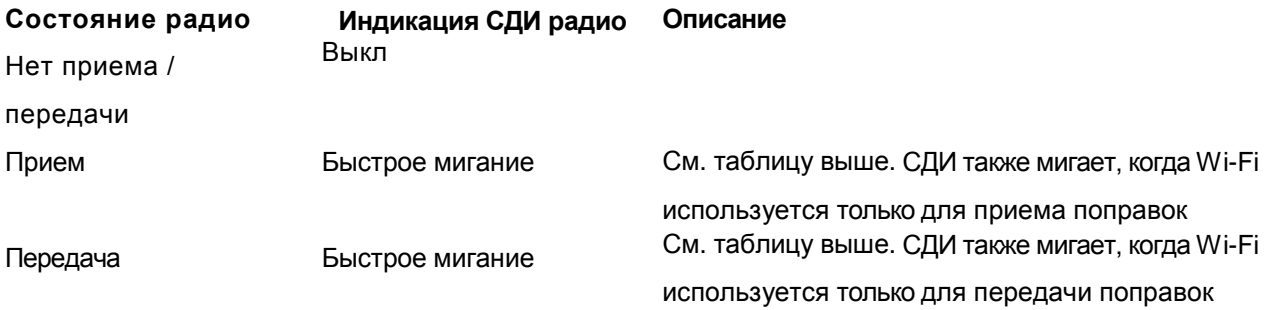

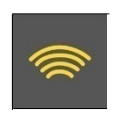

# **СДИ Wi-Fi**

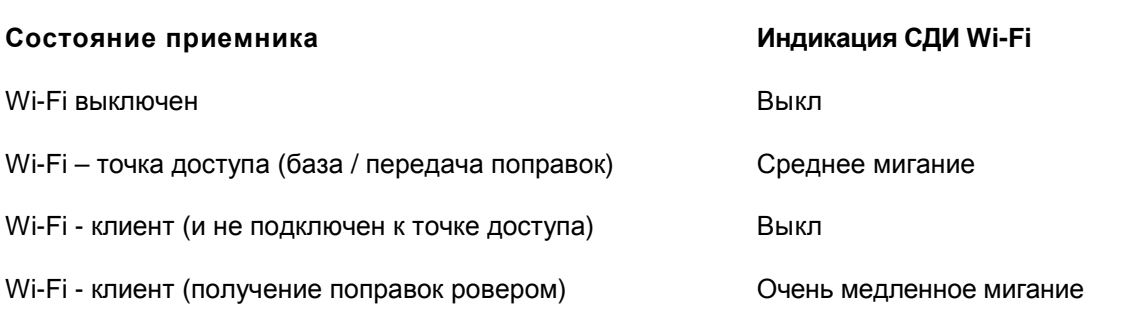

<span id="page-29-0"></span>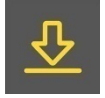

# **СДИ записи/скачивания данных**

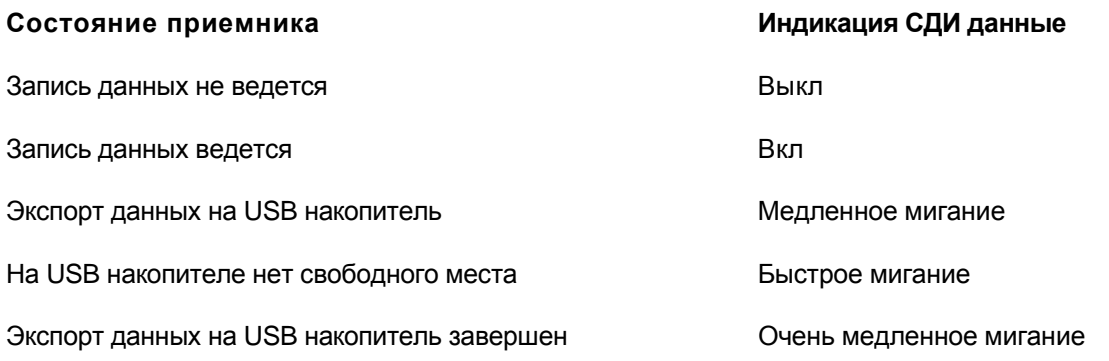

# **Система индикации СДИ**

В таблице приведены возможные мигания СДИ, показывающие различные состояния работы приемника.

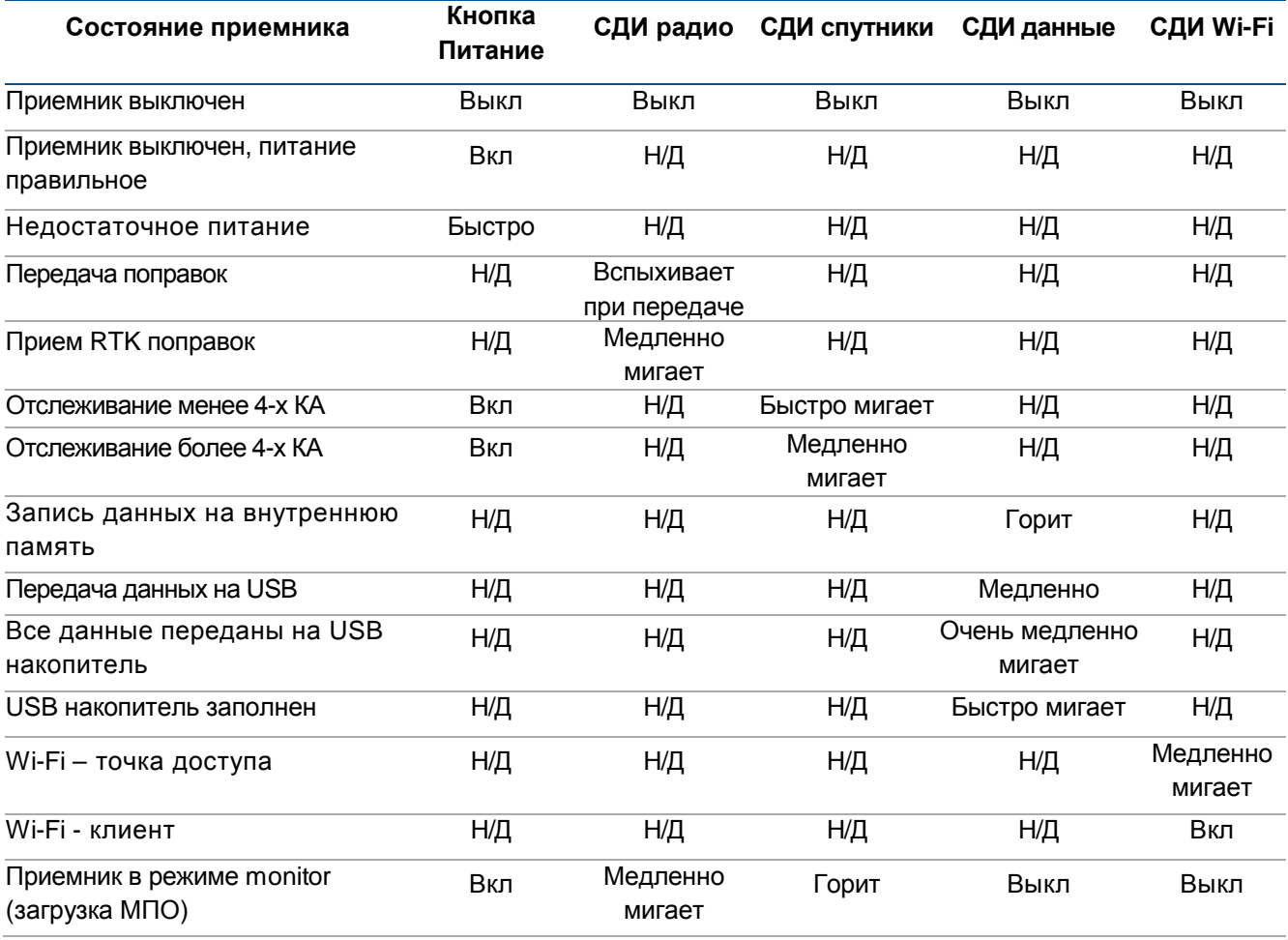

*Примечание – Если колонка содержит "Н/Д" это означает, что СДИ может быть вкл., а может и не быть вкл., и это не существенно для описываемого состояния.*

## <span id="page-30-0"></span>**Соединение с офисным компьютером**

Приемник может взаимодействовать с персональным компьютером используя либо последовательный порт через последовательный кабель (P/N 89851-00 или P/N 59046), либо с помощью USB-кабеля (P/N 89852-00 или P/N 80751. Подробнее см. [Настройка USB порта на ПК в качестве виртуального последовательного порта](#page-32-0). Перед тем, как подключиться к персональному компьютеру, убедитесь, что аккумулятор приемника полностью заряжен.

На рисунке ниже показано, как подключить приемник к компьютеру для передачи данных:

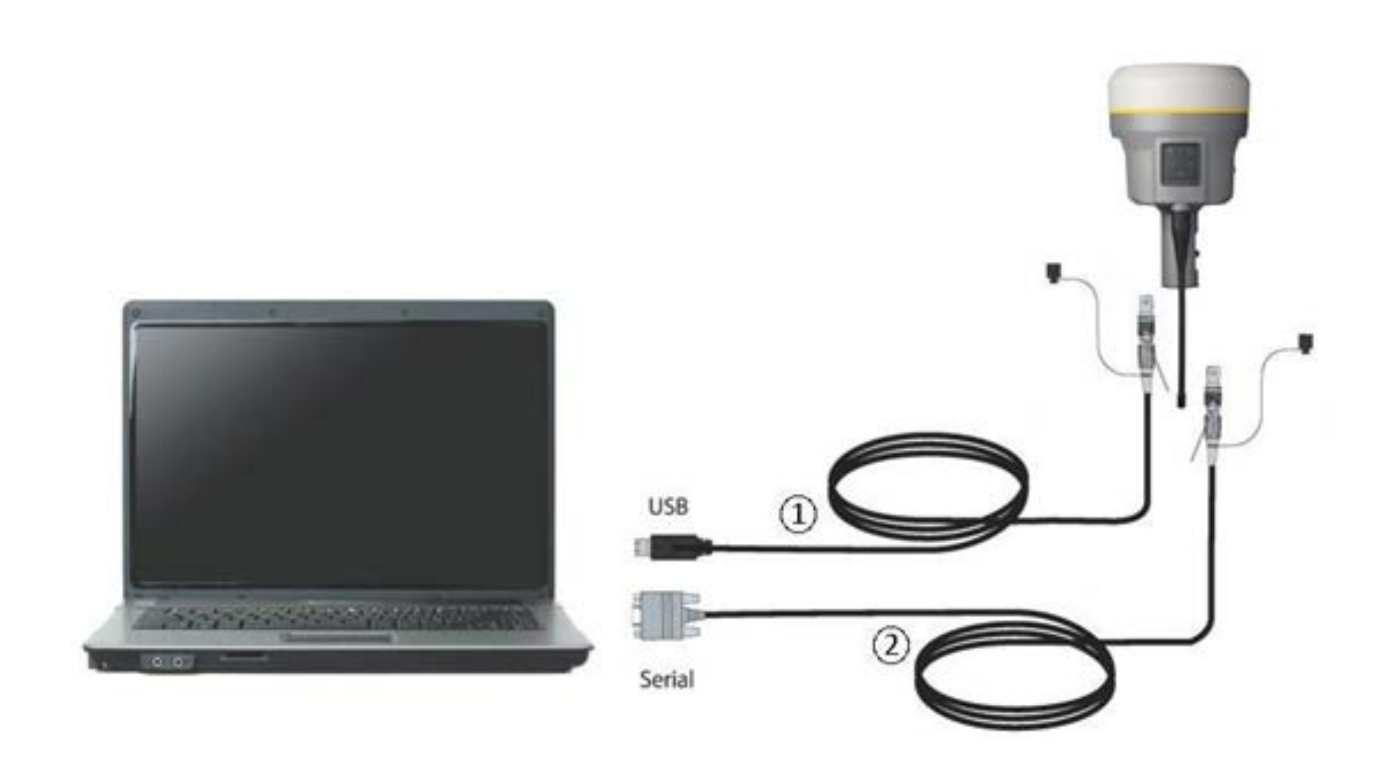

- ① USB кабель (P/N 89852-00 или 80751)
- ② Кабель последовательного соединения (P/N 89851-00 или P/N 59046)

# <span id="page-31-0"></span>**Присоединение USB накопителя**

Приемник может производить автоматический экспорт записанных данных непосредственно на USB накопитель с помощью входящего в комплект поставки полевого USB-кабеля для передачи данных (P/N 80799 или 89850-00). После того, как кабель подключен к порту 2 приемника (USB) и USB накопитель вставлен, приемник начнет экспортировать все записанные файлы со своей внутренней памяти на карту памяти USB накопителя.

*Примечание – Полевой USB-кабель для передачи данных используется только для экспорта записанных (существующих) файлов данных из памяти приемника на USB накопитель. Полевой USB-кабель для передачи данных не может быть использован для записи файлов данных непосредственно на USB накопитель.*

На рисунке ниже показан USB накопитель, подключенный к приемнику с помощью полевого USB-кабеля:

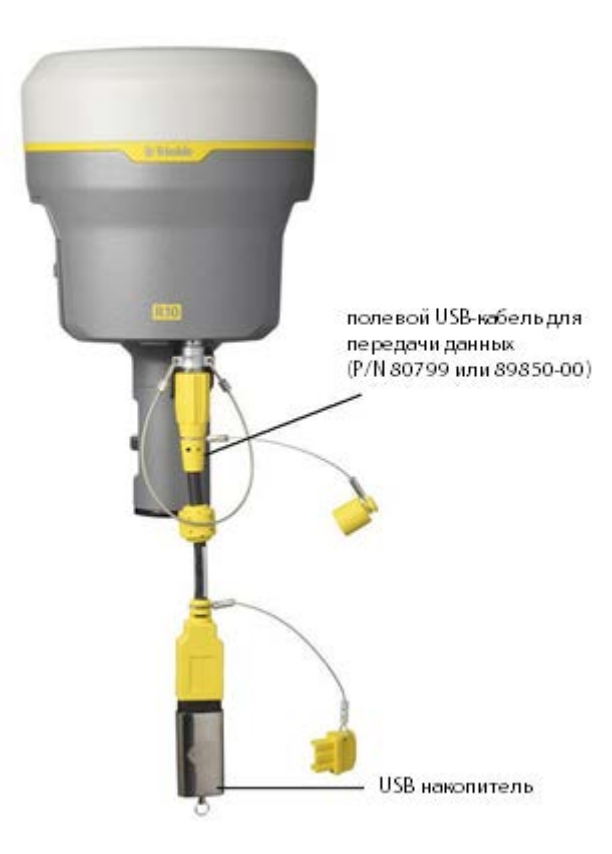

# <span id="page-32-0"></span>**Настройка USB порта на ПК в качестве виртуального последовательного порта**

USB-интерфейс возможно использовать с приемником Trimble R10, даже если программа (например, WinFlash) использует только соединение по последовательному порту.

Программа Trimble WinFlash может быть запущена на компьютере, который не имеет физического последовательного порта (разъема DE-9), и использовать USBкабель для подключения приемника к компьютеру.

# **Операционная система Windows 7 Professional**

- 1. Самый простой способ установить виртуальный последовательный порт для USB интерфейса подключения к приемнику перейти на сайт технической поддержки Trimble [\(www.trimble.com\)](http://www.trimble.com/) и найти раздел, посвященный приемнику Trimble R10. Далее найти раздел, в котором находятся материалы для закачивания и скачать на компьютер файл *Windows7 USB Installer.* Этот файл содержит описание процедуры установки и программу, устанавливающую нужные драйвера.
- 2. Запустите программу, устанавливающую драйвера. Она установит виртуальный последовательный порт для USB на ваш компьютер.

**Примечание** - Если у вас установлена утилита Trimble WinFlash ([www.trimble.com\)](http://www.trimble.com/) на вашем компьютере, еще один способ установить виртуальный последовательный порт для USB - запустить программу установки USB, находящуюся в папке C:\Program Files\Common Files\Trimble\USBDriver.

Если установка драйверов не удалась вашем ПК или если у вас другая операционная система - следуйте инструкциям, приведенным ниже.

## **Операционная система Windows Vista и Windows 7**

- 1. Перейдите на сайт технической поддержки Trimble [\(www.trimble.com\)](http://www.trimble.com/) и найдите раздел, посвященный приемнику Trimble R10. Далее найдите раздел, в котором находятся материалы для закачивания и скачать на компьютер архив *R10 GNSS USB interface to Virtual COM port on PC.zip*
- 2. Распакуйте архив и поместите файл trimbleUSB.inf во временную папку на вашем компьютере
- 3. На компьютере запустите Диспетчер устройств (Панель управления / Диспетчер устройств).
- 4. Кликните правой кнопкой мыши на имени компьютера, затем выберите пункт

Установить/обновить дравер

5. Следуйте указаниям помощника установки, в том числе укажите местоположение файла trimbleUSB.inf. При возникновении проблем – обратитесь в службу технической поддержки.

#### **Операционная система Windows XP**

- 1. Перейдите на сайт технической поддержки Trimble [\(www.trimble.com](http://www.trimble.com/)) и найдите раздел, посвященный приемнику Trimble R10. Далее найдите раздел, в котором находятся материалы для закачивания и скачать на компьютер архив *R10 GNSS USB interface to Virtual COM port on PC.zip*
- 2. Распакуйте архив и поместите файл trimbleUSB.inf во временную папку на вашем компьютере
- 3. Включите приемник и присоедините его с помощью USB кабеля к компьютеру. Запуститься помощник установки нового устройства.
- 4. Выберите пункт «Нет, не в это время» и затем нажмите **Далее**.
- 5. Диалоговое окно запросит вас указать местоположение файла USBSer.sys. Например, C:\Windows\System32\Drivers.
- 6. На некоторых компьютерах вам может потребоваться повторить пункт 4 для файла trimbleUSB.inf.
- 7. Проверьте, что приемник доступен для использования. Запустите Диспетчер устройств на компьютере. Приемник должен появиться в закладке Порты.

*Примечание* - Если вы используете приложение, например WinFlash, на компьютере, и вы физически отключите USB-кабель от компьютера, а затем снова подключите его, повторное соединение не всегда может быть установлено. Это происходит потому, что открытие последовательного порта из приложения блокирует устройство, и когда устройство не подключено по USB, приложение не закрывает последовательный порт и устройство по-прежнему заблокировано. При переподключении USB-кабель не может получить описание устройства, так как оно заблокировано. Вы должны закрыть приложение, прежде чем отключить приемник. Это ограничение связано с поведением USB драйвера последовательного порта от Microsoft.

# <span id="page-34-0"></span>**Настройка приемника**

Вы можете настроить приемник разными путями. Данный параграф описывает различные методы настройки, и объясняет когда и почему используется данный метод.

ПО *Trimble Access*, вероятно, будет вашим основным инструментом при настройке и управлении приемником. Все необходимое конфигурирование происходит в ПО Trimble Access, которое работает на устройствах Trimble Tablet, TSC3, TSC2 или контроллере Trimble CU. Для получения дополнительной информации обратитесь к справке по ПО Trimble Access.

## **Настройки приемника для работы в реальном времени (RTK)**

Вы можете настроить приемник в режиме реального времени с помощью Вебинтерфейса на ПК через Wi-Fi, Bluetooth (PPP), USB (PPP) или последовательный порт (PPP). В приемнике Trimble R10 доступна новая функция – мобильный браузер, который позволяет выполнять подключение к приемнику с помощью смартфона с Wi-Fi. Новый мобильный браузер настраивает Веб интерфейс под разрешение экрана смартфона, а также выделяет только необходимые меню вебинтерфейса. Имеется возможность переключения мобильного вида к полному виду меню Веб интерфейса.

Когда вы производите изменения, используя Веб-интерфейс, настройки приемника изменяются незамедлительно.

**Примечание** - Инструкции по подключению к приемника Trimble R10 через PPP (Протокол подключения точка-точка, *Point-to-Point Protocol*) находятся на сайте Trimble в разделе Trimble R10. На русском языке вы можете запросить данные файлы в службе технической поддержки.

Любые изменения, которые вы применяете в приемнике, сохраняются в текущем конфигурационном файле, который всегда есть в приемнике

## **Настройки приемника при помощи веб-интерфейса (Web UI)**

Приемник имеет встроенный модуль Wi-Fi, так что приемник может подключаться непосредственно к ПК или смартфону (режим точки доступа) или к беспроводной сети (режим клиента). Вы можете использовать Wi-Fi для доступа, настройки и контроля состояния приемника. Кабельного соединения с приемником при этом не требуется.

#### **Подключение по Wi-Fi (точка доступа)**

Приемник настроен на работу в качестве точки доступа по умолчанию. В режиме точки доступа пользователь может подключаться непосредственно к приемнику с компьютера или смартфона.

1. Используя для соединения приложение Wi-Fi, найдите на вашем ПК или смартфоне приемник по сетевому идентификатору точки доступа (SSID) – при включенном приемнике SSID будет соответствовать имени «Trimble GNSS + четыре последние цифры серийного номера приемника». Например, Trimble GNSS XXXX (где XXXX представляет последние четыре цифры серийного номера приемника).

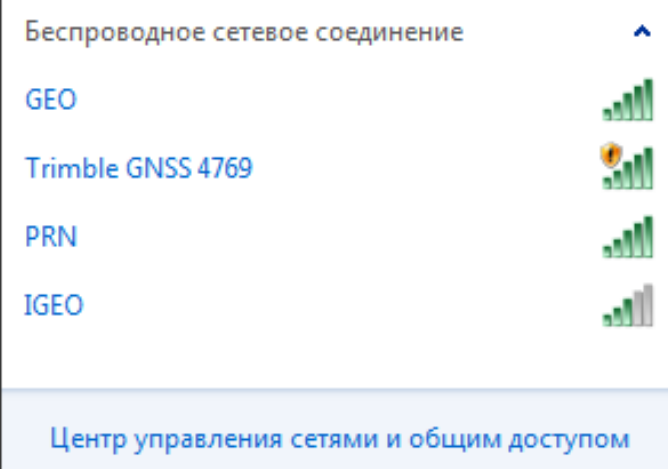

- 2. Подключитесь к точке доступа и приемнику соответственно. По умолчанию, все шифрования отключены.
- 3. Откройте используемый вами браузер и введите IP адрес приемника в поле ввода URL. По умолчанию IP адрес приемника **[http://192.168.142.1](http://192.168.142.1/)**.
- 4. Введите имя пользователя и пароль. По умолчанию имя пользователя (login) **admin,** пароль (password) **password**.
- 5. Откроется Веб интерфейс приемника. Приемник готов для настройки в реальном времени.

Веб-страница мобильного браузера на смартфоне открывается с ограниченным меню. Для просмотра полного (классического) меню используйте ссылку «Показать классический вид» (Show Classic Web GUI) в области заголовка. Чтобы вернуться к мобильному браузеру, соединение Wi-Fi или приемник должен быть перезагружены (то есть, выключен и включен).

Для более подробной информации найдите тему Меню веб-интерфейса в разделе веб справки в приемнике Trimble R10.
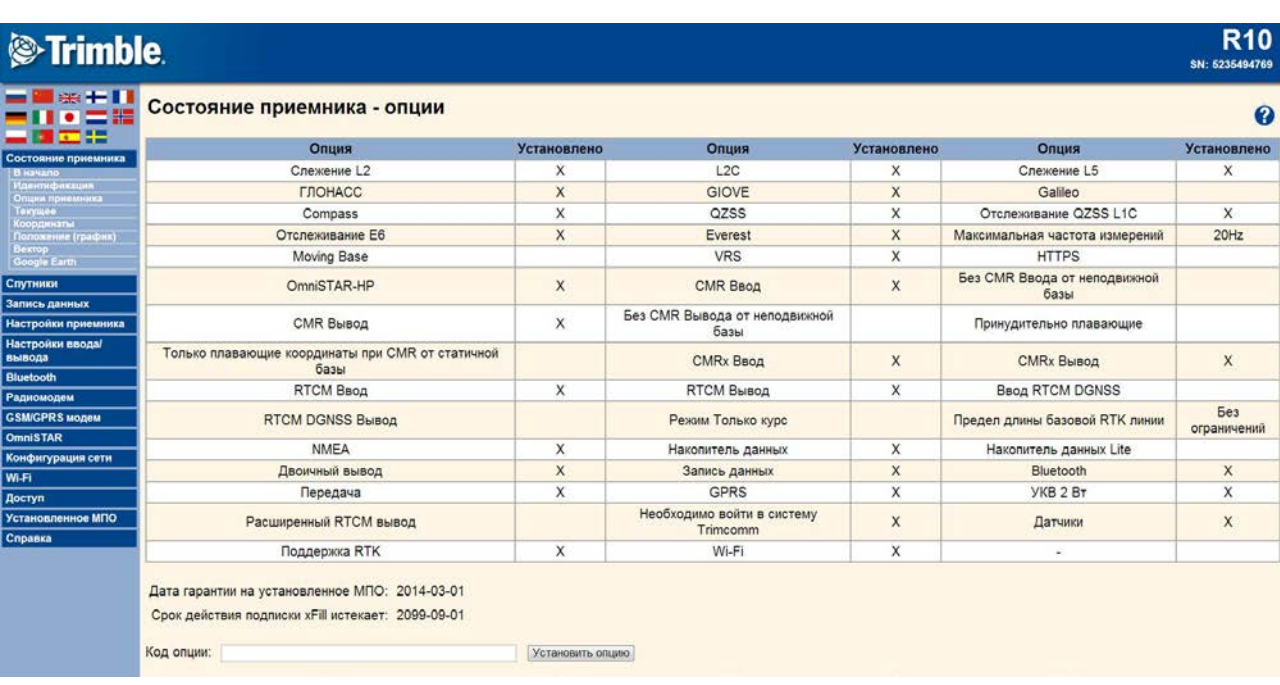

#### **Настройки Wi-Fi соединения по умолчанию**

Приемник настроен на настройки по умолчанию для Wi-Fi соединения. Вы можете изменить любой из этих параметров по мере необходимости.

Настройки по умолчанию:

- Тип Wi-Fi: точка доступа
- Wi-Fi SSID: серийный номер приемника
- Wi-Fi шифрование: Выкл.
- Wi-Fi IP адрес: 192.168.142.1
- Имя пользователя (Login): admin
- Пароль (Password): password

## **Запись данных**

Запись данных включает в себя запись измерений со спутника в течение заданного периода времени на одной или нескольких точках для последующей постобработки информации с целью точного определения координат измеряемых точек. Обработка данных, собранных приемником, требует наличия соответствующего программного обеспечения для постобработки данных, например, Trimble Business Center.

Постобработка данных обычно используется при контрольных измерениях в сетях и контроля положения пунктов (мониторинга). Спутниковые данные накапливаются в течение задаваемого периода времени на пункте или пунктах, затем данные импортируются с приемника и обрабатываются в программе постобработки.

#### **Запись данных после пропадания питания**

Если питание неожиданно исчезло при записи данных в приемник, приемник попытается вернуться в то состояние, которое было непосредственно перед потерей питания. Приемник не сбрасывается сам по себе к настройкам по умолчанию.

Если приемник записывал данные, когда питание было потеряно, он возобновляет запись данных при восстановлении питания.

## **Настройки приемника по умолчанию**

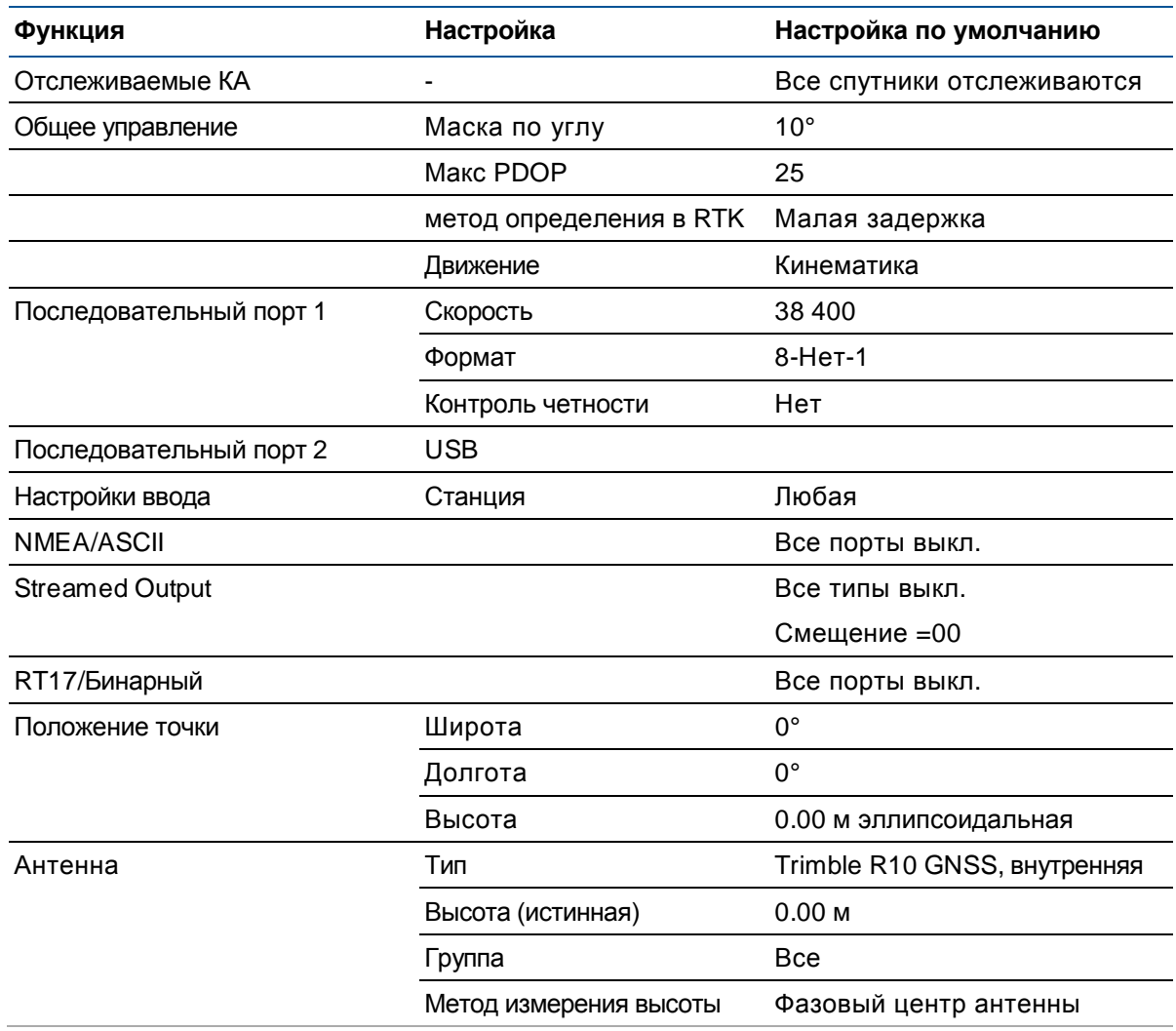

Эти настройки хранятся в файле приложения по умолчанию

# **2**

# **2.Работа в качестве базовой станции**

#### **В этой главе:**

- [Руководство по установке базовой станции](#page-39-0)
- Общие способы [установки](#page-42-0) базовой станции
- [Настройка выдачи поправок с помощью радио модема](#page-47-0) TDL450/HPB450

## <span id="page-39-0"></span>**Руководство по установке базовой станции**

Данная тема рассказывает об установке базовой станции, предоставляет информацию, которая поможет вам определить хорошие места установки базовой станции, приводятся рекомендации по настройке оборудования, а также излагаются меры предосторожности, которые необходимо предпринять для защиты оборудования.

Режим работы Кинематика реального времени (RTK) обеспечивает сантиметровую точность, корректируя погрешности спутниковых измерений. Для всех работ в режиме RTK вам потребуется подвижный приемник и источник поправок (от базовой станции или сети базовых опорных станций).

Базовая станция включает в себя спутниковый приемник, который располагается на точке с известными координатами (фиксированной в пространстве). Базовый приемник отслеживает те же самые спутники, которые отслеживает подвижный приемник, в одно и то же время. Погрешности контролируется на фиксированной в пространстве (и известной) базовой станции, при этом вычисляются «поправки», которые затем передаются по радиоканалу на подвижный приемник, где они используются для вычисления координат подвижного приемника в реальном масштабе времени.

#### **Компоненты базовой станции**

Базовая станция состоит из следующих компонентов:

- Спутниковый приемник
- Спутниковая антенна
- Удлинительная веха с кронштейном
- Радио модем и антенна для базовой станции
- Источник питания

#### **Спутниковый приемник и спутниковая антенна**

Существует несколько вариантов спутникового приемника для базовой станции:

- Приемник-моноблок, который сочетает в себе спутниковый приемник, спутниковую антенну, источник питания, радио модем(ы) в одном компактном корпусе. Интегрированная антенна можем быстро устанавливаться на штативе, штативе с фиксированной высотой или Т-образном жезле в любом месте на объекте работ.
- $\checkmark$  Модульное решение спутниковый приемник и спутниковая антенна отделены друг от друга. Спутниковая антенна (и, опционально, радио модем и антенна для базовой станции) отделены от приемника. Так как антенна отделена, вы можете использовать следующие преимущества такого решения:
- o возможна установка геодезической антенны с большим экраном для уменьшения влияния многолучевости (главного на сегодняшний день источника погрешностей определений) на известной точке;
- o установка радиоантенны с высоким коэффициентом усиления или направленной радиоантенны для увеличения дальности передачи и предоставления максимального покрытия.

Вы можете разместить модульный приемник в легкодоступном и безопасном месте, безопасном от кражи и непогоды, в то время как его антенна размещается на высокой башне или здании, где нет препятствий и возможно обеспечить максимальную производительность.

Вы можете использовать приемник для постоянной, непостоянной, ежедневной или быстрой установки. Если требуется работа в непостоянном или постоянном режимах, модульное решение обеспечивает значительные преимущества.

### **Руководство по установке базовой станции**

Для хорошей производительности, соблюдайте следующие правила установки базовой станции:

- Размещайте приемник в таком месте, где обеспечивается открытое пространство со всех направлений. Это наиболее важный момент на больших объектах работ, где зона радио покрытия базовой станции может ограничивать работоспособность системы.
- Устанавливайте спутниковую антенну в месте, которое имеет прямую видимость небосвода во всех направлениях. Не устанавливайте антенну вблизи высотных препятствий, таких как здания, в глубоких карьерах, места парковок, башни или деревья.
- $\checkmark$  Размешайте спутниковую и радио-антенны как можно выше(чем выше, тем лучше). Это сводит к минимуму многолучевость, а также позволяет увеличивать зону радио покрытия.

*Примечание – Спутниковая антенна должна иметь возможность принимать сигналы со всех направлений в течение всего времени работы на объекте.*

 Выберите наиболее подходящую радиоантенну, подходящую под размер объекта работа. Чем выше коэффициент усиления антенны, тем больше дальность прохождения сигнала. Антенна с коэффициентом усиления 5 дБ обеспечивает наибольшую площадь покрытия.

*Примечание – Антенна с коэффициентом усиления 5 дБ с внешним креплением и кабелем является дополнительным аксессуаром для внутреннего радио* 

- Убедитесь, что спутниковый приемник обеспечен питанием. Для обеспечения непрерывной работы в течение длительного периода времени (не менее 2-3 часов) на базовой станции необходимо использовать внешнее питание. Источниками внешнего питания могут быть:
	- o Источник переменного тока
- o 12В автомобильная аккумуляторная батарея
- o Набор внешнего питания
- o Генератор
- o Солнечные панели

При использовании внешнего источника питания, встроенный аккумулятор обеспечивает резервное питание, что позволяет поддерживать непрерывную работу при возможном отключении внешнего источника питания.

- Запрещается располагать спутниковый приемник, спутниковую или радио антенны вблизи (удаление от объекта должно быть не менее 400 м):
	- o мощных радаров, вышек телевизионной или сотовой связи;
	- o другими радио и иными излучателями;
	- o другими спутниковыми антеннами.

Вышки сотовой связи могут являться источником помех для передающего радио базовой станции и могут мешать передаче поправок на подвижный приемник. Мощные сигналы от расположенных рядом радио- или радарных излучателей могут перегрузить электронные цепи приемника. Это не принесет значительного вреда приемнику, но может вызвать сбои в работе микроэлектронных компонентов приемника.

Маломощные передатчики, например, сотовые телефоны или рации, не являются источником помех для приемника.

- $\checkmark$  Не устанавливайте базовую станцию в непосредственной близости, под или рядом с воздушными линиями электропередач (ЛЭП) или генераторами электрических полей. Электромагнитные поля, связанные с этими энергоносителями, могут мешать работе приемника. Другие источники электромагнитных помех включают в себя (но не ограничиваются):
	- o бензиновые двигатели (свечи зажигания);
	- o телевизионные и компьютерные мониторы;
	- o генераторы переменного и постоянного тока
	- o электрические моторы
	- o оборудование с инверторами (преобразователями постоянного тока в переменный ток);
	- o флуоресцентные излучатели света;
	- o импульсные источники питания.
- Размещайте приемники в защищенном и безопасном месте. Если базовая станция находится в центре объекта, где работает тяжелая техника, разместите предупреждающие флажки или иные предупреждающие знаки, чтобы предупредить водителя о наличии дорогостоящего оборудования.
- Если вы размещаете приемник в сейфе/коробе для защиты от кражи или от непогоды, защитите сейф/короб от попадания прямых солнечных лучей и обеспечьте вентиляцию для приемника через входное отверстие и вытяжной вентилятор. Приемник, который передает информацию по радио каналу, выделяет значительное количество тепла. Не допускайте, чтобы температура в

сейфе/коробе превышала 50°C.

Если вы работаете при пониженных температурах, может потребоваться обеспечить приемник обогревом. Не эксплуатируйте приемник при температурах ниже –40°C.

- Компания Trimble рекомендует, чтобы приемник, по мере возможности, эксплуатировался в сухом состоянии. Приемники спроектированы для работы в условиях повышенной влажности, но содержание сухими продлевает им жизнь и уменьшает воздействие коррозии на порты и разъемы. Если оборудование намокнет, используйте чистую сухую ткань, чтобы просушить оборудование, а затем оставьте оборудование в проветриваемом помещении, чтобы оборудование могло просушиться. Не закрывайте намокшее оборудование в транспортировочном кейсе на длительное время. Не подвергайте приемник воздействию агрессивных жидкостей и соленой воды.
- $\checkmark$  Компания Trimble рекомендует устанавливать грозо- и молниезащитное оборудование при организации постояннодействующих базовых станций. Оборудование должно включать грозо- и молниезащитное оборудование (грозоразрядники) в цепях (трактах) спутниковой и радио антенн и иметь правильное безопасное заземление. Рассеиватель статического электричества, установленный рядом с антеннами, может уменьшить вероятность прямого попадания молнии. Также защитите любые коммуникации и линий электропередач на точках входа в здание. Для получения дополнительной информации свяжитесь с вашим местным дилером Trimble или перейдите на веб-сайт Huber and Suhner ([www.hubersuhnerinc.com\)](http://www.hubersuhnerinc.com/).
- <span id="page-42-0"></span> $\checkmark$  Компания Trimble рекомендует использовать оборудование для защиты от перенапряжений для всего стационарно устанавливаемого оборудования.

## **Общие способы установки базовой станции**

Компания Trimble рекомендует использование обычного (деревянного, фибергласового) штатива или штатива с фиксированной высотой. Штатив с фиксированной высотой – это быстрый и простой способ установки базовой станции на контрольной точке.

Будьте особенно внимательны при центрировании и измерении высоты спутниковой антенны над контрольной точкой. Измеряйте высоту правильным способом (вертикально или наклонно) до правильной точки (места) на антенне (низ крепления антенны, указанное место на антенне, кронштейн удлинительной вехи (P/N 89846-00 или комплект для базовой станции P/N 89861-00)). Очень важно при начале измерений подвижным приемником провести проверку на одной или более известных точках точности измерения координат и высот. Проверка по контрольным точкам является хорошим примером грамотного подхода к измерениям и поможет избежать дорогостоящих ошибок, вызванных неправильной установкой базовой станции.

#### **Установка на штативе**

При установке с использованием штатива, штатив располагается над известной точкой, трегер, адаптер трегера и удлинительная веха с кронштейном размещается на головке штатива и трегер центрируется над точкой.

- Установите быстросъемный адаптер на удлинительную веху с кронштейном.
- Прикрутите удлинительную веху с кронштейном к трегеру. Присоедините приемник с помощью быстросъемного адаптера.
- Отнивелируйте и отцентрируйте приемник над контрольной точкой.
- Измерьте высоту антенны базовой станции, измеряя наклонную высоту от центра контрольной точки до специальной точки на кронштейне. В полевом ПО выберите пункт «кронштейн удлинительной вехи R10» как метод измерения высоты при запуске измерений на базовой станции. ПО Trimble Access вычисляет высоту до фазового центра антенны автоматически.
- Если это необходимо, присоедините источник внешнего питания 12В к приемнику. Используйте кабель для внешнего питания (P/N 89864-00) или внешний комплект питания от Trimble (6 А/ч).

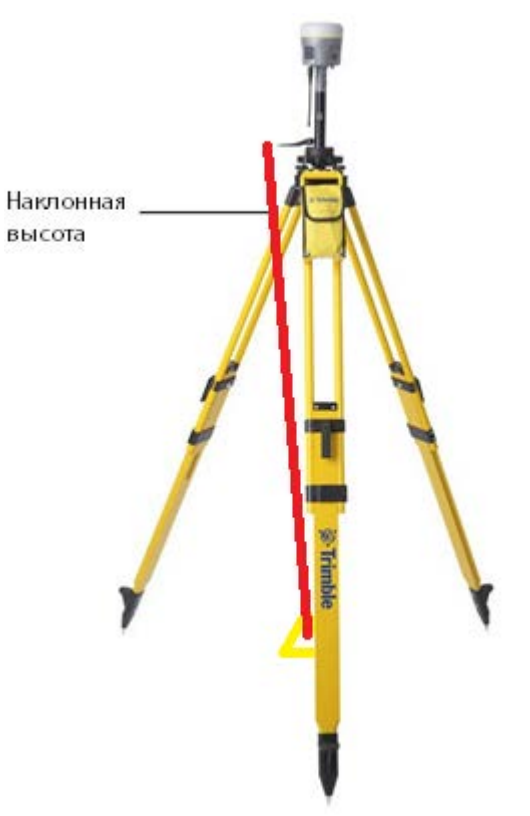

#### **Установка приемника с внутренним УКВ радио на штативе (измерена наклонная высота)**

## **Установка на штативе с фиксированной высотой**

- 1. Установка штатива с фиксированной высотой похожа на установку штатива, но проще за счет использования центральной вехи, которая своим острием располагается непосредственно на контрольной точке. Если центральная веха аккуратно отнивелирована, штатив с фиксированной высотой быстро и просто позволяет установить приемник, предоставляя точный способ измерения высоты антенны.
- 2. Прикрутите быстросъемный адаптер на конец центральной вехи или на удлинительную веху, используемую для увеличения высоты приемника над оголовком штатива.
- 3. Присоедините приемник с помощью быстросъемного адаптера.
- 4. Отнивелируйте и отцентрируйте приемник над контрольной точкой.
- 5. Определите высоту антенны базовой станции, прибавив фиксированную высоту штатива от контрольной точки до оголовка штатива к высоте любой удлинительной вехи, используемой для увеличения высоты приемника. Выберите пункт «низ крепления приемника» как метод измерения высоты при запуске измерений на базовой станции. ПО Trimble Access вычисляет высоту до фазового центра антенны автоматически.
- 6. Если это необходимо, присоедините источник внешнего питания 12В к приемнику. Используйте кабель для внешнего питания (P/N 89864-00) или

внешний комплект питания от Trimble (6 А/ч).

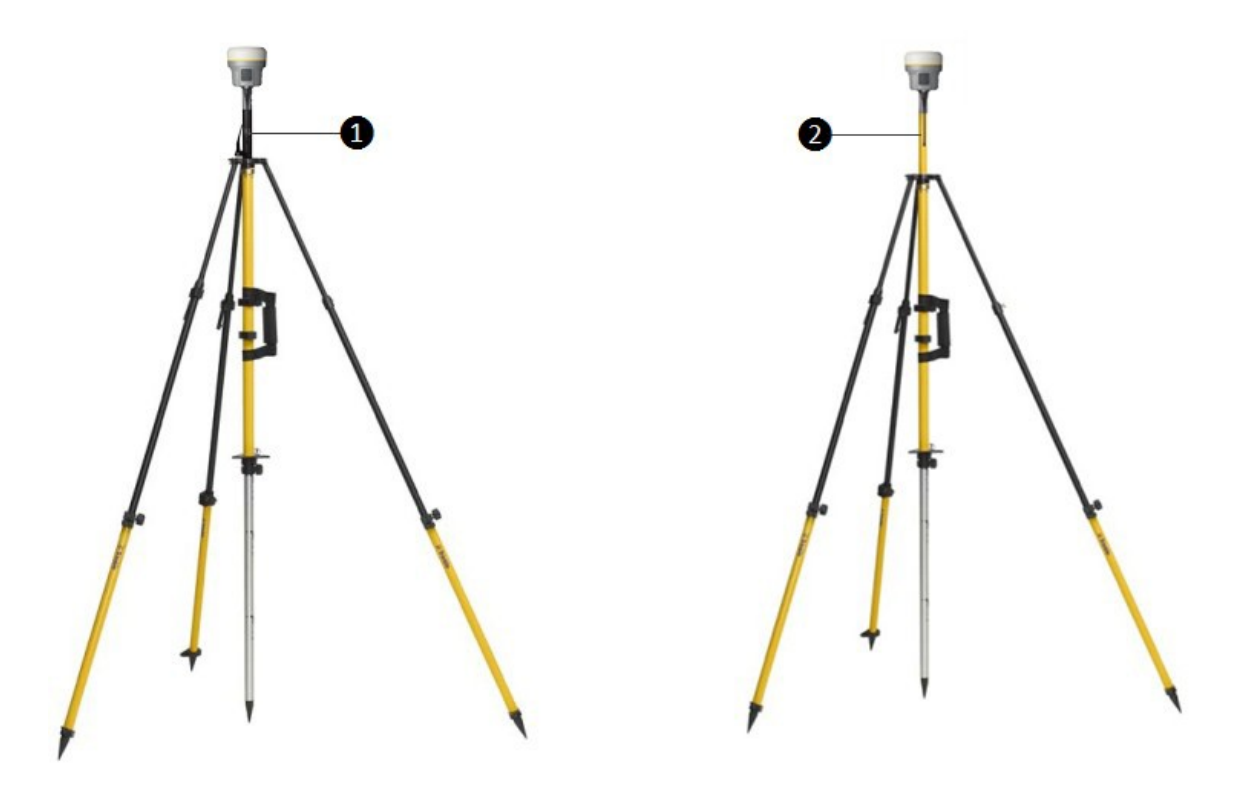

#### **Приемник со встроенный УКВ 450 МГц передающим радио при установке с использование штатива с фиксированной высотой**

❶ Удлинительная веха с кронштейном

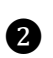

❷ Стандартная удлинительная веха 20 см

*Примечание – Измерение до точки на кронштейне удлинительной вехи не требуется при использовании штатива с фиксированной высотой. Если используется удлинительная веха с кронштейном, высота удлинительной вехи (0,15 см) должна быть добавлена к фиксированной высоте и должен применяться метод измерения высоты «низ крепления приемника».*

#### **Использование внешней радиоантенны с приемником**

Внешняя антенна для встроенного УКВ радио 450МГц может использоваться с приемником Trimble R10. Внешняя антенна позволяет использовать антенну с высоким коэффициентом усиления (в зависимости от страны) и позволяет расположить радио антенну повыше для увеличения зоны покрытия. Внешняя антенна с высоким коэффициентом усиления с кабелем и приспособление для ее установки является аксессуаром к приемнику (P/N 89856-00-6x, зависит от радиочастоты).

Обычно, штатив и штатив с фиксированной высотой не позволяют установить приемник так, чтобы обеспечить необходимую радиовидимость над поверхностью земли, и может уменьшать зону покрытия радиосвязью.

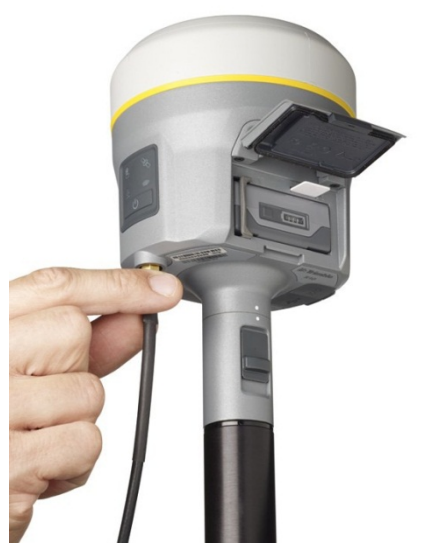

**Присоединение кабеля внешней антенны к приемнику**

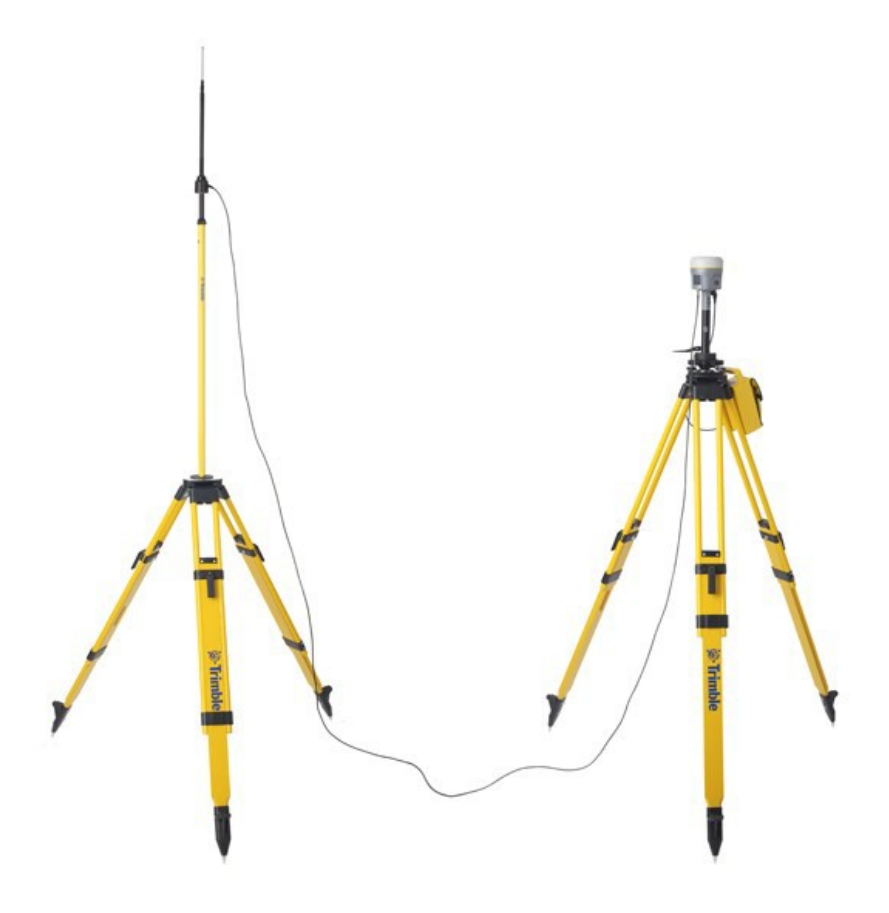

**Приемник с внешней радиоантенной**

#### **Использование внешнего радиомодема с приемником**

Приемник Trimble R10 может работать с внешним радиомодемом. Использование мощного УКВ радиомодема увеличивает зону радиопокрытия. Кабель для подключения внешнего радиомодема подсоединяется к порту 1 приемника.

## <span id="page-47-0"></span>**Настройка выдачи поправок с помощью радио модема TDL450/HPB450**

Радиомодем TDL450/HPB450 (и аналогичные им) поставляются с коммуникационным Y-кабелем 5-ти контактный Lemo на 7-ми контактный Lemo, имеющим провод для подключения внешнего источника питания:

- 1. Вставьте 7-ми контактный Lemo разъем в последовательный порт приемника (порт 1).
- 2. Вставьте 5-ти контактный Lemo разъем в соответствующий порт радиомодема TDL450/HPB450 или аналогичного ему.
- 3. Подсоедините к соответствующему разъему внешний источник питания постоянного тока.
- 4. Включите радиомодем (радиоантенна должна быть подключена к соответствующему порту радиомодема ДО включения модема).

Для настройки системы, выполните следующее:

- Используйте ПО Trimble Access для подключения к приемнику. Trimble Access обнаружит радиомодем TDL450/HPB450 и затем позволит настроить радиоканал на модеме.
- Используйте веб-интерфейс для настройки соединения. Выберите пункт Настройки ввода/вывода (*I/O Configuration*), затем Настройки порта (*Port Configuration*). Выберите Последовательный 1 / Lemo (*Serial 1 / Lemo*) и настройте тип поправок, которые будут передаваться на порт Lemo с используемыми настройками скорости передачи (настройки по умолчанию для TDL450/HPB450 38400 8/N/1)

Если вам необходимо изменить настройки последовательного соединения в радиомодеме TDL450/HPB450 используйте для этого специального ПО для настройки (TDLCONF)

# **3**

## **3.Установка и эксплуатация подвижного приемника**

#### **В этой главе:**

- [Руководство по работе с подвижным приемником](#page-49-0)
- [Встроенный датчик наклона](#page-51-0) (электронный уровень)
- [Встроенный сотовый модем](#page-55-0)
- [Подключение приемника к внешним устройствам](#page-55-1)
- [Скачивание данных напрямую с приемника](#page-56-0)
- Удаление файлов в [приемнике](#page-57-0)

## <span id="page-49-0"></span>**Руководство по работе с подвижным приемником**

Работа в режиме реального времени (Real Time Kinematic - RTK) позволяет получать сантиметровый уровень точности, уменьшая ошибки, присутствующие в спутниковых системах. Для всех работ в режиме RTK вам требуется подвижный приемник и источник поправок, которые можно получать как от одиночной базовой станции, так и от сети опорных станций.

Данная глава описывает работу с подвижным приемник, предоставляя информацию о наилучшем расположении приемника, описывает оптимальный вариант установки оборудования и описывает меры предосторожности, которые необходимы для защиты оборудования.

Полевая часть RTK системы – подвижный приемник. Подвижный приемник передвигается между точками, на которых требуется выполнить измерения или вынести их. Приемник должен получать при этом поправки от базовой станции или от сети опорных станций, работающих по технологии VRS. Поправки можно получать с помощью:

- встроенного УКВ радио модема;
- встроенного сотового модема;
- встроенного Wi-Fi модуля;
- сотового модема или модуля Wi-Fi контроллера.

В большинстве случаев подвижный приемник работает от встроенного аккумулятора. Однако вы можете использовать внешний источник питания. Внутренний аккумулятор при этом используется как резервный источник питания в случае прекращения подачи питания от внешнего аккумулятора.

Для успешной работы с подвижным приемником соблюдайте следующие правила:

- Устанавливайте спутниковую антенну в месте, которое имеет прямую видимость небосвода во всех направлениях. Не устанавливайте антенну вблизи высотных препятствий, таких как здания, глубокие карьеры, места парковок, башни или деревья. Подвижный приемник и базовая станция должны отслеживать сигналы от одних и тех же спутников одновременно. Как минимум 5 спутников требуется для работы в режиме RTK с приемником Trimble R10.
	- **Предупреждение.** Спутниковая антенна и её кабели должны устанавливаться в соответствии со всеми национальными и местными электротехническими правилами, нормами и практикой. Антенны и кабели должны устанавливаться там, где они не будут под напряжением в результате нахождения поблизости линий электропередач, и не должны устанавливаться там, где они подвергаются кратковременному электрическому перенапряжению, в частности молнии. Такие размещения требуют дополнительных защитных средств, которые подробно описаны в национальных и местных электротехнических нормах и правилах

**Предупреждение.** Старайтесь не прикасаться к воздушным линиям электропередач приемником Trimble R10 или вехой при перемещении на объект работ. Прикосновение к воздушной линии электропередач может привести к поражению электрическим током, что ведет к серьезным травмам.

 Спутники систем глобальной навигации постоянно находятся в движении. Поэтому, если вы не можете выполнить измерения в специфическом месте, то это не значит, что вы не сможете выполнить их позднее, когда радиопокрытие, создаваемое спутниками, улучшится. Используйте программу планирования работ для определения наилучшего и наихудшего времени в течении дня для вашего местоположения и затем выполняйте измерения в то время, когда производительность будет максимальная. Это особенно важно при работе в сложных условиях приема сигнала. Вы можете загрузить программу планирования работ с сайта Trimble

[\(www.trimble.com/planningsoftware\\_ts.asp](http://www.trimble.com/planningsoftware_ts.asp)). Вы также можете воспользоваться онлайн приложением Trimble GNSS Planning Online [www.trimble.com/GNSSPlanningOnline/#/Settings.](http://www.trimble.com/GNSSPlanningOnline/%23/Settings) Для первоначального использования онлайн приложения может потребоваться установка дополнения Microsoft Silverlight® для вашего интернет браузера.

- Для получения фиксированного решения с сантиметровым уровнем точности, необходимо провести инициализацию на подвижном приемнике. Для инициализации выберите место, где приемник отслеживает не менее 5 спутников, которые одновременно отслеживает и базовая станция. При работе с двумя системами, например, GPS и ГЛОНАСС, приемник должен отслеживать не менее 6 спутников.
- Для продолжения геодезической съемки на сантиметровом уровне точности подвижный приемник обязан постоянно отслеживать не менее 4-х спутников, которые одновременно отслеживает и базовая станция. Радиосвязь между базовой станцией и подвижным приемником должна быть непрерывной.
- Потеря сигнала со спутников приведет к потере сантиметрового уровня точности.
- $\checkmark$  Если радиосвязь исчезнет, включится технология хFill, которая позволит работать определенное время на сантиметровом уровне точности до восстановления радиосвязи с базовой станцией.

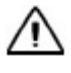

**Внимание** Приемник Trimble R10 не подходит для установки на машину, которая будет работать в условиях повышенной вибрации, например, работы на неровной ухабистой местности. Использование приемника в таких условиях может привести к его повреждениям

## <span id="page-51-0"></span>**Встроенный датчик наклона (электронный уровень)**

Приемник оснащается встроенным датчиком наклона, который позволяет использовать электронный уровень. Электронный уровень отображается на экране контроллера в программе Trimble Access. Электронный уровень отображается в отдельном окне. Для корректного применения электронного уровня (правильного соответствия отображаемого наклона и наклона вехи), контроллеры TSC3 или Trimble Tablet должны быть определенным образом развернуты к приемнику. Когда приемник установлен на вехе, контроллер или планшет должны располагаться по левую или правую стороны от контроллера так, чтобы передняя панель приемника была на одной оси с экраном контроллера (см. рисунок).

#### **Юстировка электронного уровня.**

Очень важно для правильного функционирования электронного уровня проводить его юстировку тем же способом, что вы юстируете обычный уровень на вехе или трегере. Для юстировки электронного уровня вы должны использовать хорошо отъюстированную веху с биподом или

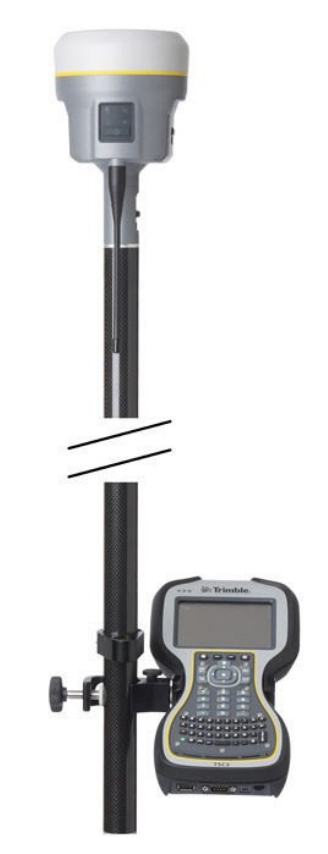

штатив с трегером. Качество юстировки электронного уровня напрямую зависит от качества обычного уровня и его юстировки.

Юстировка электронного уровня выполняется в ПО Trimble Access. Для юстировки электронного уровня установите приемник на устойчивой вехе или на штативе с трегером. Включите приемника и контроллер TSC3 или Trimble Tablet. Запустите Trimble Access, затем:

1. В программе **Съемка** щелкните на кнопке **Инструмент.** Выберите пункт меню *Параметры приемника*

2. В окне *Параметры приемника*  щелкните кнопку **Уровень**

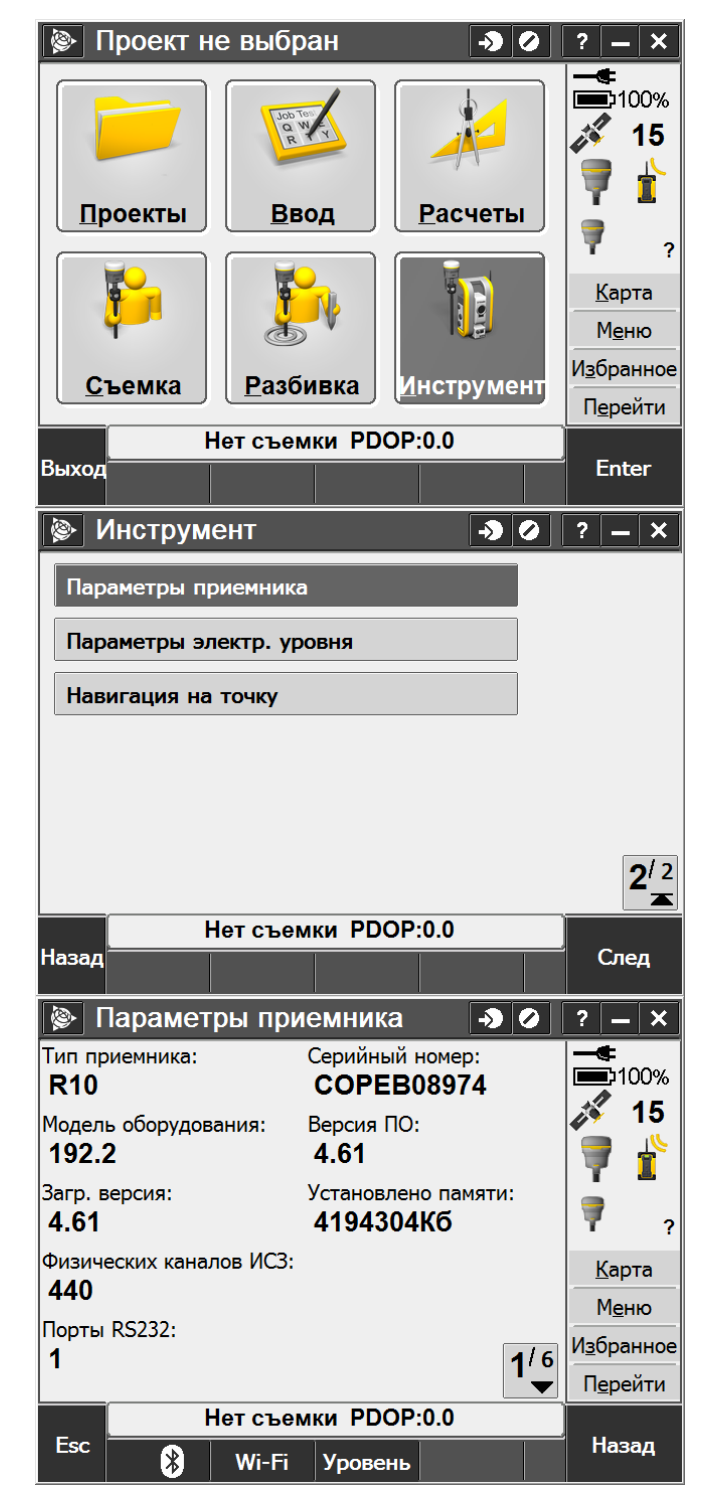

Руководство пользователя. Спутниковый приемник Trimble R10.

3. Откроется окно Параметры электронного уровня. **Примечание** – *Отображение электронного уровня зеленым цветом означает, что вы установили прибор по уровню.*

Отредактируйте настройки, выбирая цену деления уровня, допуск для наклона вехи (в проекции на плоскость) *Примечание – Для понимания всех терминов на экране, обратитесь к справке к ПО Trimble Access (щелкните на ? в верхнем правом углу)* Теперь вы готовы отъюстировать уровень. Щелкните **Калиб.**.

4. Появится сообщение о подтверждении нивелировки приемника и расположения его на устойчивом основании. Нажмите OK, если вы выполнили эти условия.

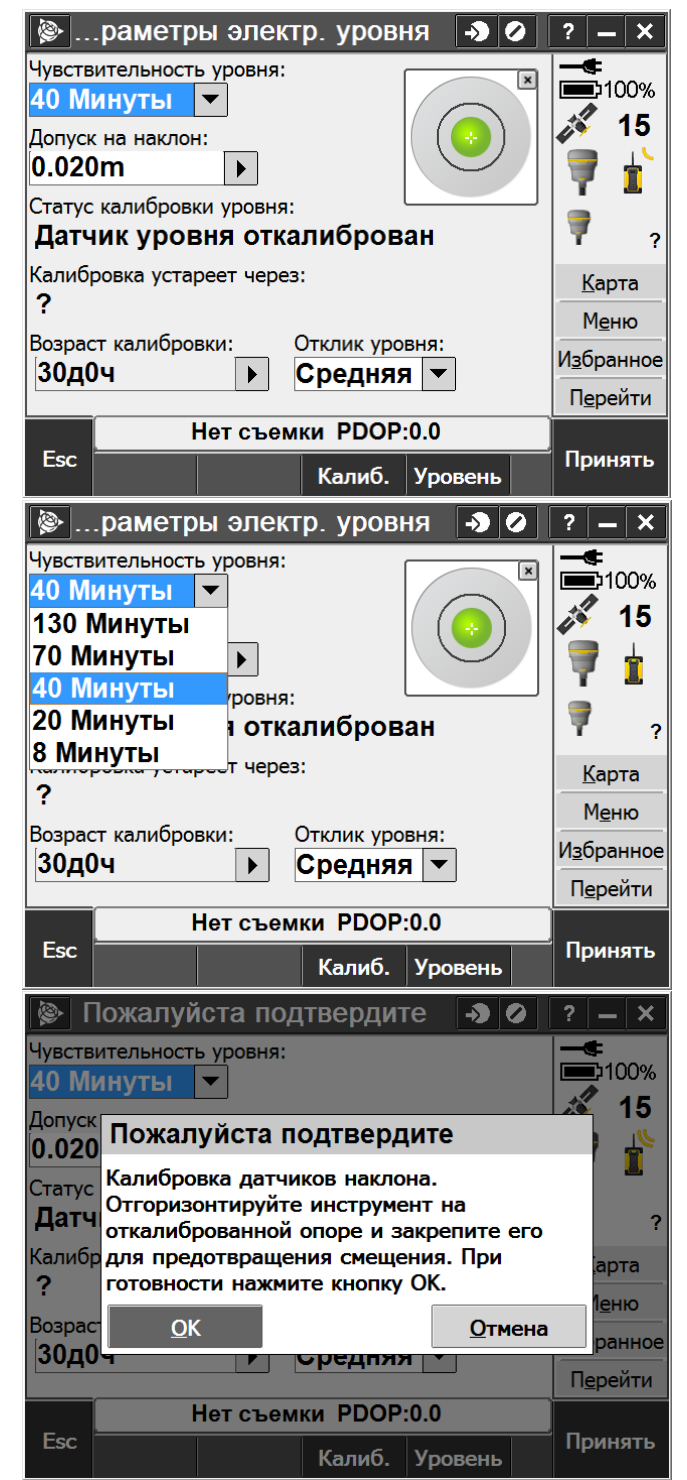

5. Если имеется значительное несоответствия с последними данными при юстировке, то появится следующее сообщение с вопросом о подтверждении того, что приемник отнивелирован. Нажмите OK, если это так.

6. На экране контроллера появится шкала прогресса, отображающая процесс выполнения юстировки.

7. Как только юстировка будет выполнена, вы вернетесь на экран с параметрами электронного уровня. Вы можете установить время действия юстировки на любой период от 0 до 30 дней для уверенности, что ваш рабочий инструмент работает правильно. Нажмите **Принять**. Юстировка электронного уровня завершена

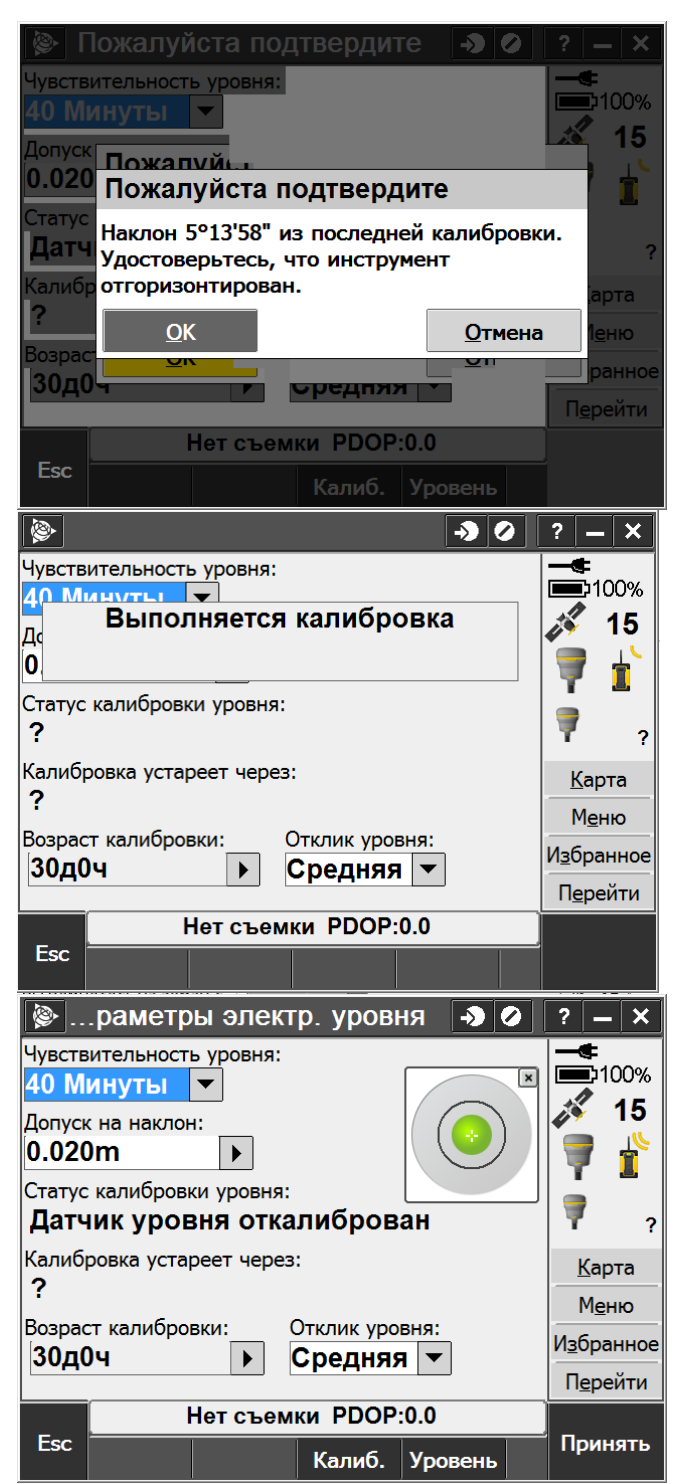

## <span id="page-55-0"></span>**Встроенный сотовый модем**

Вы можете использовать встроенный сотовый модем для получения поправок вместо использования внутреннего УКВ радио. Модем позволяет вам соединяться с VRS сетью в вашем регионе. За подробной информацией о VRS и VRS сетях, действующих в вашем регионе – свяжитесь с представителем Trimble.

Использование встроенного сотового модема требует сим карты, предоставляемой оператором сотовой связи. Сим карта устанавливается в специальный слот в аккумуляторном отсеке приемника. За получением подробной информации о необходимых установках на вашей сим карте и операторах сотовой связи вашего региона обратитесь к представителю компании Trimble в вашем регионе.

Для подробной информации о том, как использовать сотовый модем для получения поправок, обращайтесь к справке к программе Trimble Access.

## <span id="page-55-1"></span>**Подключение приемника к внешним устройствам**

Вы можете соединять ваш приемник со следующими устройствами:

- контроллеры Trimble под управлением ПО Trimble Access,
- внешний радиомодем.

#### **Подключение к контроллеру Trimble под управлением Trimble Access**

Вы можете работать с любым контроллером Trimble, например, TSC3 или Trimble Tablet для управления приемником Trimble R10. Обычно приемник и контроллер имеют собственные источники энергии. Приемник и контроллер могут взаимодействовать, используя беспроводную технологию Bluetooth или кабель. Однако, если требуется кабель, то следующая таблица отображает соединения, доступные для приемника.

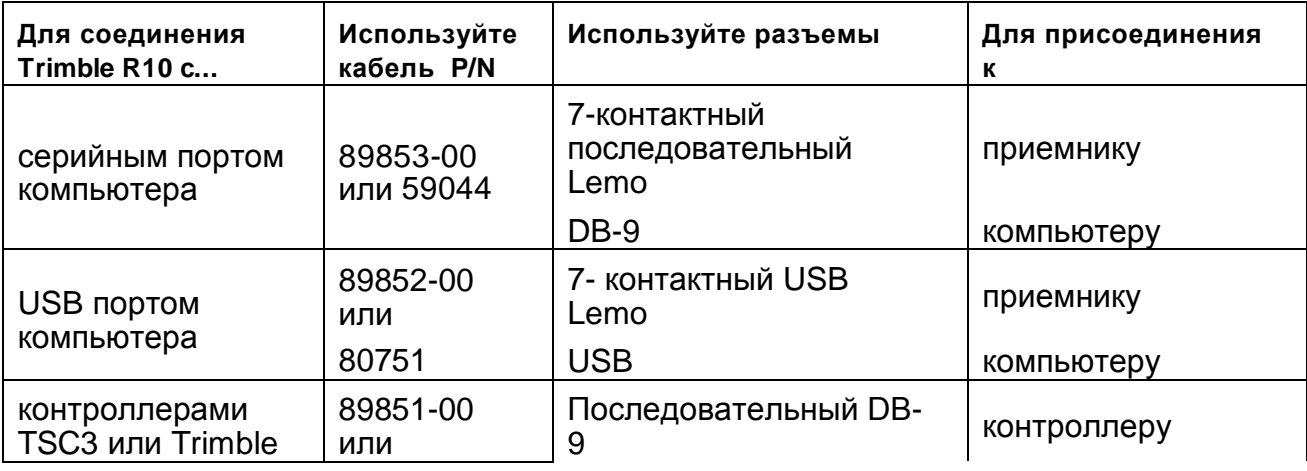

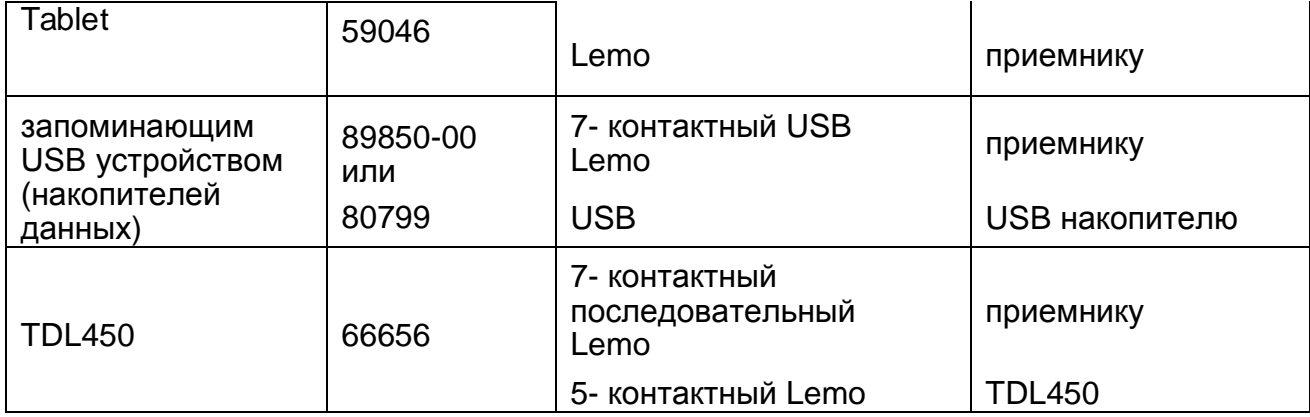

### **Внутренний УКВ радиомодем**

Самый общий способ установления радиосвязи для RTK является радиосвязь. Приемник оснащается следующими встроенными радиомодемами:

• 410– 470 МГц (Передача/Прием)

#### **Внешние радиомодемы**

Если приемник не оснащен встроенным приемо-передающим радиомодемом, или вы хотите использовать более мощное внешнее передающие радио, или сотовый модем, вы можете использовать последовательный порт Lemo7.

Приемник Trimble R10 поддерживает следующие радиомодемы Trimble:

- Trimble TDL450.
- Trimble SNB900,
- Снятые с производства радиомодемы, такие как Trimble PDL450, Trimble HPB450 и TRIMMARK™ 3 .

Приемник поддерживает также сторонние радио и сотовые модемы.

<span id="page-56-0"></span>Для использования внешнего радио с приемником, вам необходим внешний источник питания для радиомодема, кроме SNB900, который имеет внутренний аккумулятор. Для отдельной настройки радиомодема используйте программу настройки для внешнего радио, или дисплей с клавиатурой на некоторых радиомодемах.

## **Скачивание данных напрямую с приемника**

Данные хранятся во встроенной памяти приемника. Для передачи файлов с приемника на офисный компьютер, используйте один и следующих методов:

- $\checkmark$  Lemo (Порт 1) и обычный последовательный порт компьютера+ Trimble Business Center.
- $\checkmark$  Lemo (Порт 2) для соединения с портом USB компьютера (приемник Trimble R10 GNSS будет виден как обычный USB накопитель).
- $\checkmark$  Lemo (Порт 2) и полевой USB кабель (скачивание данных на обычный USB накопитель и затем скачивание данных в компьютер с накопителя данных).
- Соединитесь с веб-интерфейсом приемника (Web UI), затем используйте меню Запись данных для просмотра папок и файлов внутри приемника. Выберите файлы для скачивания и формат данных, который вы хотите получить на выходе при скачивании (например, RINEX или T02).

## <span id="page-57-0"></span>**Удаление файлов в приемнике**

Вы можете удалить файлы, хранящиеся в приемнике в любое время. Выполните одно из следующих действий

- Удерживайте кнопку в течение 30 секунд при включенном приемнике (удаляются все данные).
- Используйте веб интерфейс (меню Запись данных).

**Г Л А В А**

# **4**

## **4.Решение проблем**

#### **В этой главе:**

- Решение проблем с [приемником](#page-59-0)
- [Решение проблем при помощи индикации СДИ](#page-60-0)
- [Решение проблем при установке базовой станции и проблем статических](#page-61-0)  [измерений](#page-61-0)

## <span id="page-59-0"></span>**Решение проблем с приемником**

Данный параграф описывает некоторые возможные проблемы с приемников, причины, их вызвавшие, а также как решить данные проблемы. Пожалуйста, ознакомьтесь с данным разделом до обращения в службы технической поддержки и сервисный центр компании Trimble.

#### **Приемник не включается**

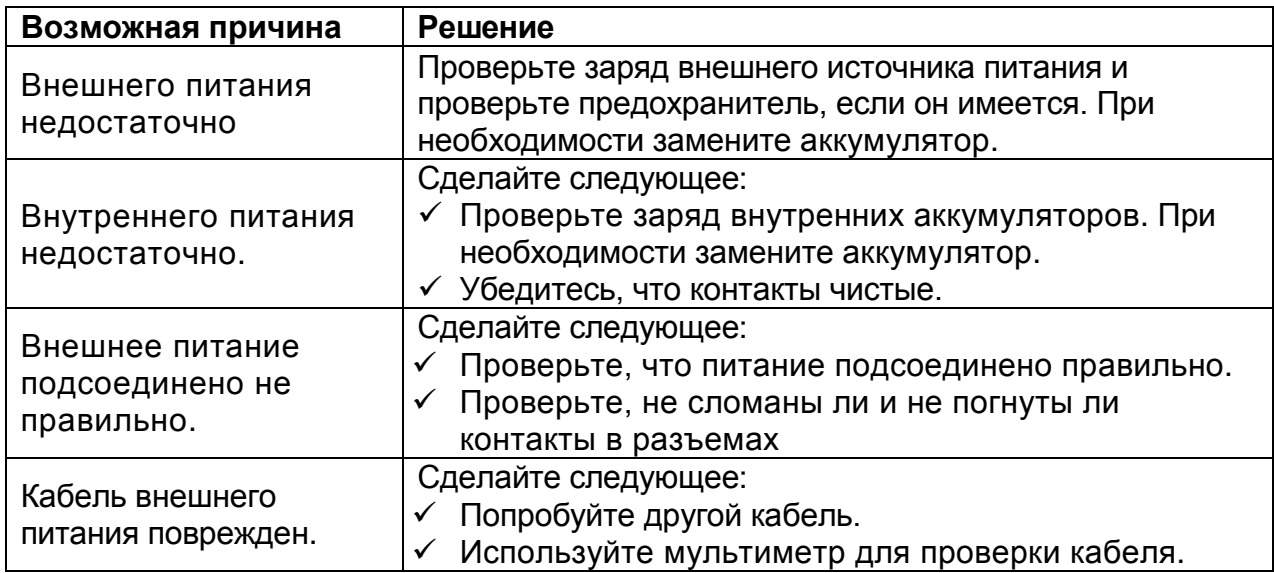

#### **Приемник не отслеживает спутники**

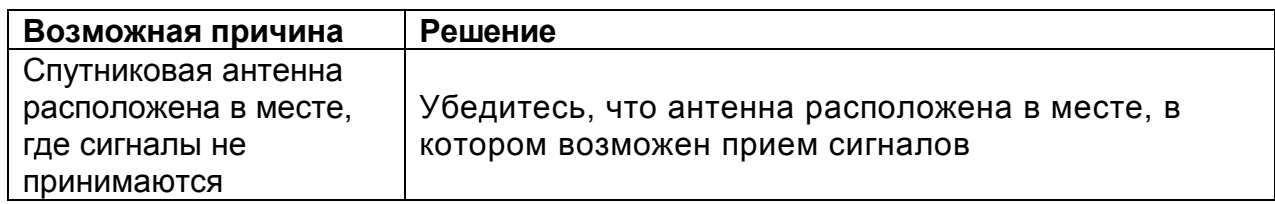

#### **Приемник не записывает данные**

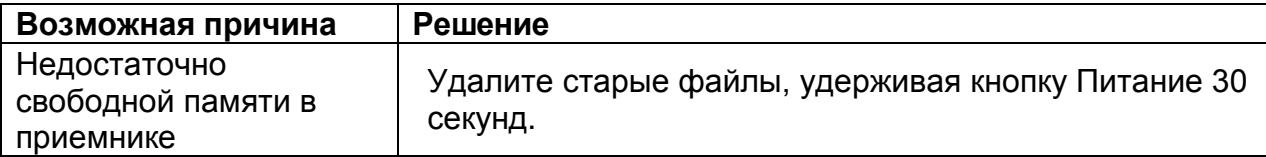

#### **Приемник не отвечает**

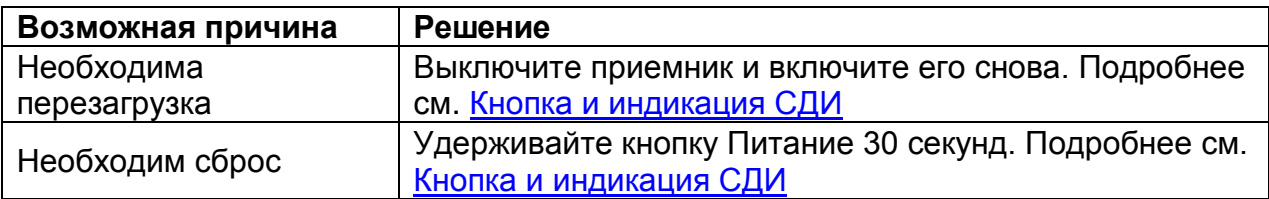

## <span id="page-60-0"></span>**Решение проблем при помощи индикации СДИ**

Приемник имеет простой дисплей с СДИ для отображения текущего состояния приемника. Если вам нужна подробная информация о состоянии приемника используйте контроллер Trimble или доступ ко всем параметрам конфигурации, подключив приемник к вашему смартфону или ноутбуку, см. [Настройки](#page-34-0) приемника при помощи веб-[интерфейса](#page-34-0) (WebUI).

Этот параграф описывает, как СДИ используются на приемнике для индикации его текущего состояния. Быстро мигающий СДИ указывает на условия, которые могут потребовать внимания, выключенный СДИ показывает, что никакой операции не происходит. Этот раздел описывает некоторые состояния СДИ, возможные причины и способы их устранения.

#### **СДИ спутники горит постоянно, СДИ данных мигает медленно**

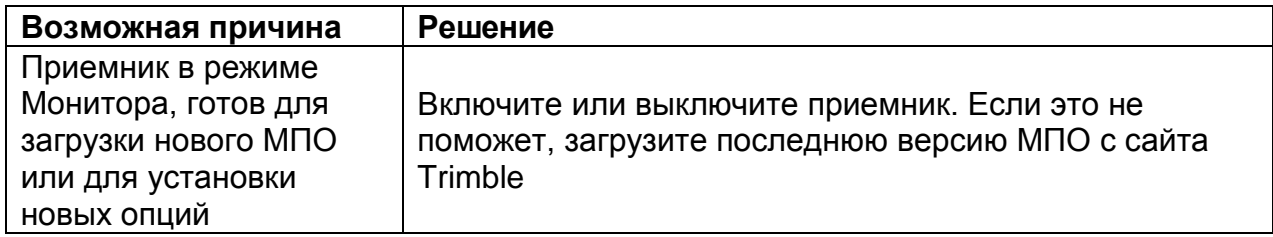

#### **СДИ спутники не мигает или мигает быстро**

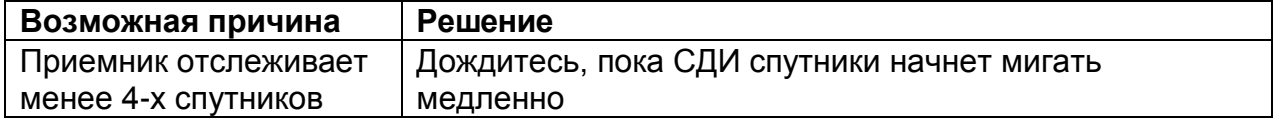

## <span id="page-61-0"></span>**Решение проблем при установке базовой станции и проблем статических измерений**

Этот параграф некоторые возможные проблемы при установке базовой станции и статических измерениях, причины, их вызвавшие, а также как решить данные проблемы.

Компания Trimble рекомендует, чтобы вы использовали ПО Trimble Access для конфигурирования базового и подвижного приемника и их перезапуска. ПО Trimble Access устанавливает все параметры работы радиомодемов и приемника, и наиболее возможный путь устранения проблемы – проверка всех соединений, кабелей, аккумуляторов.

#### **Подвижный приемник не принимает радиосигнал от базовой станции**

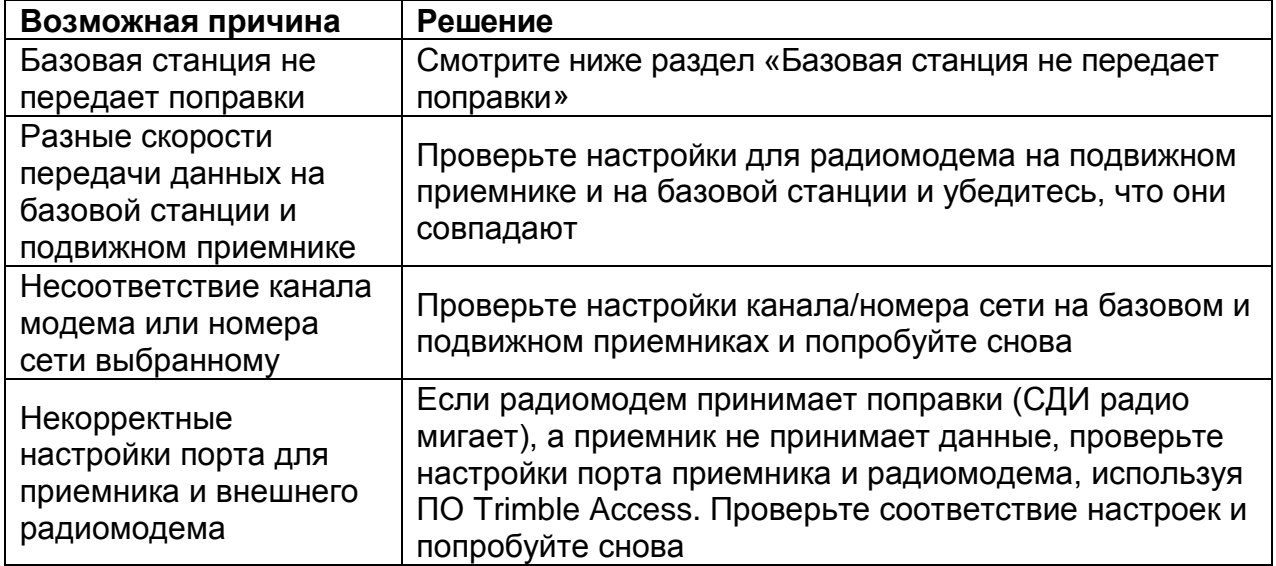

## **Базовая станция не передает поправки**

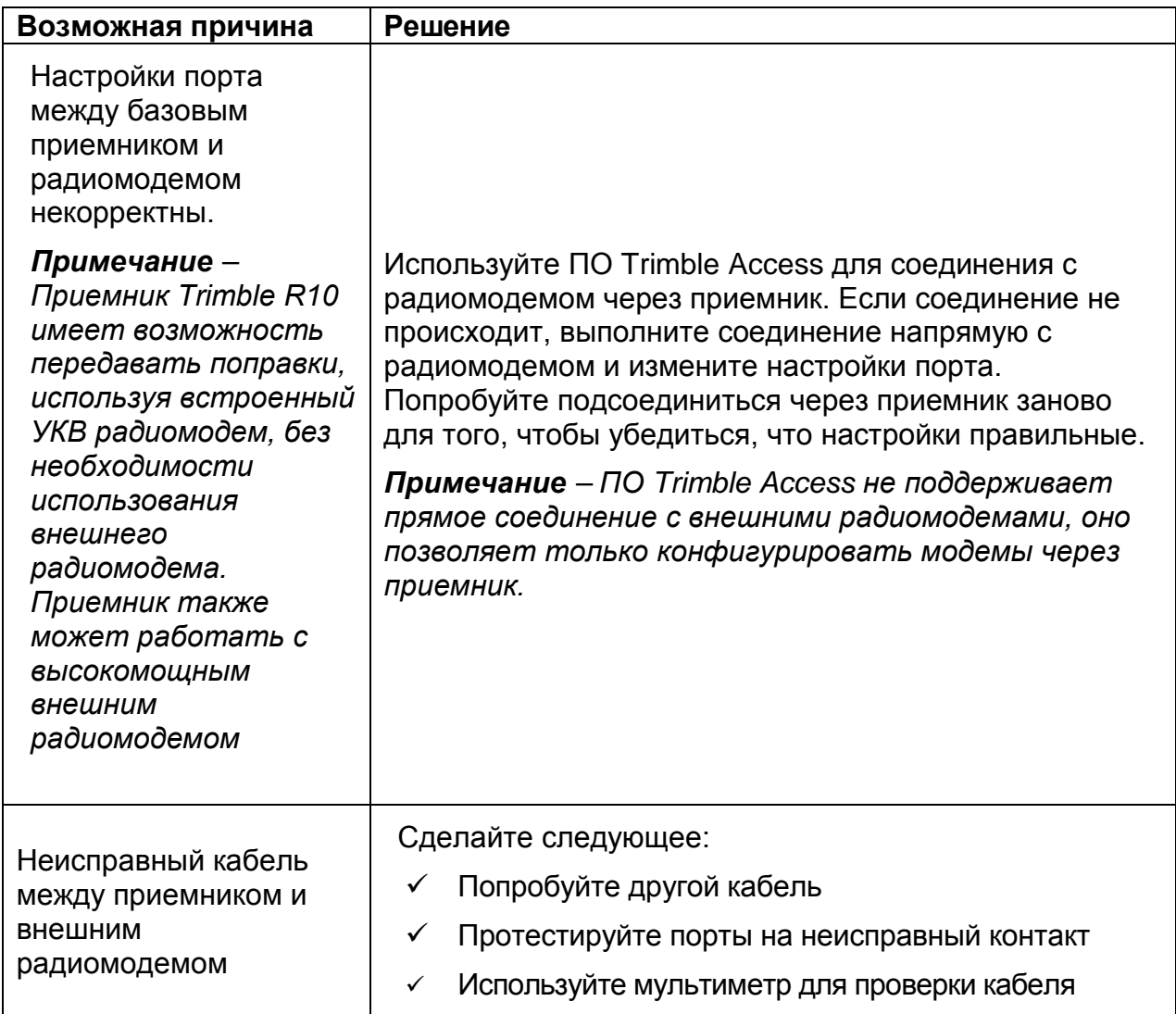

**Г Л А В А 5**

## **5.Спецификации**

#### **В этой главе:**

- [Измерения](#page-64-0)
- Точность определения [местоположения](#page-64-1)
- [Оборудование](#page-66-0)
- [Смещения фазового центра антенны](#page-70-0)
- [Информация о разъемах](#page-71-0)

## <span id="page-64-0"></span>**Измерения**

- Современные СБИС Trimble Maxwell™ 6 Custom Survey с 440 каналами
- Одновременно отслеживаемые сигналы от спутников:
	- $\checkmark$  NAVSTAR GPS: L1C/A, L1C, L2C, L2E, L5
	- ГЛОНАСС: L1C/A, L1P, L2C/A, L2P, L3
	- $\checkmark$  SBAS: L1C/A, L5 (Для спутников SBAS, которые поддерживают L5)
	- $\checkmark$  Galileo: E1, E5a, E5B
	- $\checkmark$  COMPASS: B1, B2, B3
	- $\checkmark$  OmniSTAR сервисы HP, XP, G2, VBS
	- $\checkmark$  QZSS, WAAS, MSAS, EGNOS, GAGAN
- Измерения по фазе несущей с очень низким уровнем шума с точностью менее 1 мм в полосе шириной 1 Гц
- Отношение сигнал/шум в дБ-Гц
- Проверенная технология Trimble отслеживания спутников на низких высотах
- Частота определения местоположения: 1 Гц, 2 Гц, 5 Гц, 10 Гц и 20 Гц

#### <span id="page-64-1"></span>**Точность определения местоположения**

*Примечание – На точность и надежность определений может повлиять многолучевость, препятствия на пути распространения сигнала, геометрия расположения спутников и атмосферные условия. Спецификации соответствуют условиям, когда используется антенна, расположенная на твердом основании под открытым небом, отсутствуют радиопомехи и многолучевость незначительна, расположения спутникового созвездия оптимально, наряду с применением практики выполнения спутниковых измерений, которые являются общепринятыми при выполнении высококлассных геодезических измерений для соответствующих приложений, включая время стояния на точке, зависящее от длины базисной линии. Базисные линии более 30 км требуют высокоточных эфемерид, наблюдения до 24 часов могут быть использованы для достижения наивысшей точности, характеризующей измерения в режиме статика.*

#### **Определение местоположения в режиме DGNSS (по коду)**

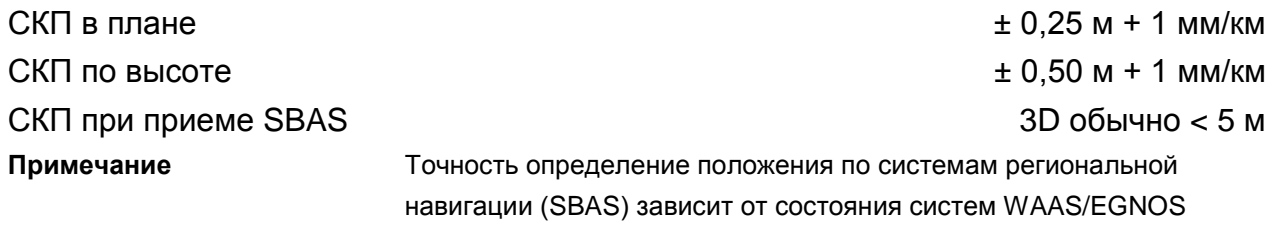

#### **Наблюдения в режиме статика**

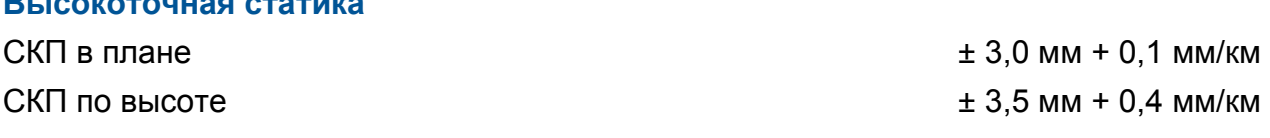

#### **Статика и быстрая статика**

**Высокоточная статика** 

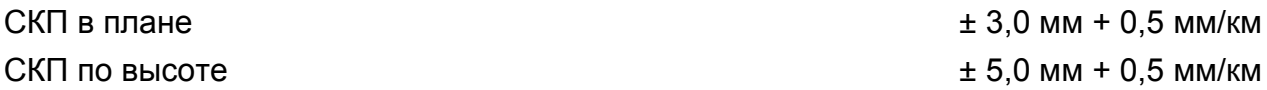

 $RTK + 10$  мм/мин

#### **Наблюдения в режиме RTK (кинематика в реальном времени)**

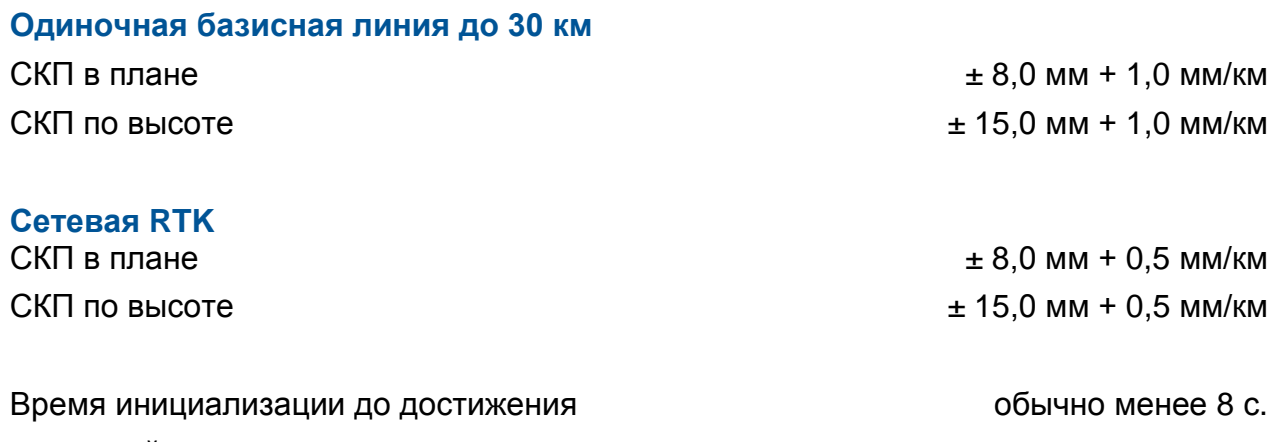

указанной точности

Надежность определения положения и полотовения обычно >99,9%

*Примечание – значение мм/км для сетевой RTK относятся к ближайшей физической базовой станции. На время достижения необходимой точности в режиме RTK могут повлиять атмосферные условия, многолучевость, препятствия и геометрия спутников. Надежность определения местоположения постоянно контролируется для достижения наивысшего качества.*

# **Trimble xFill**<br>СКП в плане

СКП по высоте **RTK + 20 мм/мин** 

*Примечание – точность зависит от доступности спутников ССГН. Определение местоположения с использованием xFill прекращается после 5-ти минут пропадания радио сигнала. При использовании одиночной базовой станции xFill требует знание положение антенны базовой станции с точность не хуже 2 м в общеземной системе координат, например WGS-84. Если при установке базовой станции использовалась кнопка «Здесь» в ПО Trimble Access, то указанная выше точность может быть достигнута только при использовании систем WAAS и EGNOS. Пользователи VRS должны связаться с администратором сети для проверки координатной системы сети. Указанная точность xFill относится к моменту, когда данные RTK были потеряны, и началась съемка с использованием xFill*

## <span id="page-66-0"></span>**Оборудование**

## **Физические характеристики**

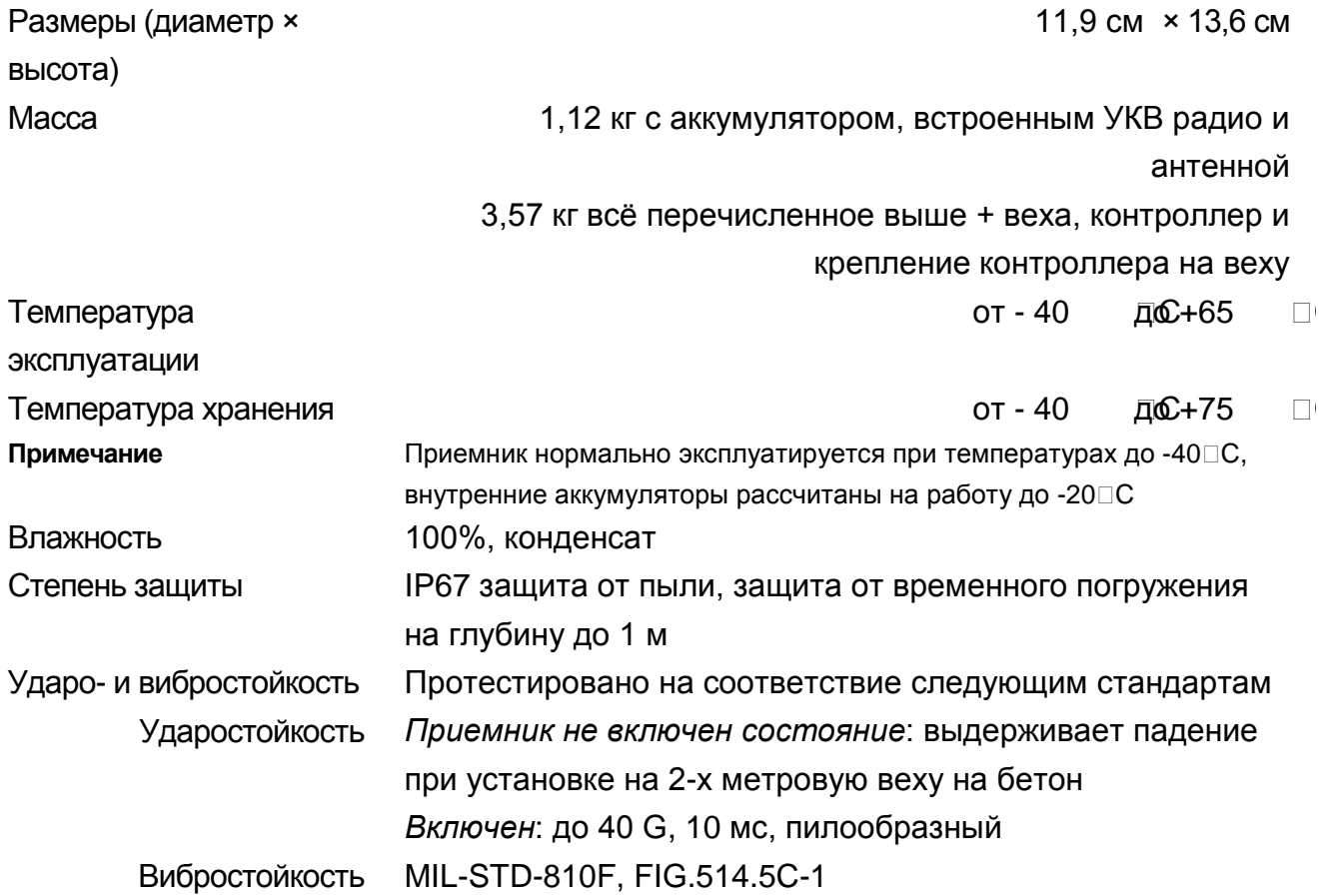

### **Электрические характеристики**

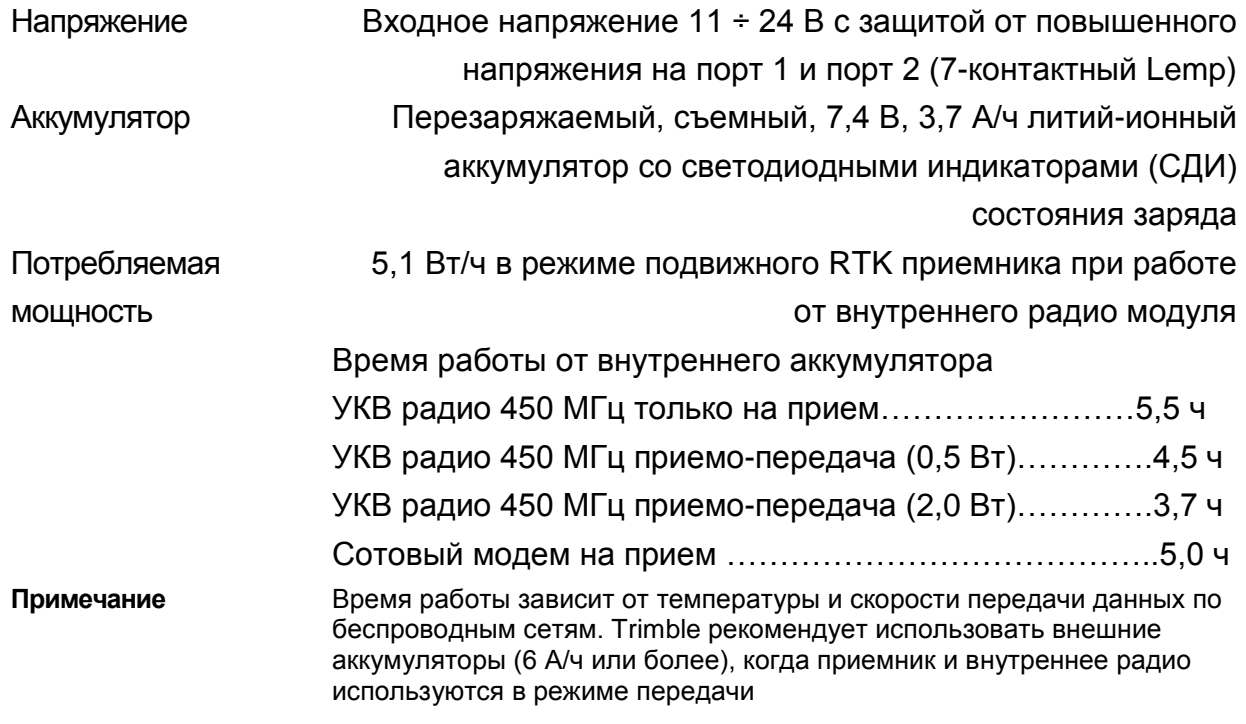

Руководство пользователя. Спутниковый приемник Trimble R10.

#### **Спутниковая антенна**

Ультракомпактная по технологии Trimble Zephyr Тип Двойной четырехточечный фидер Поляризация Правосторонняя круговая круговая Коэф. эллиптичности 2 дБ в зените Усилитель Передовой многоступенчатый, настраиваемый для всех ССГН

#### **Встроенный датчик наклона**

Точность **±0,01** по горизонтальной оси  $P$ азрешение  $0.014 \Box$ Диапазон действия ±20 от вертикали Максимальная частота обновления

50 Гц

#### **Передача и хранение данных**

- Последовательный 3-проводной последовательный (7-контактный Lemo)
- USB Поддержка выгрузки данных и высокоскоростной передачи данных
- УКВ радио модуль Встроенный, герметичный, 450 МГц широкодиапазонный приемо-передающий с полосой частот 410-470 МГц. Максимальная мощность излучения – 2 Вт, дальность действия: 3-5 км (в обычных условиях) /10 км (в идеальных), зависит от подстилающей поверхности и условий эксплуатации.
- Сотовый модем Встроенный, поддержка 3.5G, HSDPA 7.2 Mbps (загрузка), GPRS мульти-слотовый класс 12, EDGE мульти-слотовый класс 12, UMTS/HSDPA (WCDMA/FDD) 850/1900/2100 МГц, четырех-диапазонный EGSM 850/900/1800/1900 МГц, GSM CSD, 3GPP LTE
- Bluetooth Полностью интегрированный и герметичный 2.4 ГГц порт передачи данных *Примечание – Разрешение на использование Bluetooth зависит от страны*
- $\checkmark$  Wi-Fi 802.11 b,g, точка доступа и клиент, шифрование данных WEP64/WEP128
- Поддержка взаимодействия со внешними устройствами для поправок: Последовательный порт, USB, Ethernet и Bluetooth порты
- $\checkmark$  Хранение данных Встроенная память объемом 4 Гб: около 3-х лет записи результатов «сырых» измерений (прибл. 1,4 МБ / день), основано на записи с интервалов 15 секунд в среднем от 14 спутников
- $\checkmark$  Ввод и вывод CMR, CMR+, CMRx, RTCM 2.1, RTCM 2.2, RTCM 2.3, RTCM 3.0, RTCM 3.1
- Вывод 24 сообщений NMEA , GSOF, поток RT17 и RT27

Руководство пользователя. Спутниковый приемник Trimble R10.

<span id="page-70-0"></span>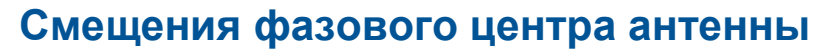

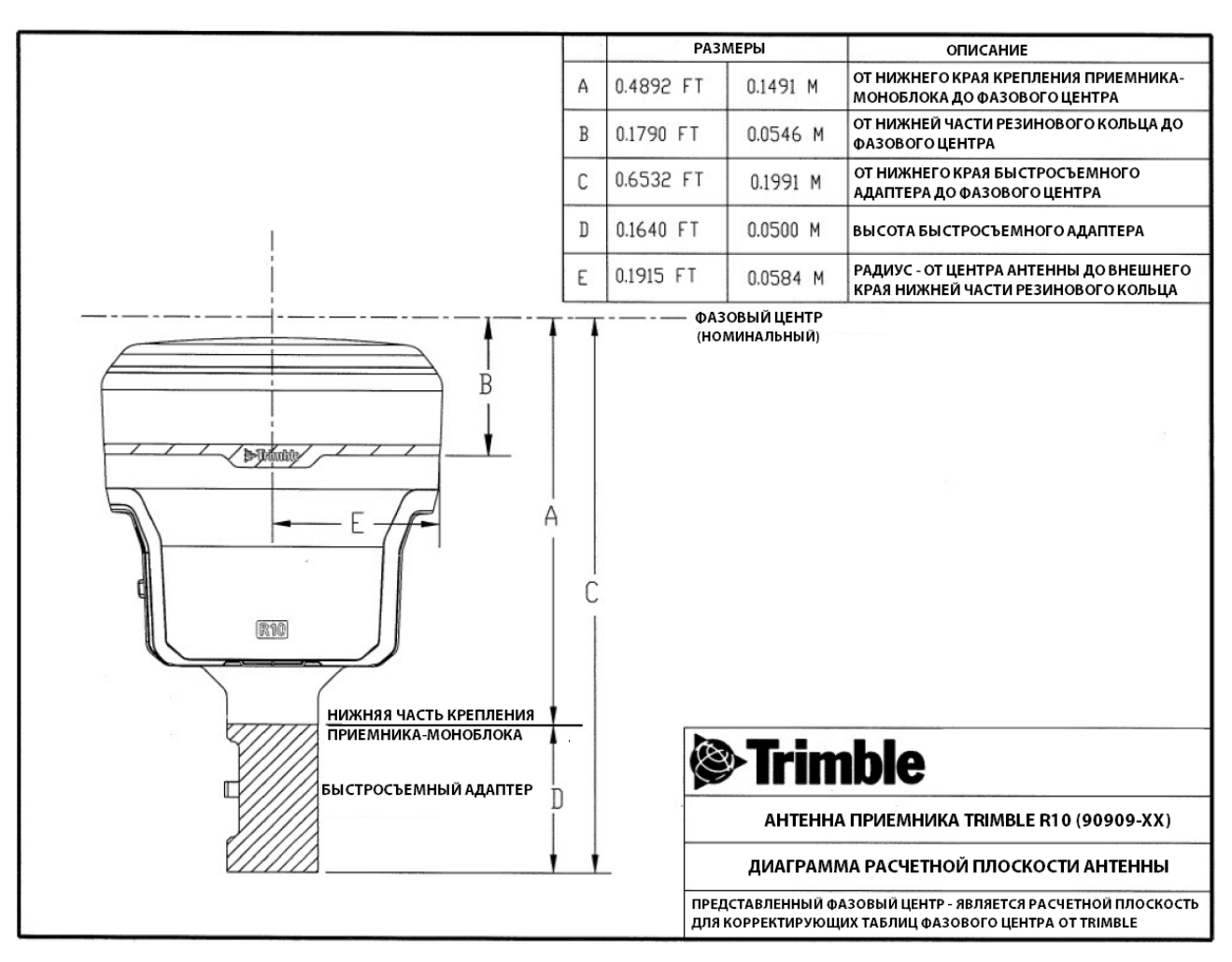

## <span id="page-71-0"></span>**Информация о разъемах**

Порт 1 – 7 контактный 0-shell Lemo разъем, который поддерживает соединения по протоколу RS-232 и внешний вход питания. Порт 1 не имеет выхода питания

Порт 2 – 7 контактный 0-shell Lemo разъем, который поддерживает соединение USB 2.0 и внешний вход питания.

ВИД НА КОНТАКТЫ СНИЗУ ПРИЕМНИКА TRIMBLE R10

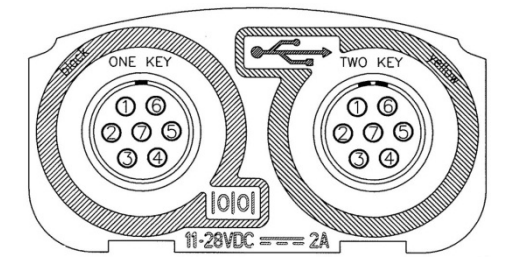

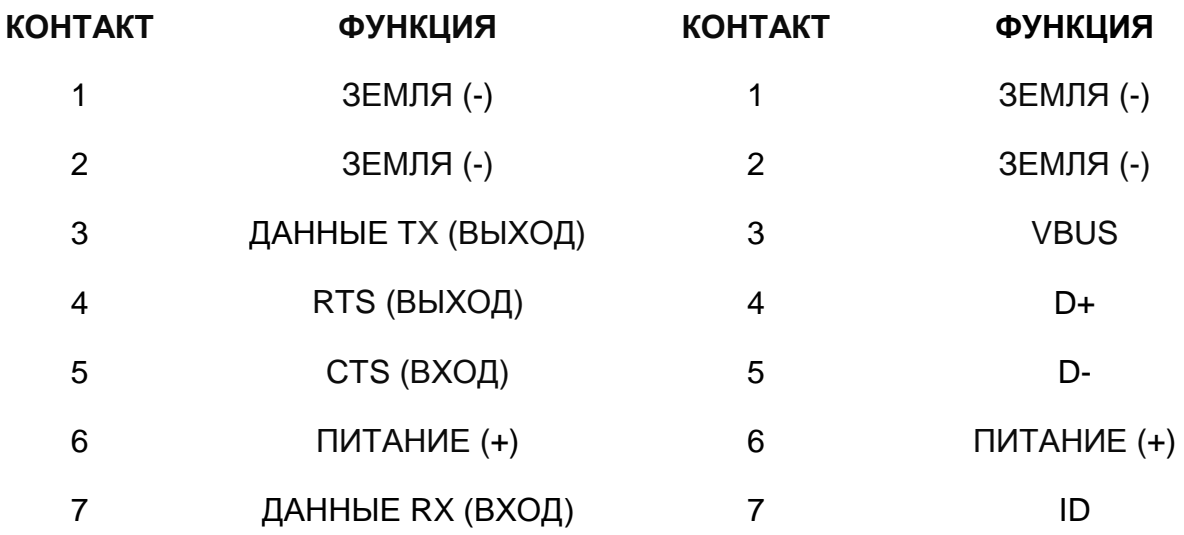
## **6.Словарь терминов**

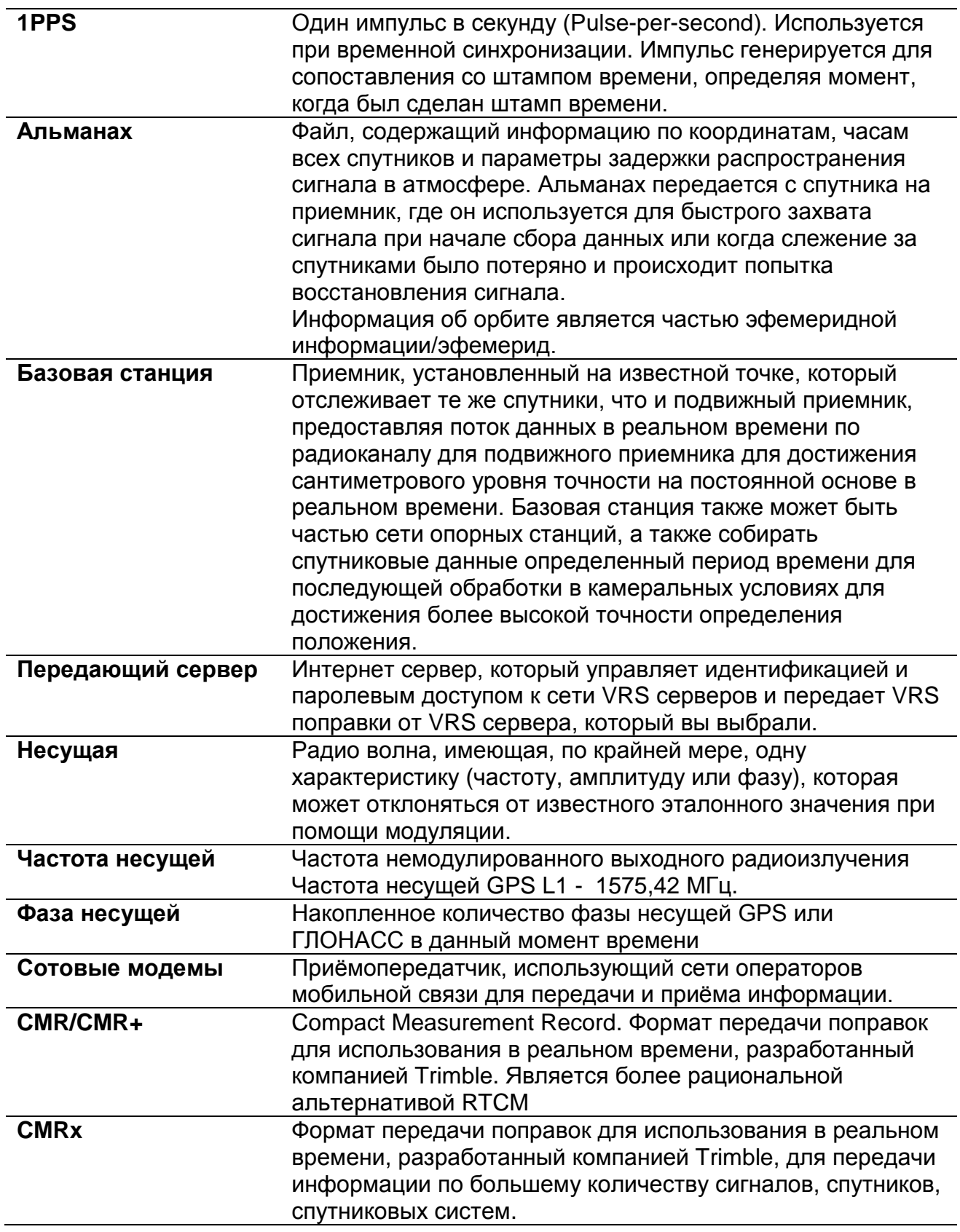

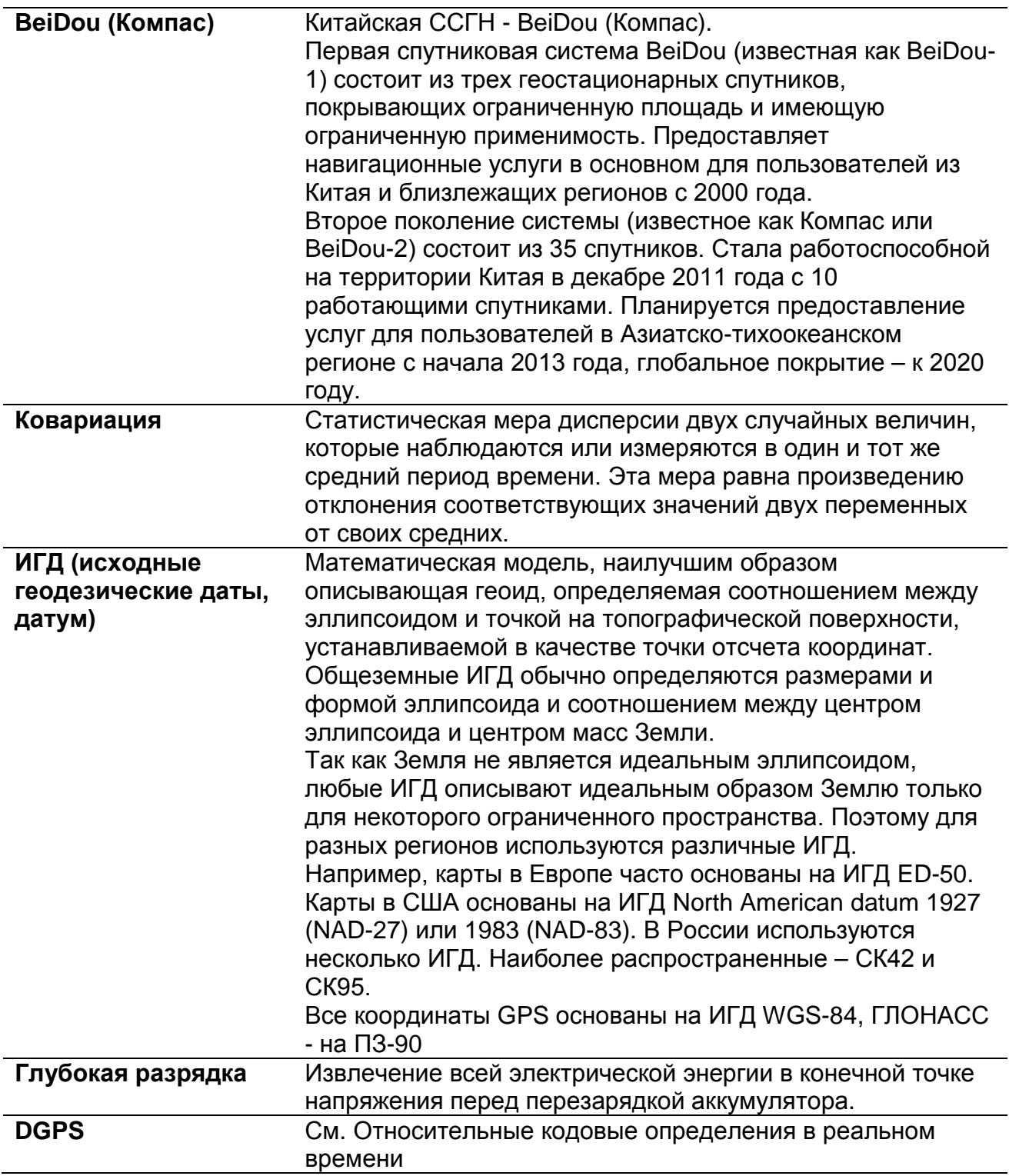

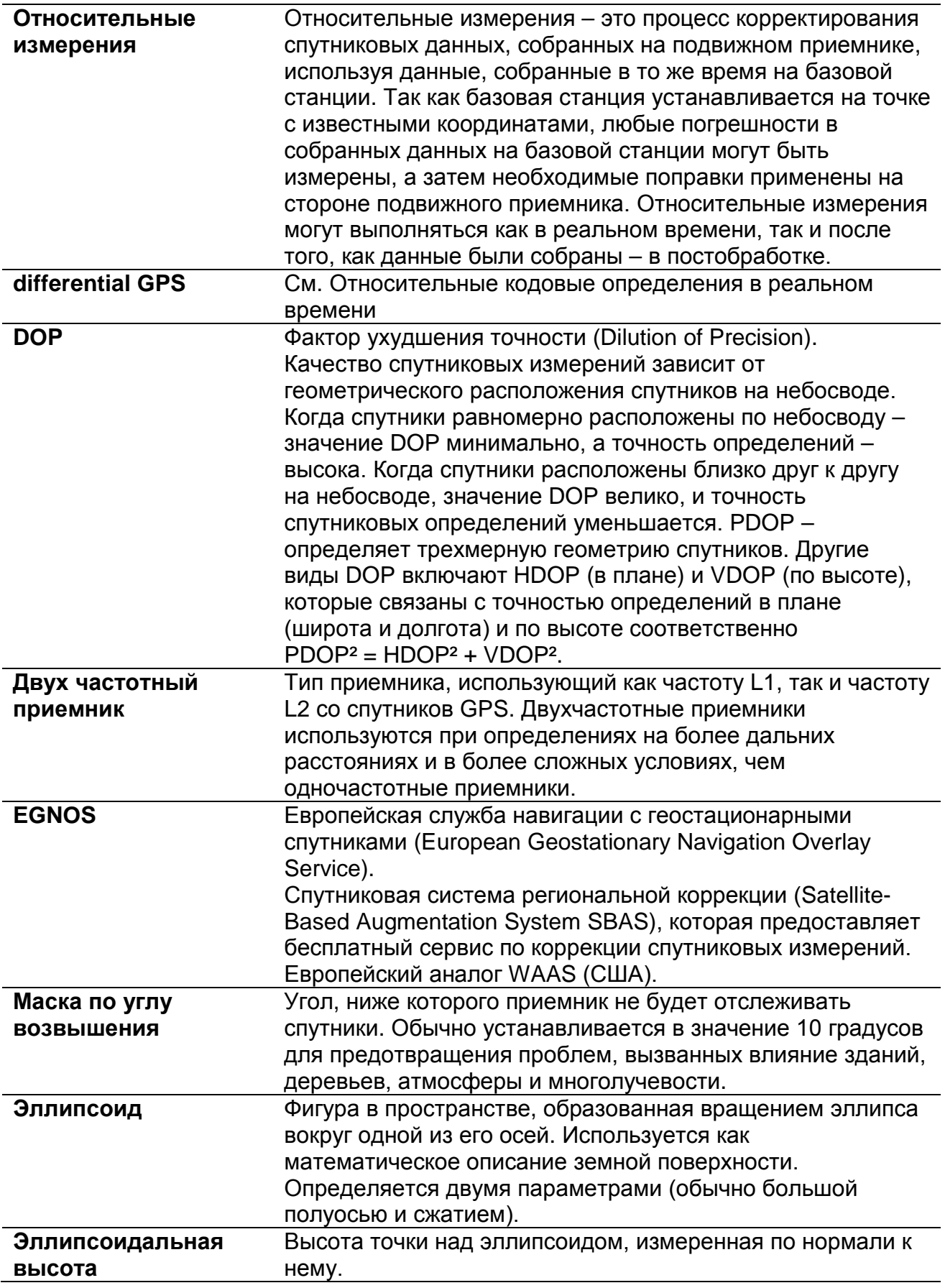

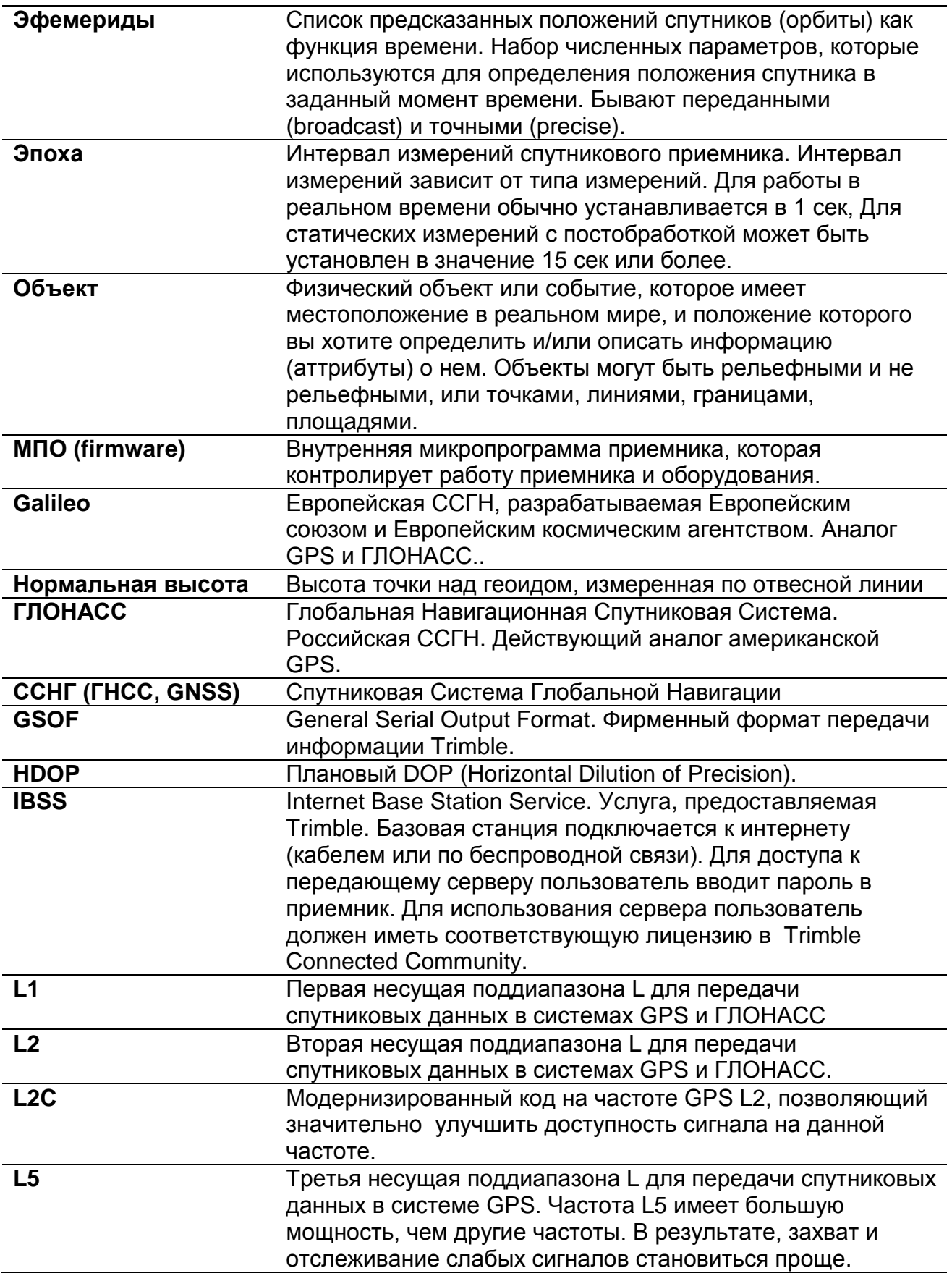

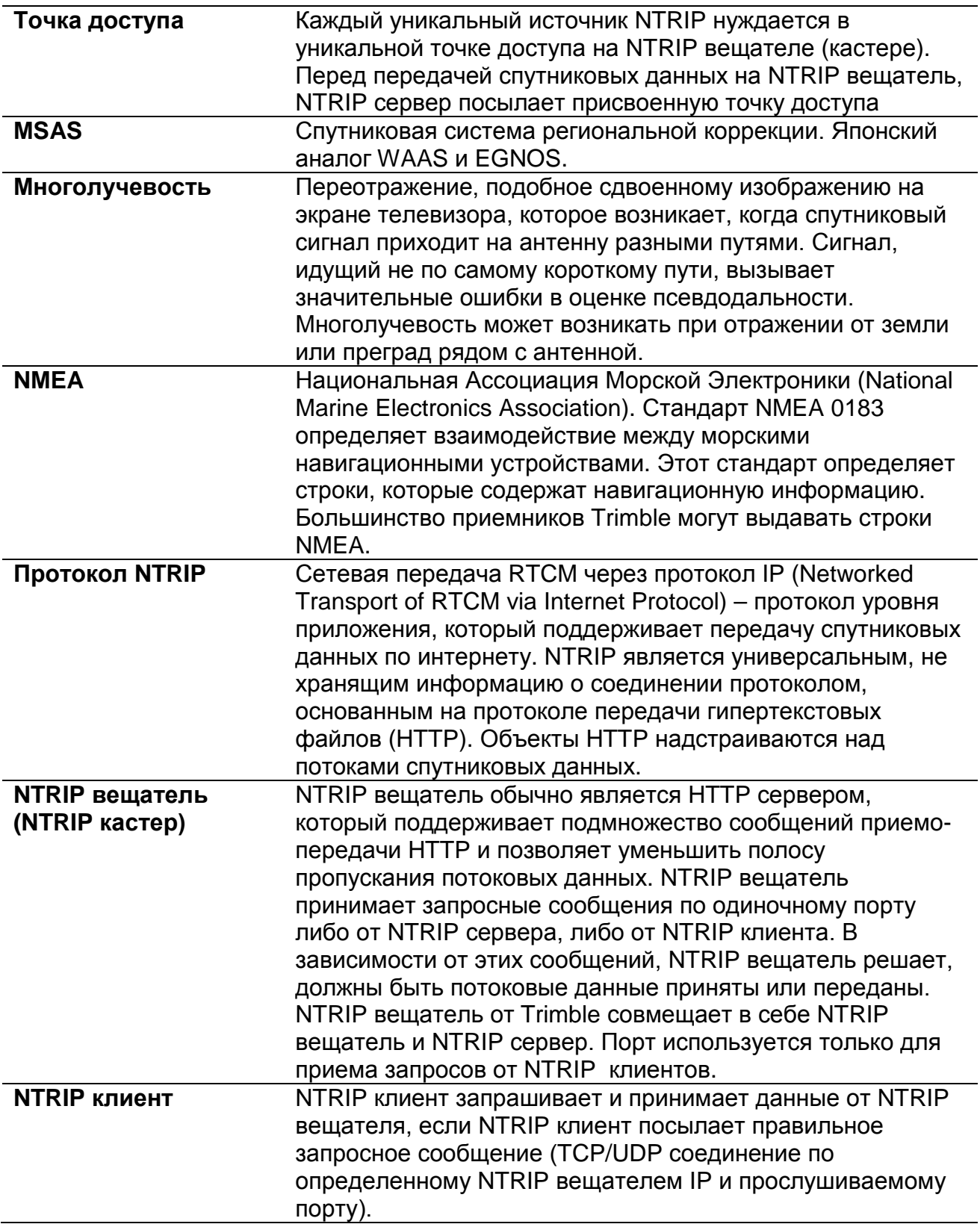

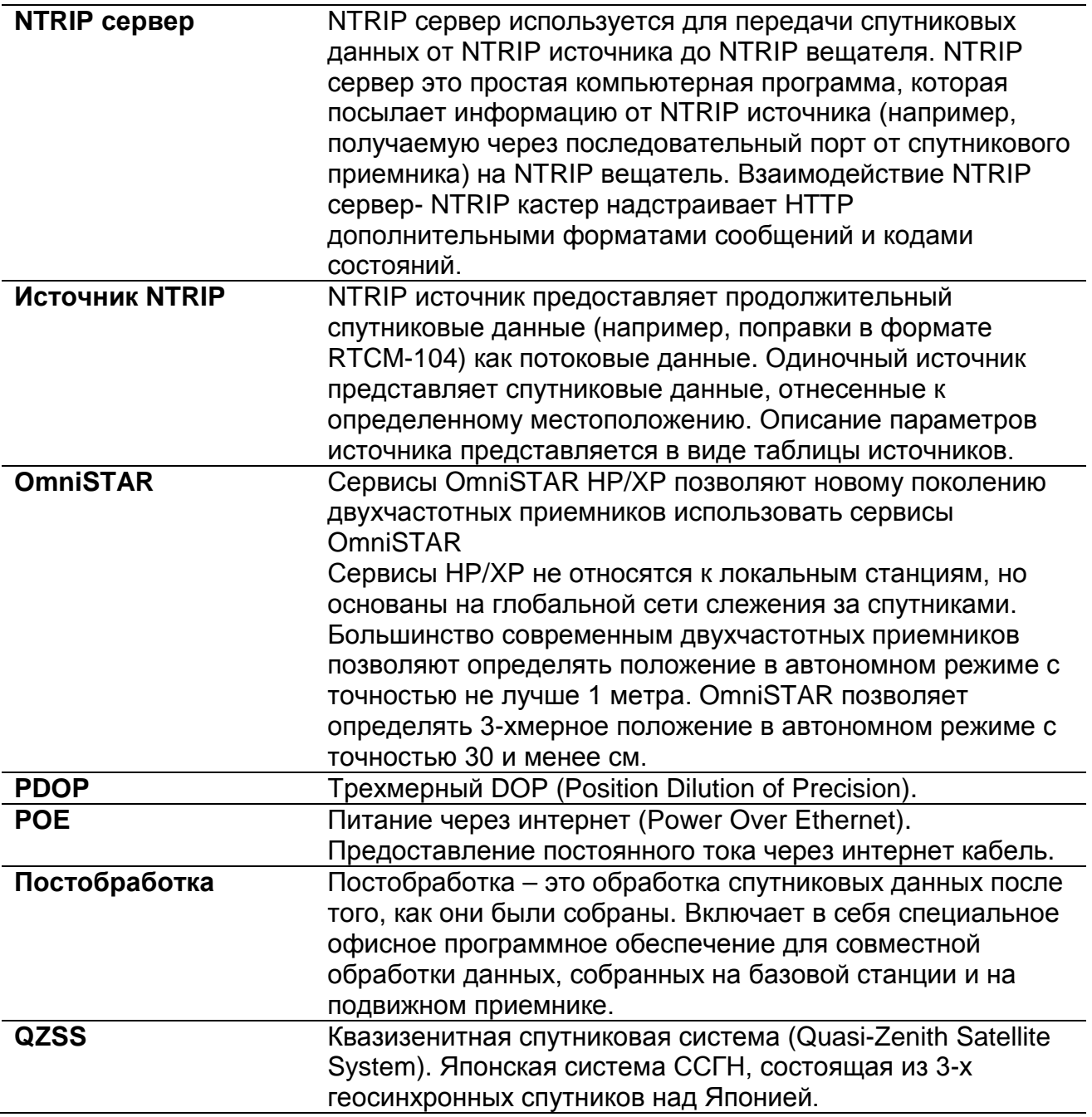

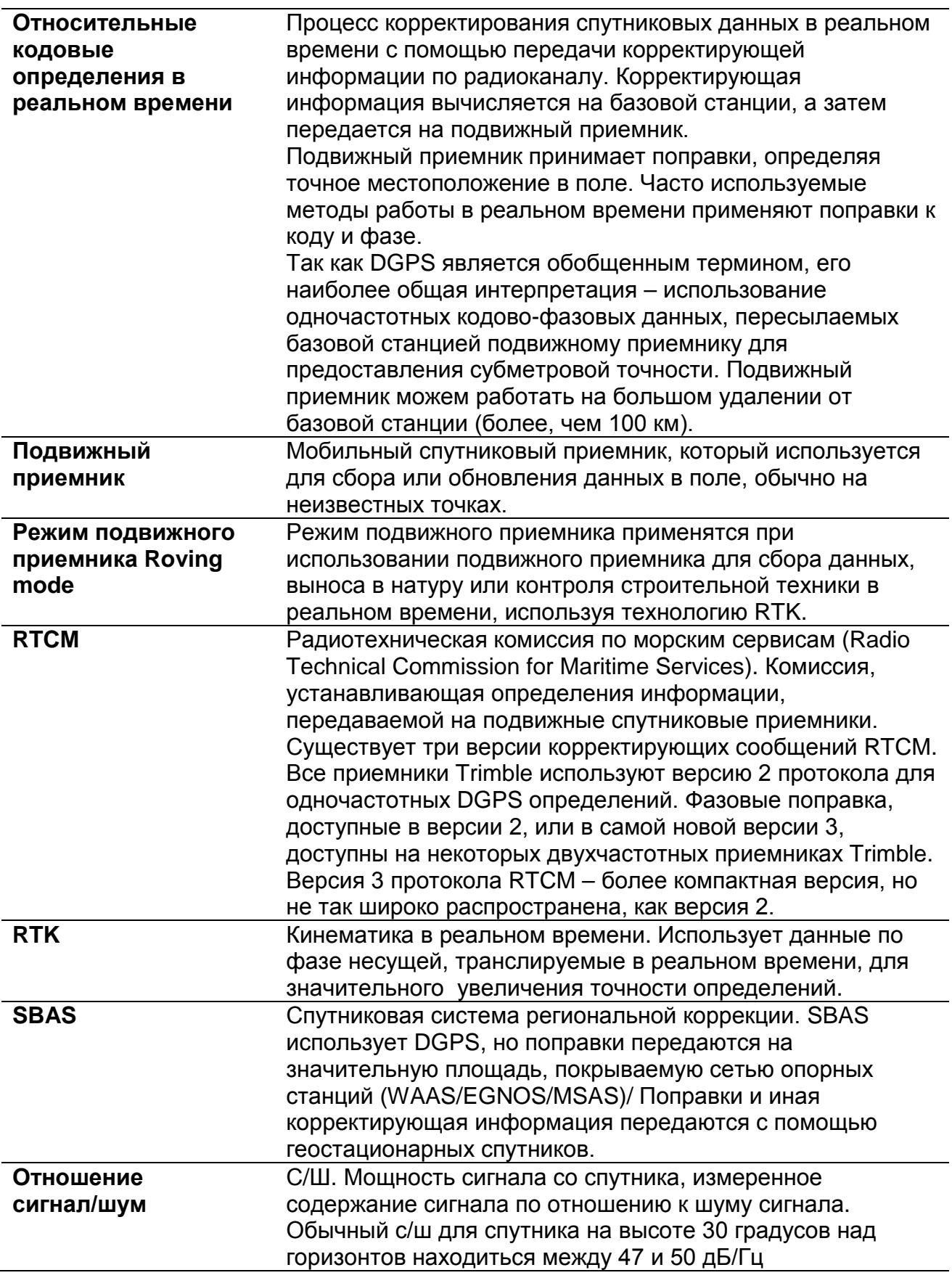

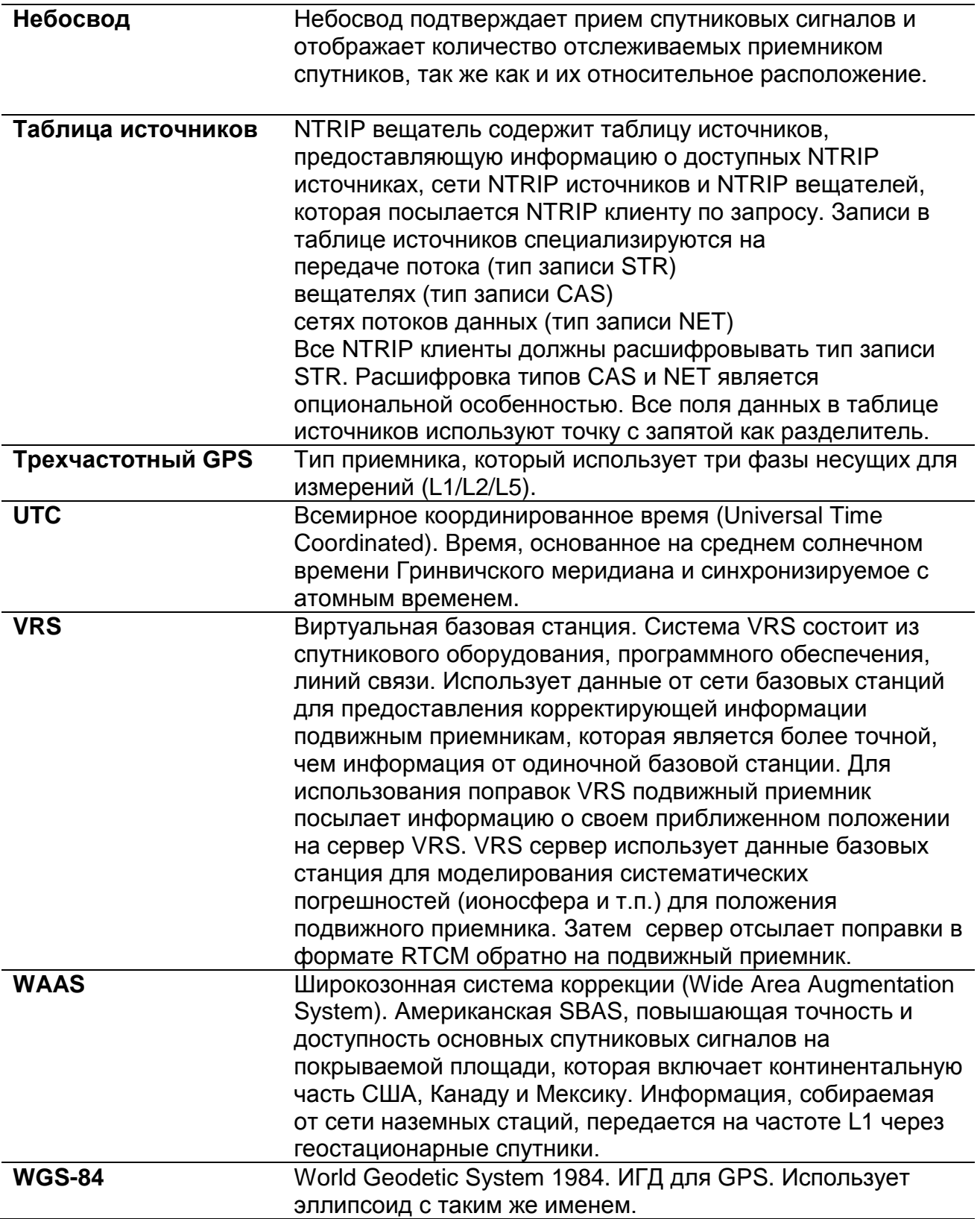